แนวทางการสร้างกรณีทดสอบสำหรับการทดสอบการยอมรับของผู้ใช้

นายชวลิต เอี่ยมสะอาด

วิทยานิพนธ์นี้เป็นส่วนหนึ่งของการศึกษาตามหลักสูตรปริญญาวิทยาศาสตรมหาบัณฑิต สาขาวิชาวิศวกรรมซอฟต์แวร์ ภาควิชาวิศวกรรมคอมพิวเตอร์ คณะวิศวกรรมศาสตร์ จุฬาลงกรณ์มหาวิทยาลัย

ปีการศึกษา 2554

ลิขสิทธิ์ของจุฬาลงกรณ์มหาวิทยาลัย

บทคัดย่อและแฟ้มข้อมูลฉบับเต็มของวิทยานิพนธ์ตั้งแต่ปีการศึกษา 2554 ที่ให้บริการในคลังปัญญาจุฬาฯ (CUIR) เป็นแฟ้มข้อมูลของนิสิตเจ้าของวิทยานิพนธ์ที่ส่งผ่านทางบัณฑิตวิทยาลัย

The abstract and full text of theses from the academic year 2011 in Chulalongkorn University Intellectual Repository(CUIR) are the thesis authors' files submitted through the Graduate School.

#### APPROACH TO GENERATING TEST CASES FOR USER ACCEPTANCE TEST

Mr. Chavalid Ieamsaard

A Thesis Submitted in Partial Fulfillment of the Requirements for the Degree of Master of Science Program in Software Engineering Department of Computer Engineering Faculty of Engineering Chulalongkorn University Academic Year 2011 Copyright of Chulalongkorn University

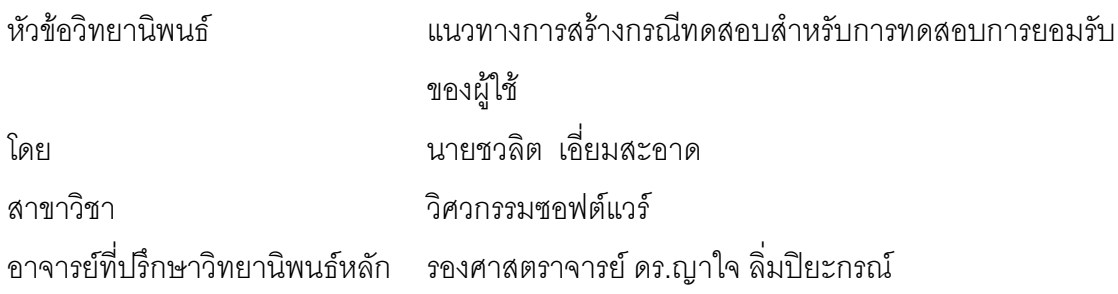

คณะวิศวกรรมศาสตร์ จุฬาลงกรณ์มหาวิทยาลัย อนุมัติให้นับวิทยานิพนธ์ฉบับนี้ เป็นส่วนหนึ่งของการศึกษาตามหลักสูตรปริญญามหาบัณฑิต

 hhhhhhhhhhhhhhh0
0 )ก ) # (รองศาสตราจารย์ ดร.บุญสม เลิศหิรัญวงศ์)

คณะกรรมการสอบวิทยานิพนธ์

hhhhhhhhhhhhhh.. % "ก ก 

(ศาสตราจารย์ ดร.บุญเสริม กิจศิริกุล)

hhhhhhhhhhhhhhh1 #
% (ก\*!"#ก

(รองศาสตราจารย์ ดร.ญาใจ ลิ่มปิยะกรณ์)

hhhhhhhhhhhhhhhก ก 

(ผู้ช่วยศาสตราจารย์ ดร.สุกรี สินธุภิญโญ)

hhhhhhhhhhhhhhhก ก /ก

(อาจารย์ ดร.ภาสกร อภิรักษ์วรพินิต)

ชวลิต เอี่ยมสะอาด : แนวทางการสร้างกรณีทดสอบสำหรับการทดสอบการยอมรับของ ผู้ใช้. (APPROACH TO GENERATING TEST CASES FOR USER ACCEPTANCE TEST) อ. ที่ปรึกษาวิทยานิพนธ์หลัก : รศ.ดร.ญาใจ ลิ่มปิยะกรณ์, 84 หน้า.

เมื่อขั้นตอนการวิเคราะห์ความต้องการได้เสร็จสิ้น ชุดทดสอบการยอมรับของผู้ใช้ สามารถสร้างได้โดยพลันจากรายการความต้องการของผู้ใช้ เนื่องจากการทดสอบเป็นกิจกรรมที่ ้สิ้นเปลืองทรัพยากร กอปรกับไม่สามารถหลีกเลี่ยงการเปลี่ยนแปลงความต้องการที่มักเกิดขึ้นใน โครงการซอฟต์แวร์ งานวิจัยนี้ได้นำเสนอแนวทางการสร้างซุดกรณีทดสอบการยอมรับของผู้ใช้ จากคำอธิบายยูสเคสแบบอัตโนมัติ นอกจากนี้ ระบบที่พัฒนาขึ้นซึ่งเป็นส่วนหนึ่งของระบบเก็บ เกี่ยวความต้องการยังสามารถส่งออกความสัมพันธ์ระหว่างยูสเคสกับกรณีทดสอบความต้องการ ของยูสเคสนั้นไปยังเมตริกซ์ความสามารถตามรอยความต้องการโดยอัตโนมัติ ความพยายาม ของงานวิจัยนี้นำไปสู่การปรับปรุงกระบวนการพัฒนาซอฟต์แวร์ กล่าวคือ ทำให้ค่าใช้จ่ายการ ิทดสอบลดลง และสามารถจัดการการเปลี่ยนแปลงความต้องการได้ดียิ่งขึ้น

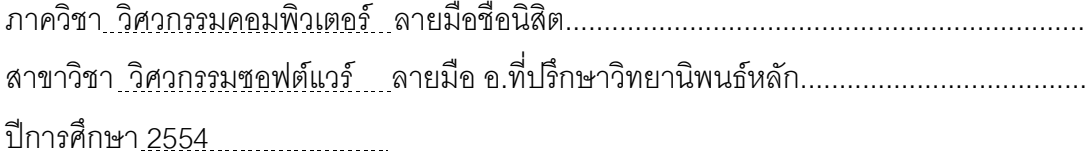

##5270746621 : MAJOR SOFTWARE ENGINEERING

KEYWORDS: USE CASE / USER ACCEPTANCE TESTS / REQUIREMENTS MANAGEMENT / SOFTWARE PROCESS IMPROVEMENT

CHAVALID IEAMSAARD : APPROACH TO GENERATING TEST CASES FOR USER ACCEPTANCE TEST. ADVISOR : ASSOC. PROF. YACHAI LIMPIYAKORN, Ph.D., 84 pp.

Once the phase of requirements analysis has finished, user acceptance tests can be derived from the user requirements. Since testing is a resource consuming activity and it is inevitable for requirements changes in a software project, this research presents an automation approach to generating user acceptance tests from use case descriptions. Additionally, the implemented system, which is a component of Requirements Harvester system, can automatically export the relationships between use cases and their test cases to traceability matrix. The efforts of this research contribute to the improvement of software development process. That is, it could reduce the cost of testing and provide the ability to better manage requirements changes.

Department : Computer Engineering Student's Signature............................ Field of Study : Software Engineering Advisors Signaturehhhhhhhhh..... Academic Year : 2011 A

#### กิตติกรรมประกาศ

วิทยานิพนธ์ฉบับนี้สำเร็จลุล่วงไปได้ด้วยความอนุเคราะห์อย่างยิ่งของรองศาสตราจารย์ ้ดร.ญาใจ ลิ่มปิยะกรณ์ อาจารย์ที่ปรึกษา ซึ่งท่านได้ให้ความรู้ แนวทางการวิจัย ตรวจสอบให้ ้คำแนะนำ และสนับสนุนเป็นอย่างดี จนทำให้การวิจัยในครั้งนี้สำเร็จออกมาด้วยดี

ขอขอบพระคุณศาสตราจารย์ ดร.บุญเสริม กิจศิริกุล ผู้ช่วยศาสตราจารย์ ดร.สุกรี สินธุ ้ภิญโญ และอาจารย์ ดร.ภาสกร อภิรักษ์วรพินิต กรรมการสอบวิทยานิพนธ์ ที่กรุณาเสียสละเวลา ให้คำแนะนำ ตรวจสอบ และแก้ไขวิทยานิพนธ์ฉบับนี้

่ ขอกราบขอบพระคุณบิดา มารดา และญาติพี่น้องที่ให้การสนับสนุนและเป็นกำลังใจที่ดี ให้เสมอมา และสนับสนุนด้านทุนทรัพย์ในการศึกษา รวมไปถึงทุกท่านที่มีส่วนช่วยเหลือในการทำ วิทยานิพนธ์ครั้งนี้ ซึ่งมิได้กล่าวนามในที่นี้

ท้ายที่สุด ผู้วิจัยขอขอบคุณ เพื่อนทุกๆคนที่ติดตามและให้กำลังใจ รวมถึงท่านอื่นๆ ที่มิได้ ึกล่าวชื่อไว้ ณ ที่นี้ที่มีส่วนทำให้วิทยานิพนธ์สำเร็จได้ด้วยดี ผู้วิจัยหวังเป็นอย่างยิ่งว่าวิทยานิพนธ์ ฉบับนี้จะเป็นประโยชน์บ้างไม่มากก็น้อยสำหรับผู้ที่สนใจจะศึกษารายละเอียดต่อไป

# สารบัญ

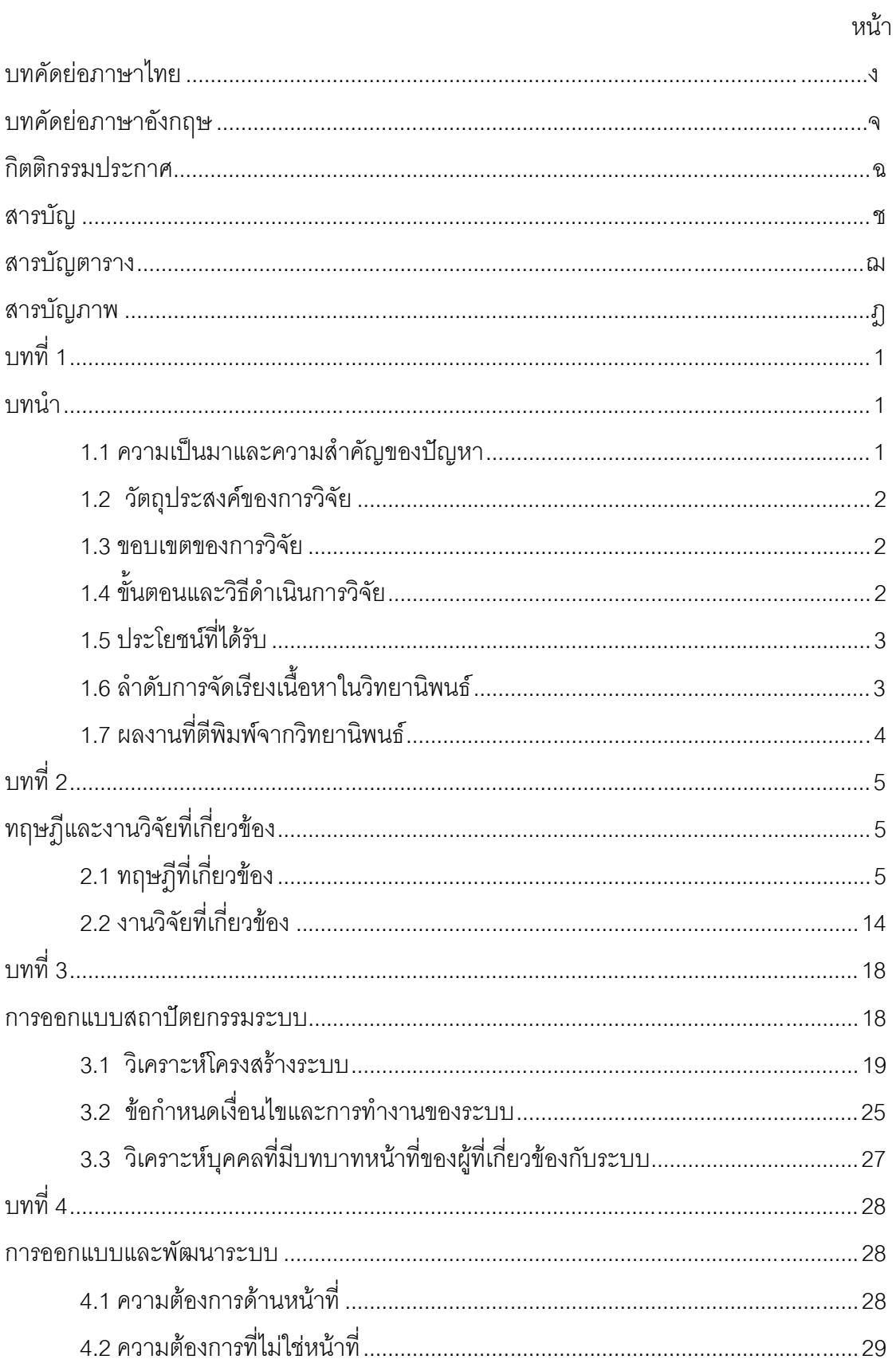

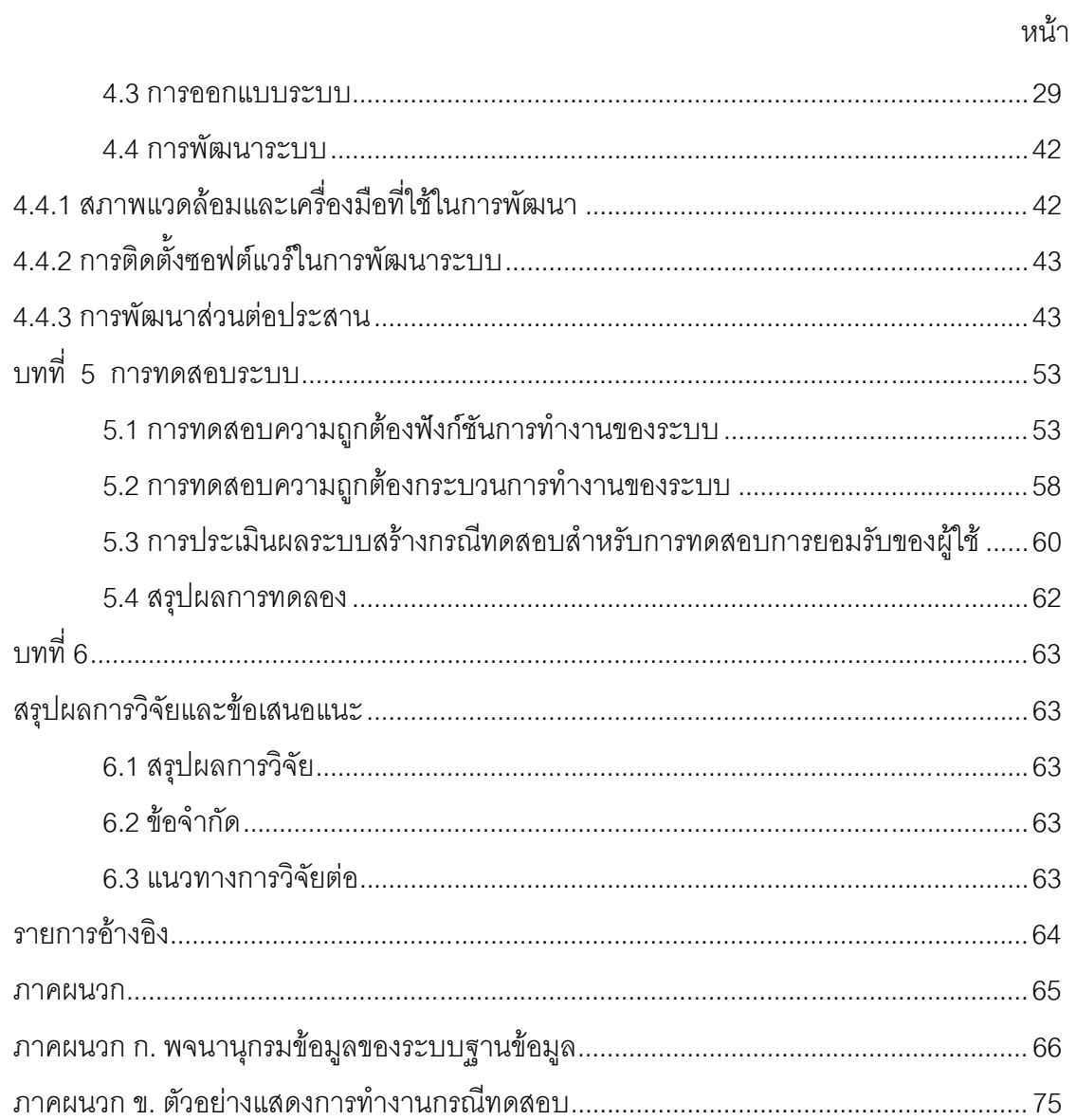

ซ

# สารบัญตาราง

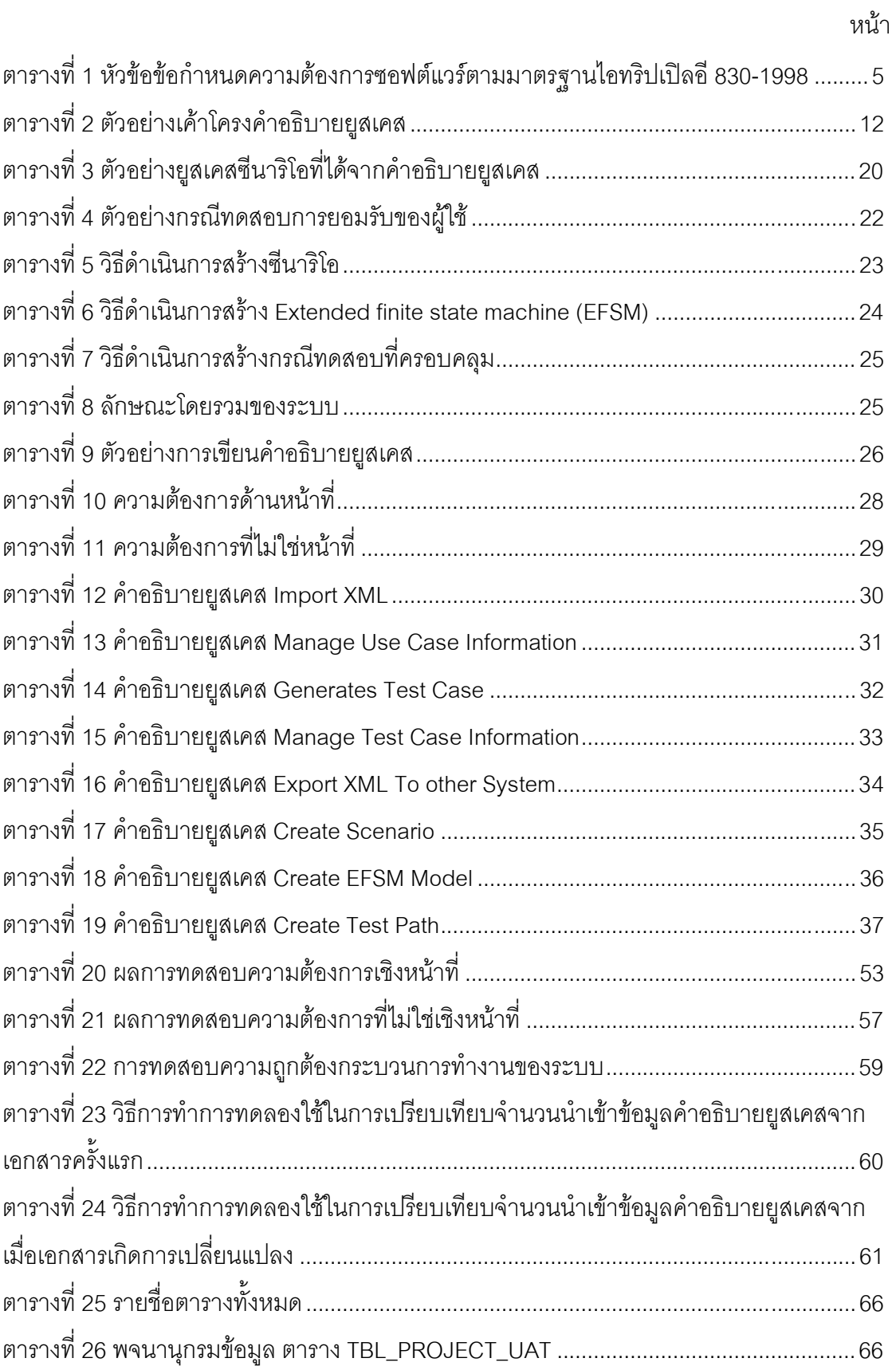

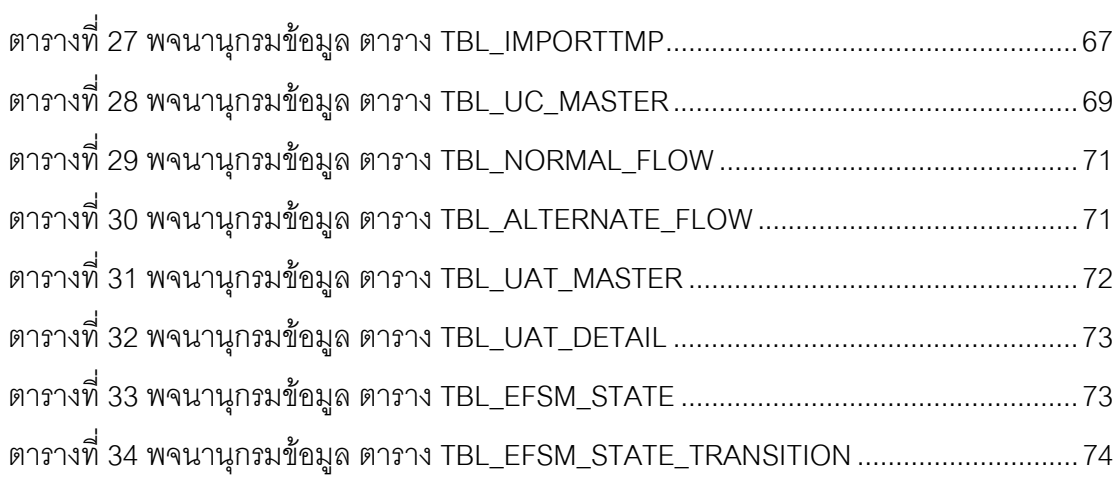

หน้า

# สารบัญภาพ

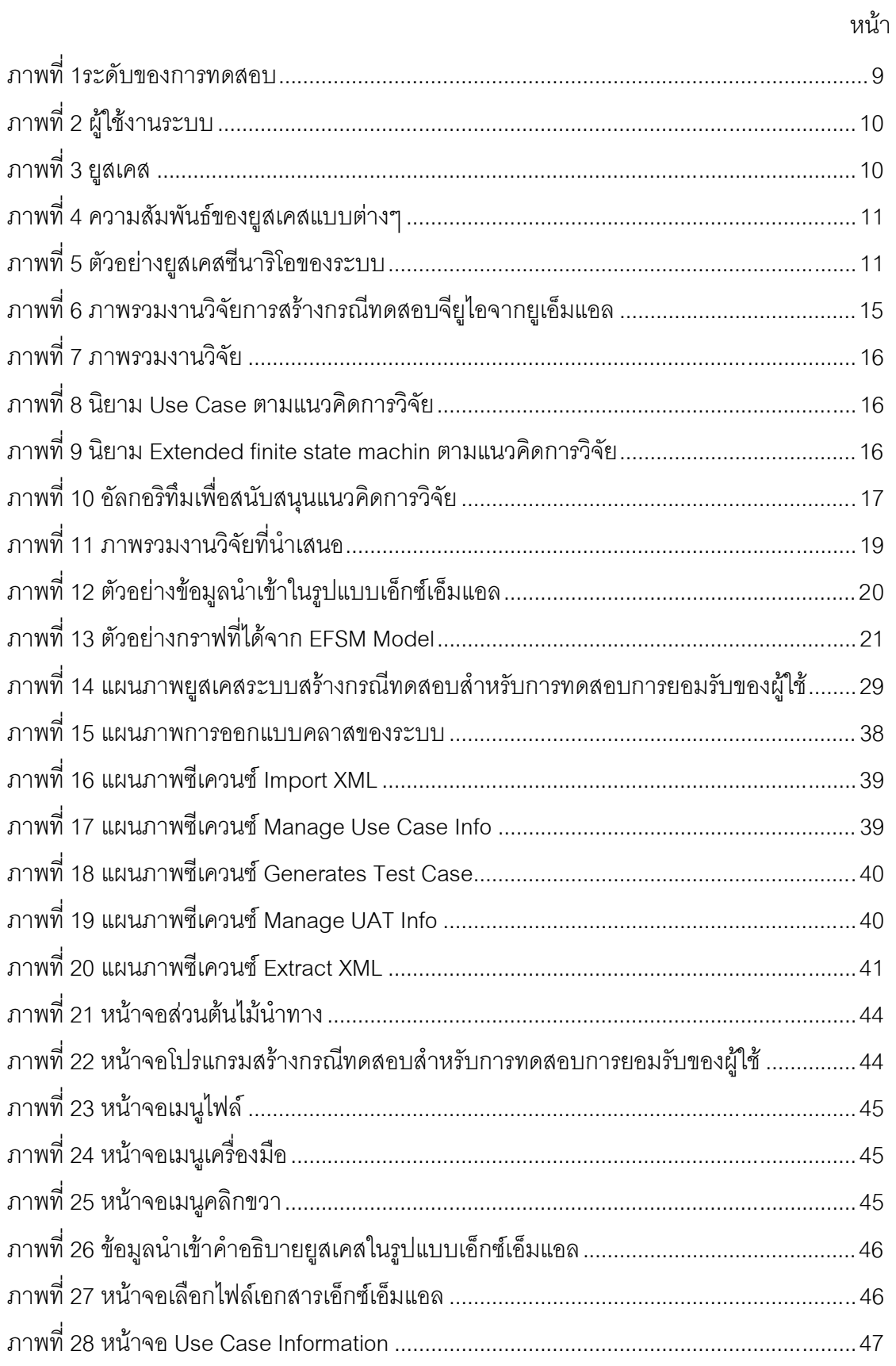

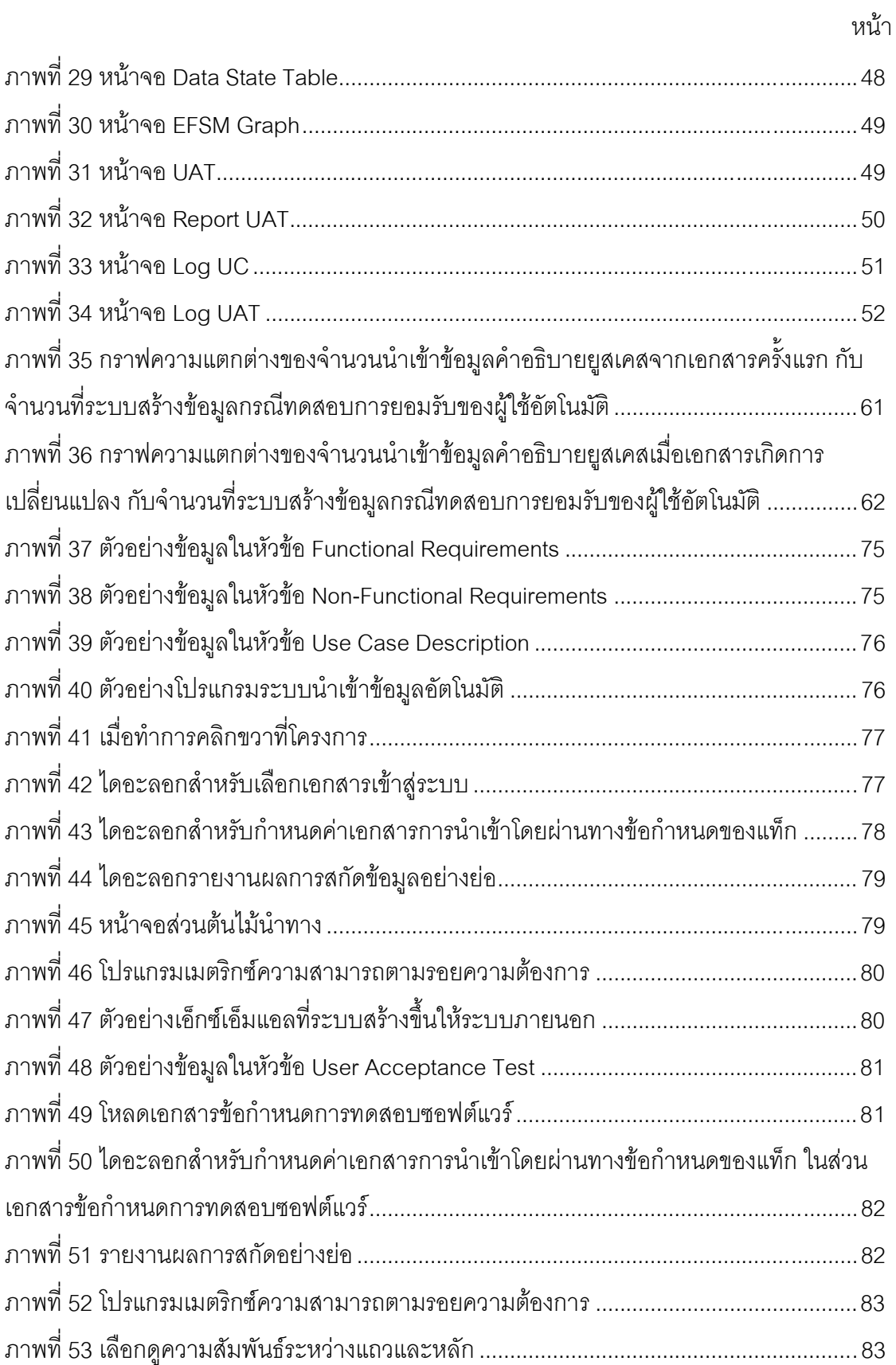

 $\int\!\!\!\!\!\int$ 

# งเทที่ 1 บทบำ

#### 1.1 ความเป็นมาและความสำคัญของปัญหา

ระบบซอฟต์แวร์ที่ใช้งานในปัจจุบัน มักเป็นระบบซอฟต์แวร์ขนาดใหญ่ มีความซับซ้อน และมีการเปลี่ยนแปลงอยู่เสมอ ทั้งนี้เนื่องจากเป็นการยากที่จะให้ผู้เกี่ยวข้องทำการระบุปัญหา และความต้องการต่างๆที่เกิดขึ้นได้ทั้งหมดในช่วงแรกของการพัฒนาระบบซอฟต์แวร์ ส่งผลให้ การออกแบบและพัฒนาระบบซอฟต์แวร์ไม่ถูกต้องสมบูรณ์ และเกิดปัญหาต่างๆ ด้านข้อกำหนด ความต้องการซอฟต์แวร์ (Software Requirements Specification: SRS) จึงจำเป็นจะต้องมี เอกสารข้อกำหนดความต้องการของซอฟต์แวร์ เพื่อเป็นข้อตกลงกับผู้มีส่วนได้ส่วนเสีย โดย เอกสารข้อกำหนดความต้องการของซอฟต์แวร์ จะเป็นรูปแบบเบื้องต้นของเอกสารรูปนัย (Formal Document) หรือเป็นรูปแบบภาษาธรรมชาติ(Natural Language) ซึ่งในเนื้อหาของเอกสาร ้ดังกล่าว จะบ่งบอกถึงความต้องการของผู้ใช้ระบบงาน และผู้ที่เกี่ยวข้องกับระบบ เพื่อยอมรับใน ข้อตกลงของความต้องการ ก่อนที่จะจะเริ่มดำเนินการพัฒนาระบบซอฟต์แวร์ ตามเอกสาร ข้อกำหนดความต้องการของซอฟต์แวร์

หลังจากพัฒนาระบบซอฟต์แวร์แล้วเสร็จ จะมีทีมผู้ทดสอบ ทำการทดสอบรวมระบบ ้ซอฟต์แวร์ เพื่อตรวจสอบว่าระบบซอฟต์แวร์ดังกล่าว ทำงานได้ตรงตามความต้องการตาม ข้อกำหนดความต้องการซอฟต์แวร์ของลูกค้า และระบบซอฟต์แวร์ ทำตามหน้าที่เฉพาะที่กำหนด ์ ขึ้น ซึ่งจากการทำงานของทีมผู้ทดสอบ พบว่ามี ค่าใช้จ่าย เวลา ทรัพยากร และแรงงานเกิดขึ้นสูง ในการที่จะทำการทดสคบระบบตอฟต์แวร์ เทียบกับเคกสารข้อกำหนดความต้องการของ ์<br>ซอฟต์แวร์ คีกทั้งหากพบว่า ระบบซอฟต์แวร์มีข้อผิดพลาด จะทำให้เกิดการเสียค่าใช้จ่าย ทรัพยากร และแรงงาน ในการค้นหาสาเหตุของจุดบกพร่อง เพื่อที่จะแก้ไขข้อผิดพลาดที่ค้นพบ ้มากขึ้น ในการที่จะลดโอกาสที่จะเกิดความผิดพลาด ที่อาจจะเกิดขึ้นในขั้นตอนของการพัฒนา ระบบชอฟต์แวร์ จึงมีความจำเป็นต้องมีการสร้างกรณีทดสอบเอกสารข้อกำหนดความต้องการ ของซอฟต์แวร์ ควบคู่ไปกับพัฒนาระบบซอฟต์แวร์ตั้งแต่ต้น

จากปัญหาที่กล่าวข้างต้น งานวิจัยนี้มีจุดประสงค์เพื่อนำเสนอวิธีการอัตโนมัติในการ ้นำเข้าข้อมูลคำอธิบายยูสเคส ซึ่งเป็นส่วนหนึ่งในเอกสารข้อกำหนดความต้องการของซอฟต์แวร์ที่ เป็นภาษาไทย และอยู่ในรูปแบบเอกสารภาษาเอ็กซ์เอ็มแอล เพื่อสร้างกรณีทดสอบรูปแบบ Black-Box Testing โดยกรณีทดสอบจะครอบคลุมทุกหน้าที่การทำงานของระบบซอฟต์แวร์ เพื่อ ำไระโยชน์ในการลดความผิดพลาด ค่าใช้จ่าย เวลา ทรัพยากร และแรงงาน ที่จะเกิดขึ้นในขั้นตคน

ของการพัฒนาระบบซอฟต์แวร์ รวมทั้งสามารถค้นหาสาเหตุของจุดบกพร่อง เพื่อที่จะแก้ไข ข้อผิดพลาดที่ค้นพบได้รวดเร็วยิ่งขึ้น นอกจากนี้ ความสัมพันธ์ระหว่างยูสเคส และกรณีทดสอบ ของความต้องการจะถูกส่งออกไปยังเมตริกซ์ความสามารถตามรอยความต้องการ

# 1.2 วัตถุประสงค์ของการวิจัย

- 1. ออกแบบแนวทางและพัฒนาระบบสนับสนุนสำหรับสร้างกรณีทดสอบแบบ Black Box ิจากเอกสารข้อกำหนดความต้องการซอฟต์แวร์
- ่ 2. เพื่อสนับสนุนการปรับปรุงกระบวนการการจัดการความต้องการและการทดสอบการ ยอมรับของผู้ใช้

#### 1.3 ขอบเขตของการวิจัย

- 1. กรณีทดสอบที่สร้างขึ้นอยู่ในรูปแบบ Black-box Testing
- 2. ข้อมูลนำเข้า คือ คำอธิบายยูสเคส ซึ่งเป็นส่วนหนึ่งในเอกสารข้อกำหนดความ ต้องการซอฟต์แวร์ และอยู่ในรูปแบบเอ็กซ์เอ็มแอล
- 3. ผู้วิจัยเป็นผู้กำหนด XML Schema ให้ระบบภายนอกเพื่อสกัดรายละเอียดข้อมูลใน คำอธิบายยูสเคสที่ต้องการใช้สร้างกรณีทดสอบ
- 4. ระบบสามารถส่งออกข้อมูล เพื่อสนับสนุนการสร้างเมตริกซ์ตามรอยความต้องการ ระหว่างยุสเคส กับกรณีทดสอบ
- 5. ผู้วิจัยเป็นผู้กำหนด XML Schema ให้ระบบภายนอกเพื่อสกัดอินสแตนซ์กับ ความสัมพันธ์ในไฟล์ข้อมูลที่ส่งออกเพื่อนำเข้าเมตริกซ์ความสามารถตามรอยความ ต้องการ
- 6. ระบบรองรับการทำงานกับข้อมูลภาษาไทย
- 7. การประเมินระบบที่พัฒนาขึ้นวัดจากความถูกต้องของกรณีทดสอบที่สร้างขึ้น และ ความครอบคลุมของกรณีทดสอบที่ครอบคลุมทุกฟังก์ชันหน้าที่การทำงานที่คาดหวัง ขคงระบบตามข้อกำหนดความต้องการซอฟต์แวร์

# 1.4 ขั้นตอนและวิธีดำเนินการวิจัย

- 1. ศึกษาและทำความเข้าใจทฤษฎีกรณีทดสอบรูปแบบ Black-box Testing
- ่ 2. ศึกษาและทำความเข้าใจรายละเคียดของเอกสารข้อกำหนดความต้องการซอฟต์แวร์
- 3. คึกษางานวิจัยที่เกี่ยวข้องกับการสร้างกรณีทดสอบ จากเอกสารข้อกำหนดความ ต้คงการตคฟต์แวร์
- 4. คึกษาและทดลองวิธีการนำเข้าข้อมูลจากเอกสารข้อกำหนดความต้องการซอฟต์แวร์ ภาษาไทย ด้วยภาษา เอ็กซ์เอ็มแอล
- 5. ศึกษา ทำความเข้าใจและกำหนดวิธีการอธิบายยูสเคสที่จำเป็นต่อกรณีทดสอบ
- 6. วิเคราะห์และกำหนดข้อมูลคำอธิบายยูสเคส จากเอกสารข้อกำหนดความต้องการ ฑคฟต์แวร์
- 7. เลือกเครื่องมือที่เหมาะสมในการสร้างระบบซอฟต์แวร์เพื่อสนับสนุนแนวทางการวิจัย
- 8. ออกแบบระบบสนับสนุนเพื่อช่วยในการสร้างกรณีทดสอบ จากเอกสารข้อกำหนด ความต้องการฯอฟต์แวร์
- 9. พัฒนาระบบสนับสนุนเพื่อช่วยในการสร้างกรณีทดสอบ จากเอกสารข้อกำหนดความ ต้คงการฯคฟต์แวร์
- 10 ตีพิมพ์ผลงานทางวิชาการ
- 11. ทดสอบและประเมินผลแนวทางวิจัย และระบบสนับสนุนเพื่อช่วยในการสร้างกรณี ิทดสคบ จากเคกสารข้อกำหนดความต้องการซอฟต์แวร์
- 12. สรุปผลการวิจัยและข้อเสนอแนะ และจัดทำวิทยานิพนธ์

#### 15 ประโยชน์ที่ได้รับ

- 1. ได้วิธีการและระบบต้นแบบสำหรับสร้างกรณีทดสอบแบบ Black-Box Testing จาก เอกสารข้อกำหนดความต้องการซอฟต์แวร์แบบอัตโนมัติ เพื่อสนับสนุนการทดสอบ การยอมรับของผู้ใช้
- 2. ได้ข้อมูลสนับสนุนการสร้างเมตริกซ์ตามรอยความต้องการระหว่างยูสเคส กับกรณี ทดสอบสำหรับการทดสอบการยอมรับของผู้ใช้

# 1.6 ลำดับการจัดเรียงเนื้อหาในวิทยานิพนธ์

วิทยานิพนธ์นี้แบ่งเนื้อหาออกเป็น 6 บทดังต่อไปนี้ บทที่ 1 เป็นบทนำซึ่งกล่าวถึง ความ ้เป็นมาและความสำคัญของปัญหา รวมถึงวัตถุประสงค์ของการวิจัย บทที่ 2 กล่าวถึงทฤษฎี พื้นฐานและงานวิจัยที่เกี่ยวข้องในงานวิจัยนี้ บทที่ 3 กล่าวถึงการออกแบบสถาปัตยกรรมระบบ ิบทที่ 4 กล่าวถึงการออกแบบและพัฒนาระบบ บทที่ 5 กล่าวถึงวิธีการทดสอบระบบ และบทที่ 6 กล่าวถึงสรุปผลการวิจัยและข้อเสนอแนะ

#### 1.7 ผลงานที่ตีพิมพ์จากวิทยานิพนธ์

ส่วนหนึ่งของวิทยานิพนธ์นี้ได้รับการตีพิมพ์เป็นบทความทางวิชาการในหัวข้อเรื่อง "On Integrating User Acceptance Tests Generation to Requirements Management"., C. leamsaard, and Y. Limpiyakorn. Proceedings of 2011 International Conference on Information Communication and Management 2011(ICICM 2011), Singapore, October 14-15, 2011.

# **บทที่** 2

# ทฤษฎีและงานวิจัยที่เกี่ยวข้อง

# 2.1 ทฤษฎีที่เกี่ยวข้อง

2.1.1 แนวปฏิบัติสำหรับข้อกำหนดความต้องการของซอฟต์แวร์ (IEEE std. 830-**1998 Recommended Practice for Software Requirements Specifications)**

มาตรฐานไอทริปเปิลอี 830-1998 [1] บรรจุวิธีปฏิบัติที่แนะนำสำหรับการกำหนดความ ต้องการของซอฟต์แวร์ มีส่วนประกอบสำคัญของข้อกำหนดความต้องการของซอฟต์แวร์ ซึ่ง สามารถแบ่งเป็นหัวข้อและส่วนประกอบตามตารางที่ 1 มีข้อชี้แนะในการจัดทำในหัวข้อต่างๆ เคาไว้ด้วย

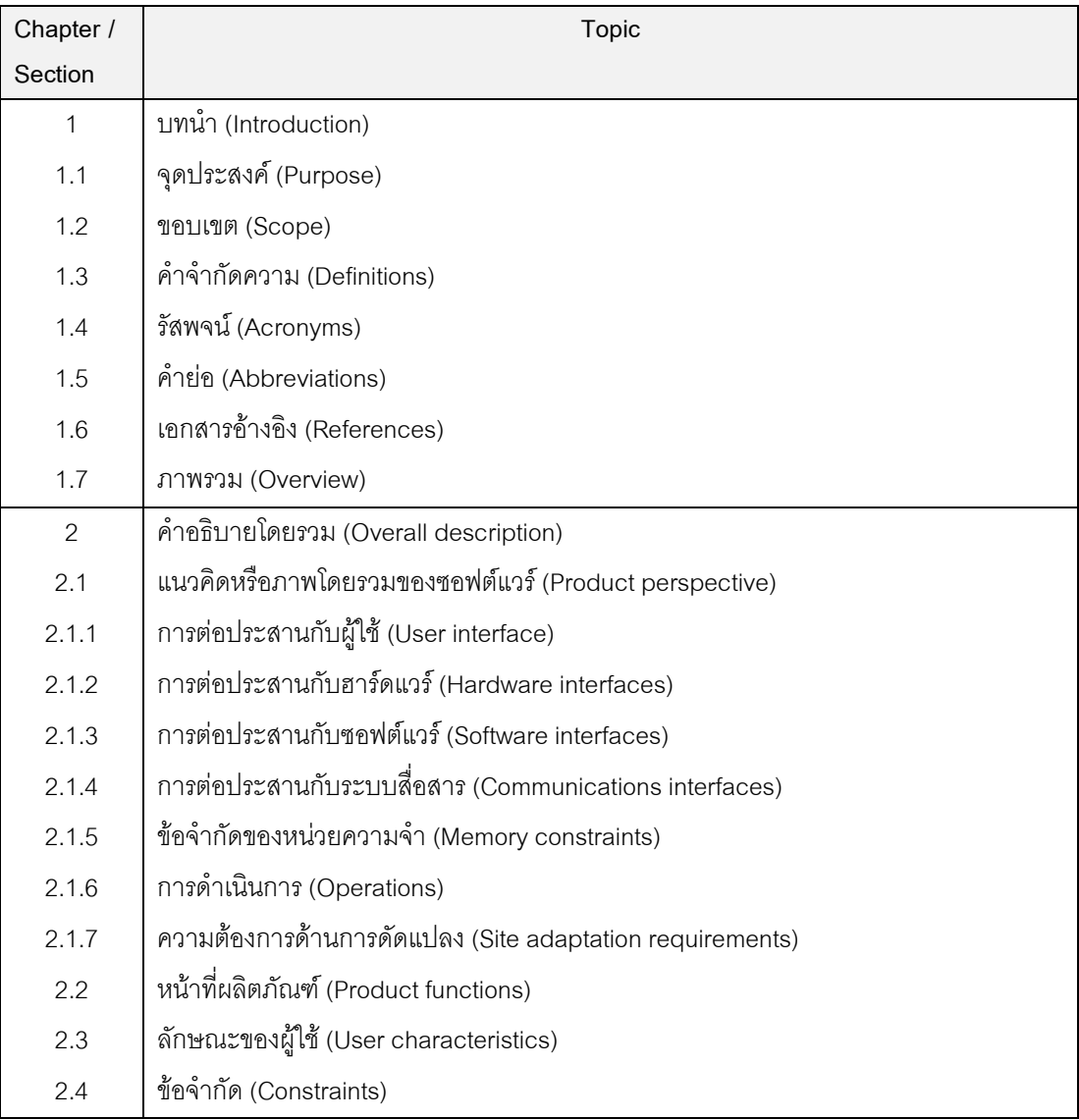

ตารางที่ 1 หัวข้อข้อกำหนดความต้องการซอฟต์แวร์ตามมาตรฐานไอทริปเปิลอี 830-1998

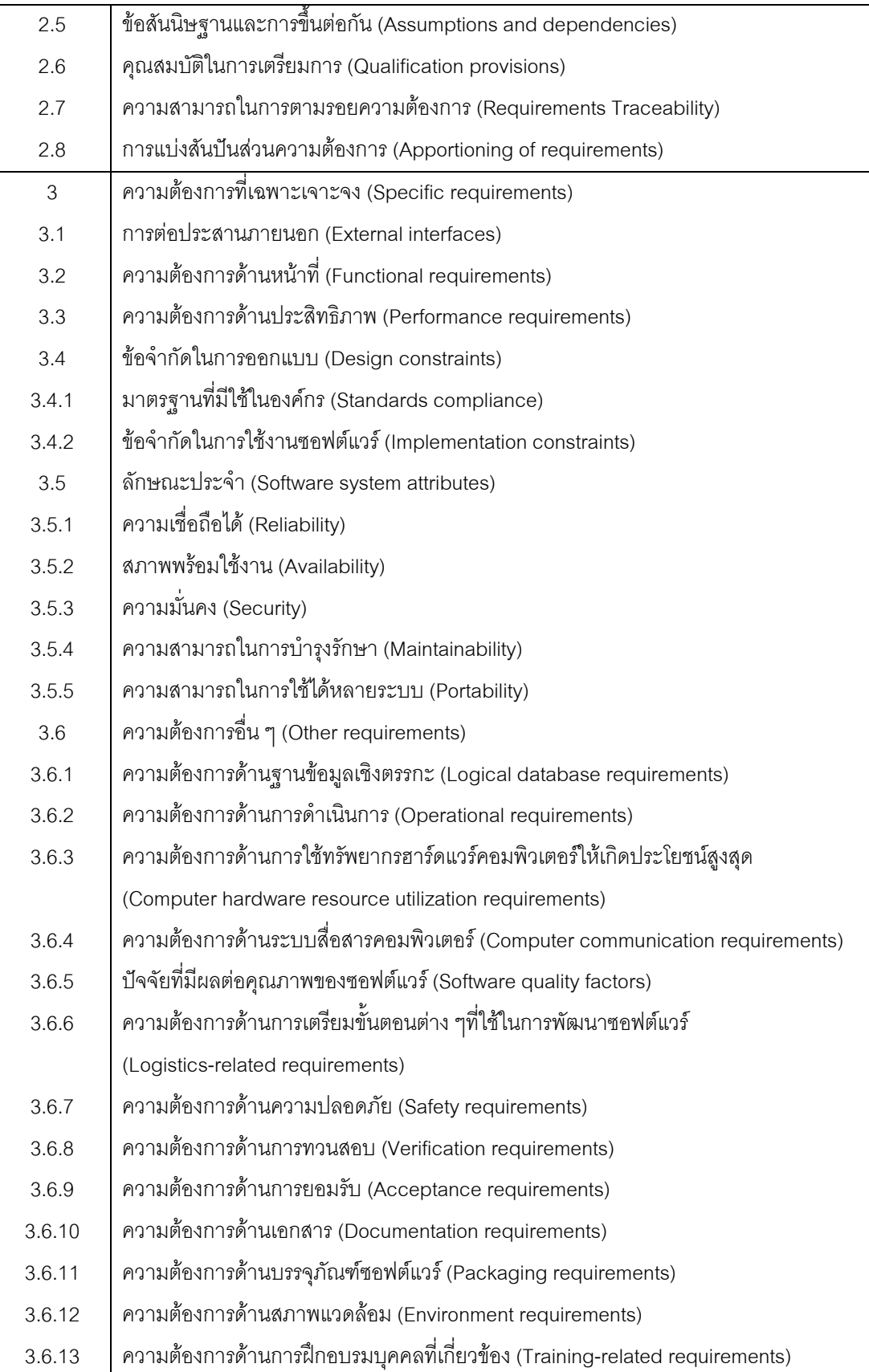

6

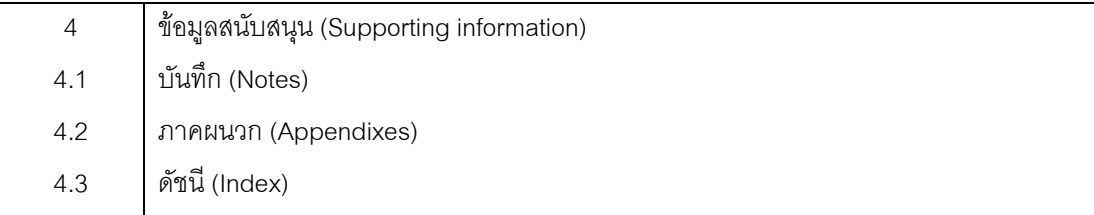

2.1.2 แนวทางในการออกแบบกรณีทดสอบ (Test Cases Design Approaches) [2] การทดสอบเป็นกระบวนการของการประมวลผลรหัสคำสั่ง หรือ ประเมินระบบด้วยคน หรือเครื่องมือ ว่าเป็นไปตามความต้องการที่กำหนดหรือไม่ จากนั้นก็ให้ค่าของความแตกต่างของ ค่าที่คาดหวังกับค่าที่เกิดขึ้นจริง

กรณีทดสอบ (test case) ที่เราจัดทำขึ้นเพื่อไว้สำหรับใช้ในการทดสอบระบบซอฟต์แวร์ าโระกอบด้วย

- 1) ข้อมูลนำเข้า (input) มีสองประเภทคือ เงื่อนไขก่อนการทำงาน (precondition) และ ค่านำเข้าจริง (Actual Input)
- 2) ผลลัพธ์ที่คาดหวัง (expected output) มีสองประเภทคือ เงื่อนไขหลังการทำงาน (postcondition) และค่านำออกจริง (actual output)

กรณีทดสอบ จะต้องประกอบไปด้วย

- รหัสกรณีทดสอบ (Test Case ID)ปกติแล้วจะตั้งเป็นลำดับตัวเลขเช่น UAT001, UAT002 เป็นต้น
- $\bullet$  ชื่อกรณีทดสอบ (Test Case Name) โดยปกติแล้วจะตั้งชื่อให้สื่อ เช่น การ login
- คำอธิบาย (Purpose) เป็นการอธิบายกรณีต่างๆ ว่าต้องการ Test กรณี ใดบ้าง
- เงื่อนไขก่อนการทำงาน (Precondition) เป็นการอธิบายเงื่อนไขก่อนการ ทดสอบระบบ ว่าต้องทำกรณีใดก่อน ถึงจะดำเนินการทดสอบได้
- ข้อมูลนำเข้า (Input) เป็นข้อมูลที่จะใช้ทดสอบในกรณีต่างๆ
- $\bullet$  ผลลัพธ์ที่คาดหวัง (Expected Result) เป็นผลลัพธ์ที่คาดหวังว่าจะได้ ออกมา ซึ่งจะต้องตรงกับข้อกำหนดความต้องการซอฟต์แวร์
- วิธีในการทดสอบ
- $\bullet$  ผลลัพธ์ที่ได้จริง (Actual Result) เป็นผลลัพธ์ที่ได้จากกรณีทดสอบ
- ประวัติของกรณีทดสอบ (Execution History) เพื่อเก็บเป็นประวัติของกรณี ทดสุดบ โดยจะประกอบด้วย
	- O วันที่ทดสอบ (Date) เพื่อระบุวันที่ดำเนินการทดสอบ
	- O ผลลัพธ์ของการทดสอบ (Test Result) เพื่อระบุว่ากรณีทดสอบข้อนี้ ผ่าน หรือ ไม่ผ่าน
	- O เวอร์ชั่น (Version) เพื่อระบุเวอร์ชั่นของกรณีทดสอบ
	- O ทดสอบโดย (Run By) เพื่อระบุของผู้ทดสอบระบบ

#### 2.1.2.1 Functional (Black-Box) Testing

้การทดสอบกรณีนี้ เป็นการทดสอบโดยเปรียบเสมือนว่าโปรแกรมหรือระบบซอฟต์แวร์ ที่ ้จะทำการทดสอบเป็นกล่องดำ ที่ไม่รู้เลยว่าข้างใน ซอฟต์แวร์นั้นมีอะไรบ้าง คือ ไม่สนใจโครงสร้าง ้คำสั่งภายในรหัสต้นฉบับภายใน มองเพียงว่า อะไรเป็นข้อมูลนำเข้าที่ใส่เข้ามา เพื่อที่ทำให้ระบบ ้ซอฟต์แวร์นั้นถูกทำงาน และมีอะไรบ้างเป็นผลลัพธ์ที่สอดคล้องกัน สนใจข้อกำหนดความต้องการ ้ซอฟต์แวร์ การออกแบบกรณีทดสอบจะอยู่บนพื้นฐานของข้อกำหนดความต้องการซอฟต์แวร์

#### 2.1.2.2 Structural (White-Box, Glass-Box, Clear-Box) Testing

้การทดสอบกรณีนี้เพื่อดูโครงสร้างของโปรแกรม หรือทางเดินในโปรแกรม ซึ่จำเป็นต้องรู้ โครงสร้างภายในของระบบซอฟต์แวร์ ดังนั้น การออกแบบกรณีทดสอบจะขึ้นกับรหัสต้นฉบับ (Source code) และนำรหัสต้นฉบับมาแปลงเป็นกราฟ จากนั้นทำการสร้างกรณีทดสอบ เพื่อที่จะให้ รหัสต้นฉบับนั้น ถูกทดสอบ ดังนั้นการออกแบบกรณีทดสอบจะอยู่บนพื้นฐานของ Coverage criteria (Statement Coverage, Branch Coverage, Path Coverage)

#### 2.1.3 ระดับของการทดสอบ (Level Of Testing)

้เป็นการอธิบายถึง ระดับของการทดสอบ ลักษณะคล้ายกับแบบจำลองน้ำตก (Waterfall model) โดยการนำเอา วัฏจักรการพัฒนาซอฟต์แวร์ (Software Development Life Cycle) และวัฏจักรการทดสอบซอฟต์แวร์ (Testing Life Cycle) มารวมเชื่อมความสัมพันธ์กัน เพื่อเป็น แนวทางว่าควรจะใช้การการทดสุดบแบบใดให้เหมาะสมกับระบบซอฟต์แวร์ และความต้องการ ของผู้ใช้งาน ในแต่ละขั้นตอนดังแสดงในภาพที่ 1

งานวิจัยนี้อยู่ในขั้นตอนของข้อกำหนดความต้องการซอฟต์แวร์ ซึ่งสามารถสร้างกรณี ทดสอบสำหรับการทดสอบระบบ (System Testing) หรือการทดสอบการยอมรับระบบของผู้ใช้ (User Acceptance Test: UAT) เพื่อทดสอบหน้าที่การทำงานรวมทั้งหมดของระบบซอฟต์แวร์ (ซึ่งกระทำโดยผู้ใช้มีส่วนร่วมในการทดสอบระบบ)

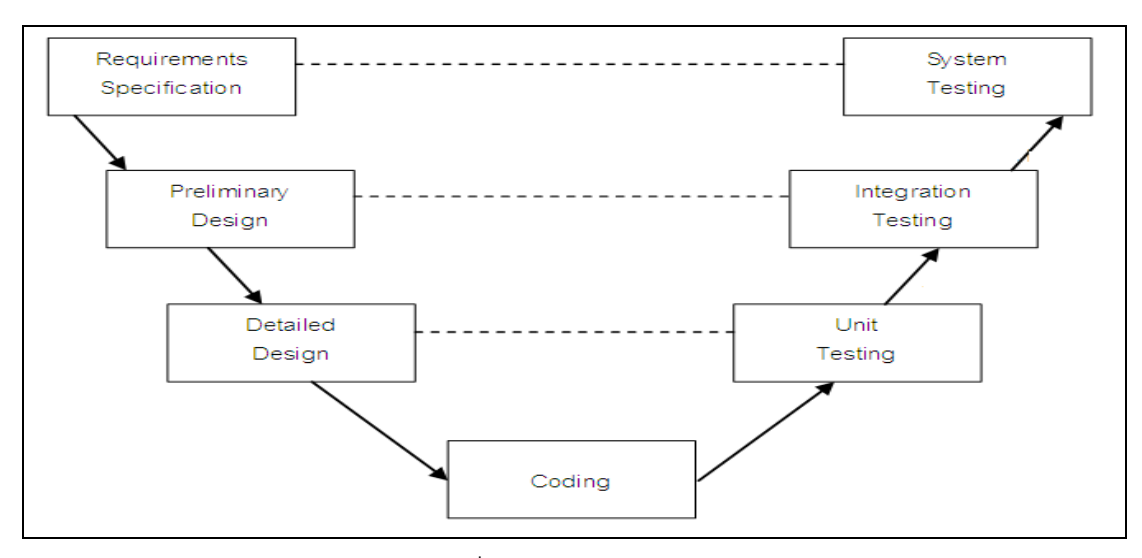

ภาพที่ 1ระดับของการทดสอบ

### 2.1.4 XMLเอ็กซ์เอ็มแอล (XML: Extensible Markup Language) [3]

้เป็นภาษาที่ถูกออกแบบมาเพื่อใช้สำหรับอธิบายข้อมูล การจัดเก็บ และจัดส่งข้อมูลบน เวิลด์ไวด์เว็บ ซึ่งมีพื้นฐานที่พัฒนามาจากภาษาเอสจีเอ็มแอล เอกสารเอ็กซ์เอ็มแอลจะมีการ ้ อธิบายข้อมูลในส่วนรูปแบบที่เป็นลำดับชั้น (Hierarchy) เหมือนต้นไม้ (Tree) ทำให้สามารถสร้าง โปรแกรมประยุกต์เพื่อทำการประมวลผลเอกสารและต่อประสาน (Binding) กับเอกสารเอชทีเอ็ม แอลในการแสดงผลบนเว็บบราวเซอร์ได้อย่างอิสระ

โดยทั่วไปเค็กซ์เค็มแคลจะประกอบด้วยส่วนหลักคือ

- ้ตัวเอกสารเอ็กซ์เอ็มแอลซึ่งเป็นโครงสร้างทางตรรกะ (Logical Structure)  $\bullet$ ้อธิบายคุณลักษณะต่างๆ ของข้อมูลที่บรรจุอยู่ในเอกสารในรูปโครงสร้าง ลำดับชับ
- คำอธิบายชนิดของเอกสารหรือที่เรียกว่า ดีทีดี (DTD: Document Type Declaration) ทำหน้าที่ในการกำหนดไวยากรณ์ของเอกสารเอ็กซ์เอ็มแอลที่มี รูปแบบถูกต้อง (Well-formed document) และสามารถทำให้เป็นเอกสารที่ ถูกต้องสมบรูณ์ (Valid XML Document) ซึ่งเอกสารทั้งสองแบบนี้จะมีข้อบังคับ พี่แตกต่างกับ

#### 2.1.5 ยูเอ็มแอล (Unified Modeling Language)[4]

้ยูเอ็มแอลเป็นภาษาที่ใช้ในการอธิบายโครงสร้าง และการทำงานของระบบซอฟต์แวร์ ซึ่ง ้ จะสามารถอธิบายแนวคิดเชิงวัตถุได้อย่างมีประสิทธิภาพ แผนภาพของยูเอ็มแอล ประกอบด้วย 9 แผนภาพหลัก แต่จะขออธิบายเฉพาะแผนภาพที่ใช้ในงานวิจัยนี้ ได้แก่

#### 2.1.5.1 แผนภาพยูสเคส (Use Case Diagram)

้ยูสเคส เป็นสิ่งที่แสดงถึงกิจกรรมที่ผู้ใช้สามารถทำงานร่วมกับระบบได้ โดยยูสเคสจัดเป็น แบบจำลองเชิงตรรกะ ที่อธิบายกิจกรรมของระบบ ซึ่งยังไม่มีการระบุว่ากิจกรรมต่างๆ ของระบบ ้นั้นจะถูกพัฒนาขึ้นอย่างไร แผนภาพยูสเคส จะแสดงให้เห็นถึงฟังก์ชันการทำงานหลักของระบบ รวมถึงผู้ใช้ และผู้ที่มีความเกี่ยวข้องกับระบบ โดยยูสเคสแสดงหน้าที่การทำงานของระบบ ส่วนประกอบของแผนภาพยุสเคสมีดังนี้

ผู้กระทำ หรือระบบที่เกี่ยวข้องกับระบบ (Actor) ซึ่งจะมีการระบุบทบาทของผู้กระทำ หรือ ระบบที่เกี่ยวข้องกับระบบ ภาพที่ 2 แสดงสัญลักษณ์ที่ใช้แทนผู้ใช้งานระบบ

# ภาพที่ 2 ผู้ใช้งานระบบ

ยูสเคส (Use Case) แสดงหน้าที่การทำงานของระบบ และระบุฟังก์ชันการทำงานที่ เกิดขึ้นในระบบ โดยอาจเป็นหน้าที่การทำงานย่อย หรือคลาส ใช้วงรีเป็นสัญลักษณ์แทนยูสเคส ้ดังแสดงในภาพที่ 3

# Use Case

# ภาพที่ 3 ยูสเคส

ิ ความสัมพันธ์ของยูสเคส (Use Case Relationships) ความสัมพันธ์ของยูสเคสเกิดขึ้น ้เมื่อยูสเคสมีการเรียกหรือถูกเรียกใช้ โดยมากแล้วจะเกิดความสัมพันธ์แบบระหว่างผู้กระทำ หรือ ้ระบบที่เกี่ยวข้องกับระบบ กับยูสเคส และความสัมพันธ์แบบรวม รูปแบบของความสัมพันธ์ แสดง ในภาพที่ 4

- ี ความสัมพันธ์ (Association) แสดงความสัมพันธ์ระหว่างผู้กระทำ หรือระบบที่ เกี่ยวข้องกับระบบ กับยูสเคส แผนภาพยูสเคสใช้เส้นตรง
- ี แบบรวม (Include) แสดงความสัมพันธ์ระหว่างยูสเคส ถ้ามีเหตุการณ์เกิดขึ้นกับยูส เคสหนึ่งเรียกใช้งานอีกยูสเคสหนึ่ง ใช้เส้นตรงที่มีลูกศรชี้ไปยังยูสเคสที่ถูกเรียกใช้และ มีคำว่า <<include>> กำกับบนเส้นลูกศร ตัวอย่างเช่นยูสเคสบี ถูกเรียกใช้โดยยูส เคสเอ
- แบบขยาย (Extend) แสดงความสัมพันธ์ระหว่างยุสเคส ถ้ามีเหตุการณ์เกิดขึ้นกับ ยูสเคสหนึ่งไม่สามารถทำงานได้ตามปกติจึงมียูสเคสอีกอันทำงานแทนเพื่อเป็น ทางเลือก แผนภาพยูสเคสใช้เส้นตรงที่มีหัวลูกศรชี้จากยูสเคสที่ถูกขยายและมีคำว่า <<extends>> กำกับบนเส้นลูกศร ตัวอย่างเช่นยูสเคสเอ มีความสัมพันธ์แบบขยาย ยูสเคสซี
- สืบทอด (Generalization) แสดงความสัมพันธ์ระหว่างยูสเคส ที่มีความสัมพันธ์แบบ รับทอดคุณสมบัติ ใช้เส้นตรงที่มีหัวลูกศรเป็นรูปสามเหลี่ยมโปร่ง ขี้ไปยังยูสเคส ต้นแบบ ตัวอย่างเช่นยูสเคสบีและยูสเคสซี สืบทอดจากยูสเคสดี

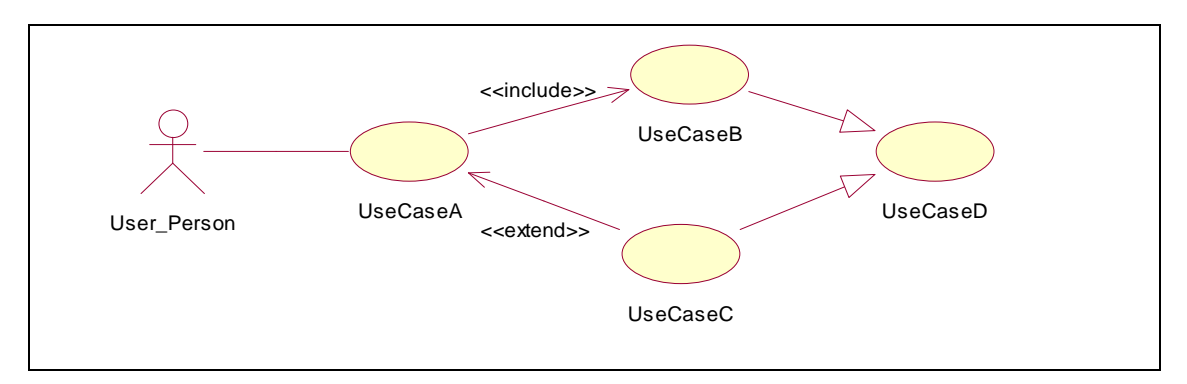

ภาพที่ 4 ความสัมพันธ์ของยูสเคสแบบต่างๆ

ในงานวิจัยนี้จะใช้แผนภาพยสเคสซึ่งใช้ในการอธิบายหน้าที่การทำงานของระบบ มา แสดงหน้าที่ทั้งหมดของระบบ เพื่อแสดงถึงตัวดำเนินการของระบบ และความสัมพันธ์ระหว่าง หน้าที่ จะถูกนำมาใช้สร้างเป็นยูสเคสซีนาริโอ (Use Case Scenario) ของระบบ ดังแสดงตัวอย่าง ในภาพที่ 5 เป็นเค้าโครงการทำงานของการถามยอดบัญชี (Inquiry) ซึ่งจะใช้ยูสเคสสอบถาม ยอดเงิน (Inquiry) โดยมีความสัมพันธ์แบบรวมกับยูสเคสตรวจสอบรหัส (Pin Validate)

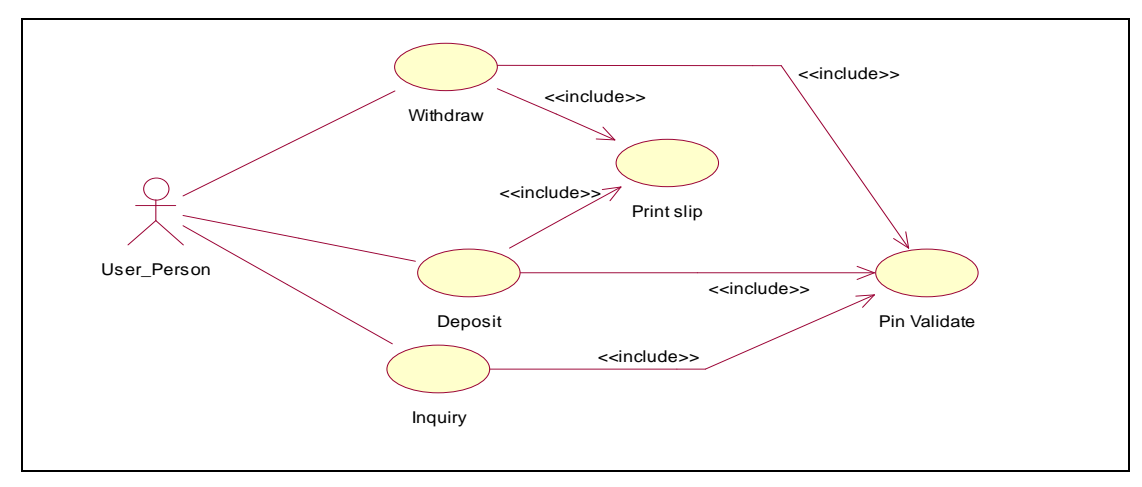

ภาพที่ 5 ตัวอย่างยูสเคสซีนาริโอของระบบ

#### 2.1.5.2 คำอธิบายยูสเคส (Use Case Description)

้คำอธิบายยูสเคส จะอธิบายฟังก์ชันการทำงานพื้นฐานของระบบซึ่งจะอธิบายว่าผู้ใช้จะ สามารถทำอะไรได้บ้าง และระบบจะมีการตอบสนองการทำงานอย่างไร โดยคำอธิบายยูสเคสจะ ประกอบไปด้วยโครงสร้างข้อมูลต่างๆ ซึ่งสามารถแสดงได้ดังตารางที่ 2

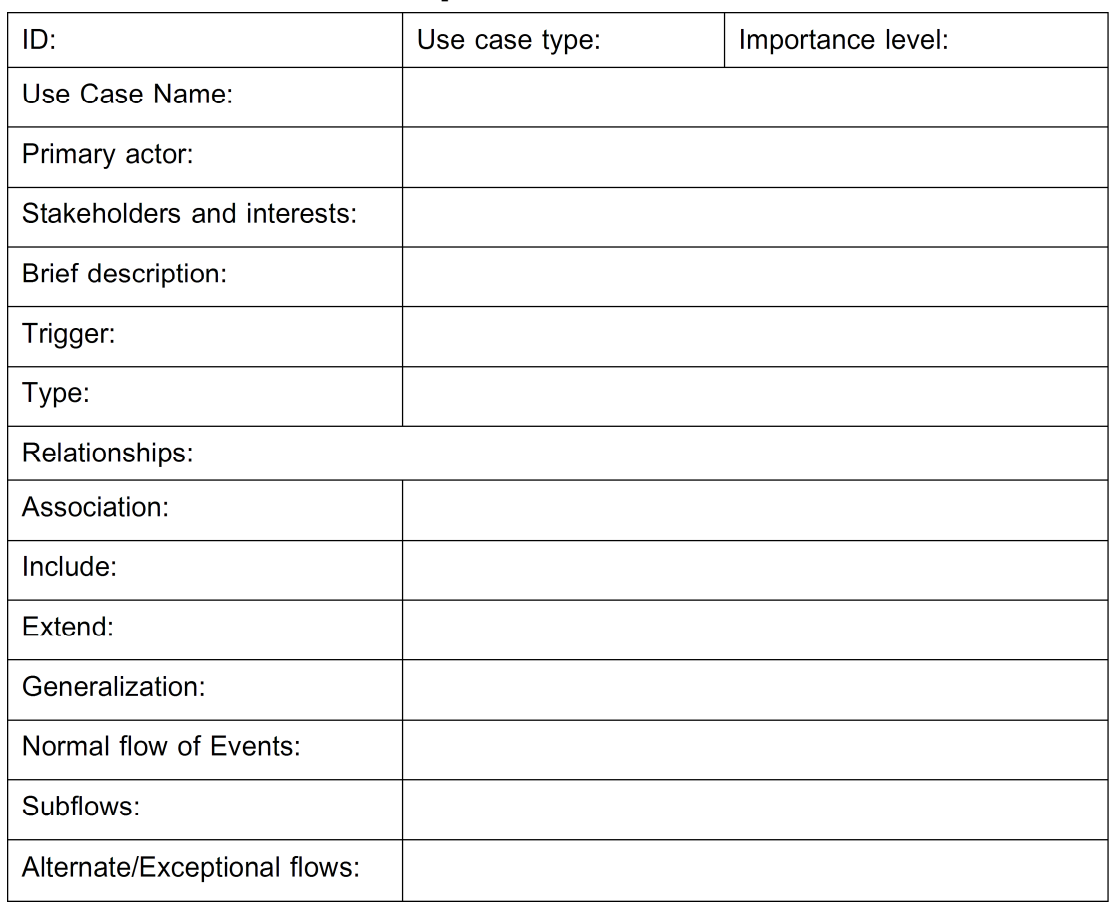

#### ตารางที่ 2 ตัวอย่างเค้าโครงคำอธิบายยสเคส

รายละเอียดยูสเคสรูปแบบตารางหนึ่งสดมภ์ดังแสดงในตารางที่ 2 สามารถอธิบายได้ดังนี้

- Use Case Name: ชื่อยูสเคส โดยชื่อของยูสเคสควรเป็นกลุ่มคำกริยา เช่น ตรวจสุดบลิทธิการเข้าใช้ระบบ
- ID: วหัสยูสเคส การกำหนดรหัสยูสเคส จะเป็นการกำหนดลักษณะเฉพาะของยูส เคส ที่ง่ายต่อการอ้างอิง รวมถึงสามารถตามรอยกลับไปยังความต้องการที่ เกี่ยวข้องกันได้
- Importance level: ระดับความสำคัญของยูสเคส เมื่อเปรียบเทียบกับยูสเคสอื่นใน ระบบเดียวกัน มีไว้เพื่อช่วยในการจัดลำดับความสำคัญเร่งด่วนของงานที่ต้องทำ เช่น สูง/ปานกลาง/ต่ำ
- actor: เป็นข้อความแสดงชื่อบุคคล หรือระบบที่จะก่อให้เกิดการ Primary ดำเนินงานตามยูสเคส
- Use case type: ประเภทของยูสเคส โดยระบุว่า "ภาพรวม" หรือ "เชิงละเอียด" (Overview/Detail) และ "พื้นฐาน" หรือ "จริง" (Essential/Real)
- Stakeholders and interests: เป็นข้อความแสดงชื่อบุคคล หรือระบบที่ได้รับ ี ผลประโยชน์จากการทำงานของยูสเคส ได้แก่ ผู้กระทำหลัก หรือ อาจเป็นผู้ที่ เกี่ยวข้องกับยูสเคส
- Brief description: เป็นข้อความสาระสำคัญของยูสเคส ซึ่งโดยทั่งไปจะเป็นการ ้อธิบายสั้นๆ เพื่อให้เข้าใจว่ายูสเคสนี้ให้บริการใด แก่ผู้ใดบ้าง และจะมีการใช้งาน เมื่อใด
- Trigger: เป็นข้อความแสดงเหตุการณ์ที่ก่อให้เกิดการดำเนินงานตามยูสเคส สามารถจำแนกได้เป็น สคงประเภท
	- 1. External Trigger : คือ สิ่งกระตุ้นภายนอก เช่น ลูกค้ามีความต้องการ ว้งสื่อสิบค้า
	- 2. Temporal Trigger : คือสิ่งกระตุ้นตามเวลาเช่นเมื่อเลยกำหนด ระยะเวลาการยืมหนังสือ ระบบจะต้องจัดทำระบบเตือนแก่ผู้ยืม และ เจ้าหน้าที่ห้องสมุด เป็นต้น
- Relationships: แสดงความสัมพันธ์ ว่ายุสเคสมีความเกี่ยวข้องกับผู้กระทำหลัก ผู้ใช้ และยูสเคสอื่นๆอย่างไร แบ่งออกเป็น 4 รูปแบบ คือ
	- 1. Association: เป็นการระบุความสัมพันธ์ระหว่างยูสเคส และผู้กระทำ แบบเกี่ยวเนื่อง ในที่นี้จะหมายถึงบทบาทของผู้ใช้เมื่อใช้ระบบ
	- 2. Include: เป็นการระบุความสัมพันธ์แบบรวม ระหว่างยูสเคส ว่ายูสเคส ใดมีฟังก์ชันการทำงานที่จะถูกรวมเข้าไว้กับยูสเคสนั้นๆ เสมอ
	- 3. Extend: เป็นการระบุความสัมพันธ์แบบขยายระหว่างยูสเคส ว่ายูสเคส ใดมีฟังก์ชันการทำงานที่สามารถนำมารวมเข้าไว้เป็นทางเลือก (Optional) กับยูสเคสนั้นๆ
	- 4. Generalization: เป็นการระบุความสัมพันธ์แบบเยนเนอรัลไลเซชัน คุณสมบัติ ความสัมพันธ์ระหว่างยูสเคส กับยูสเคสที่มีการรับทอด ์ คุณสมบัติ (Inheritance)จากยุสเคสนั้น
- Normal flow of events: เป็นข้อความแสดงลำดับขั้นตอนการทำงานของแต่ละยส เคส สามารถจำแนกได้เป็น 3 ประเภท ดังนี้
	- 1. Normal Flow : เป็นข้อความแสดงขั้นตอนการทำงานปกติของ ยูสเคส
	- 2. Subflows: เป็นข้อความแสดงขั้นตอนการทำงานที่แตกแยกย่อยลงมา จากขั้นตอนการทำงานปกติของ ยูสเคส เพื่อไม่ให้ส่วนของขั้นตอนปกติ ของยูสเคสซับซ้อนจนเกินไป
	- 3. Alternate/Exceptional flows: เป็นข้อความแสดงเงื่อนไขที่ทำให้เกิด เหตุการณ์อื่น ที่อาจเกิดขึ้นได้ในบางกรณี

โดยงานวิจัยนี้จะใช้คำอธิบายยูสเคส ในระดับยูสเคสจริง (Real Use Case) เนื่องจากให้ รายละเอียดการทำงานของผู้ใช้ได้ละเอียดกว่าแบบอื่นๆ และมีการเพิ่มข้อมูลบางส่วนลงไปเพื่อ ่ ความสามารถปรับใช้งานให้เหมาะสมกับการสร้างกรณีทดสอบ เช่น Precondition (เงื่อนไขก่อน หน้า) เพื่อใช้บอกเหตุการณ์ที่ต้องเกิดขึ้นก่อนจะที่เหตุการณ์ในยูสเคสจะสามารถเกิดขึ้นได้ Postcondition (เงื่อนไขตามหลัง) เพื่อใช้บอกเหตุการณ์ที่เกิดขึ้นหลังจากทำยูสเคสสำเร็จ

#### 2.2 งาบวิจัยที่เกี่ยวข้อง

#### 2.2.1 การสร้างกรณีทดสอบจียูไอจากยูเอ็มแอล [5]

้บทความวิจัยนี้ได้นำเสนอแนวทางการสร้างกรณีทดสอบ ในระดับของงานซึ่งมีแนวคิด คล้ายคลึงกับแผนงานปัญญาประดิษฐ์ โดยชุดกรณีทดสอบจะครอบคลุมทุกฟังก์ชันหน้าที่การ ้ทำงานของระบบซอฟต์แวร์ ดังแสดงในเอกสารการออกแบบและมีปริมาณกรณีทดสอบไม่มาก ้จนเกินไป นอกจากนี้ยังได้พัฒนาวิธีการและเครื่องมือสำหรับสร้างกรณีทดสอบส่วนต่อประสาน ้กราฟิกกับผู้ใช้จากแผนภาพยูเอ็มแอล โดยนำแผนภาพยูสเคส คำอธิบายยูสเคส และแผนภาพ กิจกรรมมาประยุกต์ให้สามารถสร้างกรณีทดสอบ ของส่วนต่อประสานกราฟิกกับผู้ใช้ และนำ ข้อกำหนดของซอฟต์แวร์ (Software Specification) เป็นตัวบ่งชี้ความครบถ้วนถูกต้องของหน้าที่ การทำงานระบบ

เพื่อให้สามารถสร้างกรณีทดสอบได้ทันทีหลังจากทราบข้อกำหนดซอฟต์แวร์ วิธีการ ้ดังกล่าวจะช่วยประหยัดทรัพยากรที่ใช้ในขั้นตอนการทดสอบ รวมทั้งสนับสนุนการนำกรณีทดสอบ ึกลับมาใช้งานได้ใหม่ โดยภาพรวมของบทความวิจัยแสดงดังภาพที่ 6

งานวิจัยดังกล่าว ได้แสดงให้เห็นถึงความสามารถในการนำเอาแผนภาพยูสเคส แผนภาพ กิจกรรม และคำอธิบายยูสเคสมาประยุกต์ใช้ในการสร้างกรณีทดสอบส่วนต่อประสานกราฟิกกับ ผู้ใช้ ซึ่งผู้วิจัยได้ใช้เป็นแนวทางในการนำเสนอวิธีการสร้างกรณีทดสอบ จากเอกสารข้อกำหนด ความต้องการซอฟต์แวร์ โดยใช้ยูสเคส

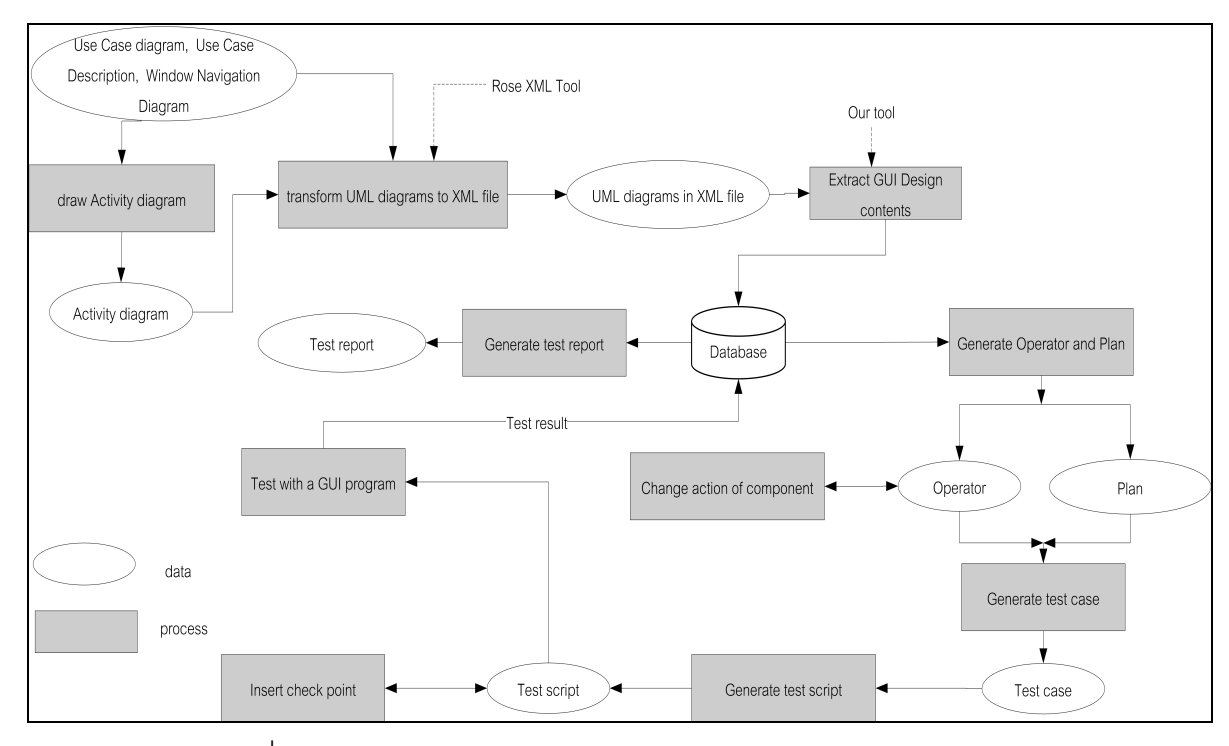

ิภาพที่ 6 ภาพรวมงานวิจัยการสร้างกรณีทดสอบจียูไอจากยูเอ็มแอล

#### 2.2.2 Automatic Test Generation: A Use Case Driven Approach[6]

บทความวิจัยนี้ได้นำเสนอแนวคิด ของความสำคัญของยูสเคส ที่มีต่อการทดสอบรวม ้ระบบซอฟต์แวร์เข้าด้วยกันและการทำการทดสอบระบบซอฟต์แวร์โดยอัตโนมัติ จึงได้มีแนวทางที่ จะสร้างซีนารีโอของกรณีทดสอบรวมระบบซอฟต์แวร์ (System Test Scenarios) เข้าด้วยกันโดย ้ อัตโนมัติ เพื่อใช้ในทดสอบระบบซอฟต์แวร์ฝังตัว โดยเริ่มจากข้อกำหนดความต้องการซอฟต์แวร์ที่ ้อยู่ในภาษารูปนัย บนพื้นฐานของยูสเคส และทำการสร้าง สังเคราะห์กรณีทดสอบโดยอัตโนมัติ โดยเป้าหมายของการสร้างกรณีทดสอบจะครอบคลุม Statement Coverage ที่มีอยู่ในข้อกำหนด ้ความต้องการซอฟต์แวร์ โดยภาพรวมของบทความวิจัยแสดงดังภาพที่ 7 จากผลสรุปของ ้กรณีศึกษาและข้อสังเกตดังกล่าว งานวิจัยนี้จึงให้ความสนใจไปที่การแปลงลำดับของยูสเคสไปยัง กลุ่มของลำดับการทดสอบ โดยผ่านการสร้างลำดับกรณีทดสอบอัตโนมัติ

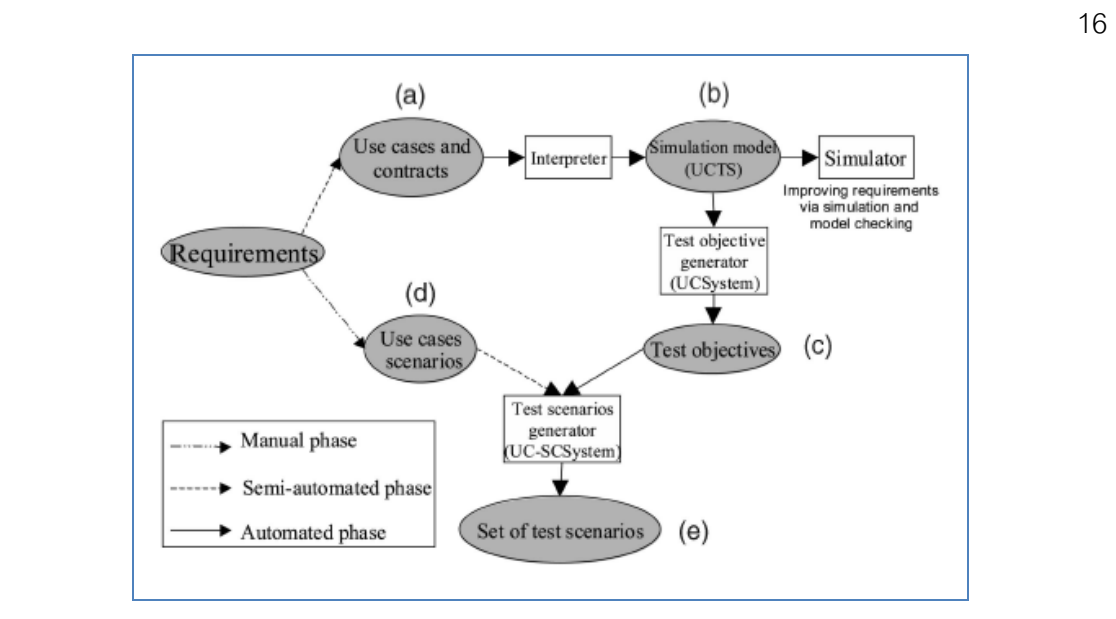

กาพที่ 7 ภาพรวมงานวิจัย

#### **2.2.3 On Generating EFSM Models from Use Cases [7]**

บทความวิจัยนี้ได้นำเสนอแนวคิดในการนำเข้ากลุ่มข้อมูลของยูสเคส เพื่อทำการสร้าง แบบจำลองให้อยู่ในรูปแบบของ Extended finite state machine (EFSM) แนวคิดดังกล่าวได้ รวมถึงรายละเอียดที่เฉพาะเจาะจงของยูสเคส ได้แก่ Included use cases, Extension points, Conditional statements แสดงดังภาพที่ 8, 9, 10

**Definition** (Use Case) A use case u  $\epsilon$  U is a tuple (a,  $\Sigma$ Main, E, X, P) where a  $\epsilon \alpha$  is the actor,  $\sum$ Main is a statement block describing the actor system interactions, E is a set of exceptions, X is a set of extension points and P is the pre-condition for the use case

#### ภาพที่ 8 นิยาม Use Case ตามแนวคิดการวิจัย

Definition An extended finite state machine (EFSM) can be uniquely defined by the tuple  $M = \{Q, I, O, D, T\}$ , where Q is a set of control states, I is a set of inputs, O is a set of outputs, D is a n dimensional space D1 x . . . x Dn, T is a transition relation, T:Q  $X D X I \rightarrow Q X D X O.$ 

ภาพที่ 9 นิยาม Extended finite state machin ตามแนวคิดการวิจัย

Algorithm: Normalizer. Input:  $\mu = {\Delta, \beta}$ ; Output: N={l, O, D, T}. Steps: Initialize I, O, T and D to  $\{\}$ 1. From  $\Delta$  populate a set  $\tau$  defining the types of elements in  $\Delta$ . 2. For each use case  $u$  in  $\beta$  populate a set of guarded statement blocks. 3. Flatten each guarded statement block derive a set of guarded scenarios R=  $\{(q, \Sigma)\}.$ 4. For each guarded statement block in R \* Derive  $\mathbf{x} \subset \mathcal{S}$ such that g(x)=True \* For each statement in  $\Sigma$  determine the statement type T \* If T is input populate set of input parameters i. \* else if T is output populate set of output parameters o \* else if T is update compute  $F = F.f$ , where f is the update. \*  $I = I \cup I$ ,  $O = O \cup o$ ,  $T = T \cup ((x, I), (F(x), o)), D = D \cup (x, F(x))$ 

ภาพที่ 10 อัลกอริทึมเพื่อสนับสนุนแนวคิดการวิจัย

## งเทที่ 3

#### การออกแบบสถาปัตยกรรมระบบ

งานวิจัยนี้เป็นระบบย่อยของระบบ Requirements Harvester— RH ซึ่งเป็นระบบที่ บูรณาการงานควบคุมคุณภาพ (Quality Control) กับความสามารถจัดการความต้องการเข้า ้ด้วยกัน โดยงานควบคุมคุณภาพ หมายถึง การทวนสอบ (Verification) และการยันสอบใช้ได้จริง (Validation) ส่วนความสามารถจัดการความต้องการ หมายถึง เครื่องมือคือเมตริกซ์ความสามารถ ตามรคยความต้องการ

์ ปัจจุบัน RH ประกอบด้วยระบบย่อย 4 ระบบ กล่าวคือ 1) เมตริกซ์ความสามารถตามรอย ความต้องการ [8] 2) ระบบน้ำเข้าข้อมูลอัตโนมัติ [9] 3) ระบบสร้างกรณีทดสอบการยอมรับของ ผู้ใช้อัตโนมัติจากเอกสารข้อกำหนดความต้องการ (งานวิจัยนี้) และ 4) การสร้างระบบต้นแบบ (prototype) อัตโนมัติจากเอกสารข้อกำหนดความต้องการ (หัวข้อวิทยานิพนธ์)

งานวิจัยนี้มุ่งเน้นการปรับปรุงกระบวนการซอฟต์แวร์ (Software Process Improvement) เพื่อเพิ่มประสิทธิภาพ ลดค่าใช้จ่าย ทรัพยากร เวลา และความพยายามของนักวิเคราะห์ระบบ ้รวมทั้งผู้ทดสอบระบบ โดยงานวิจัยนี้ แบ่งออกเป็น 3 ส่วนหลัก ได้แก่ ส่วนที่ 1) นำเข้าข้อมูลจาก เอกสารข้อกำหนดความต้องการซอฟต์แวร์ที่เป็นไฟล์ในรูปแบบเอ็กซ์เอ็มแอล ส่วนที่ 2) สร้างกรณี ทดสอบ ตรวจทานกรณีทดสอบจากคำอธิบายยุสเคส โดยใช้ Extend Finite State Machine และ ้ ส่วนที่ 3) ส่งออกข้อมูลไปเมตริกซ์ความสามารถตามรอยในรูปแบบเอ็กซ์เอ็มแอล โดยมีลำดับ ์ขั้นตคนขคงการดำเนินงานแสดงดังภาพที่ 11 ดังนี้

#### 3.1 วิเคราะห์โครงสร้างระบบ

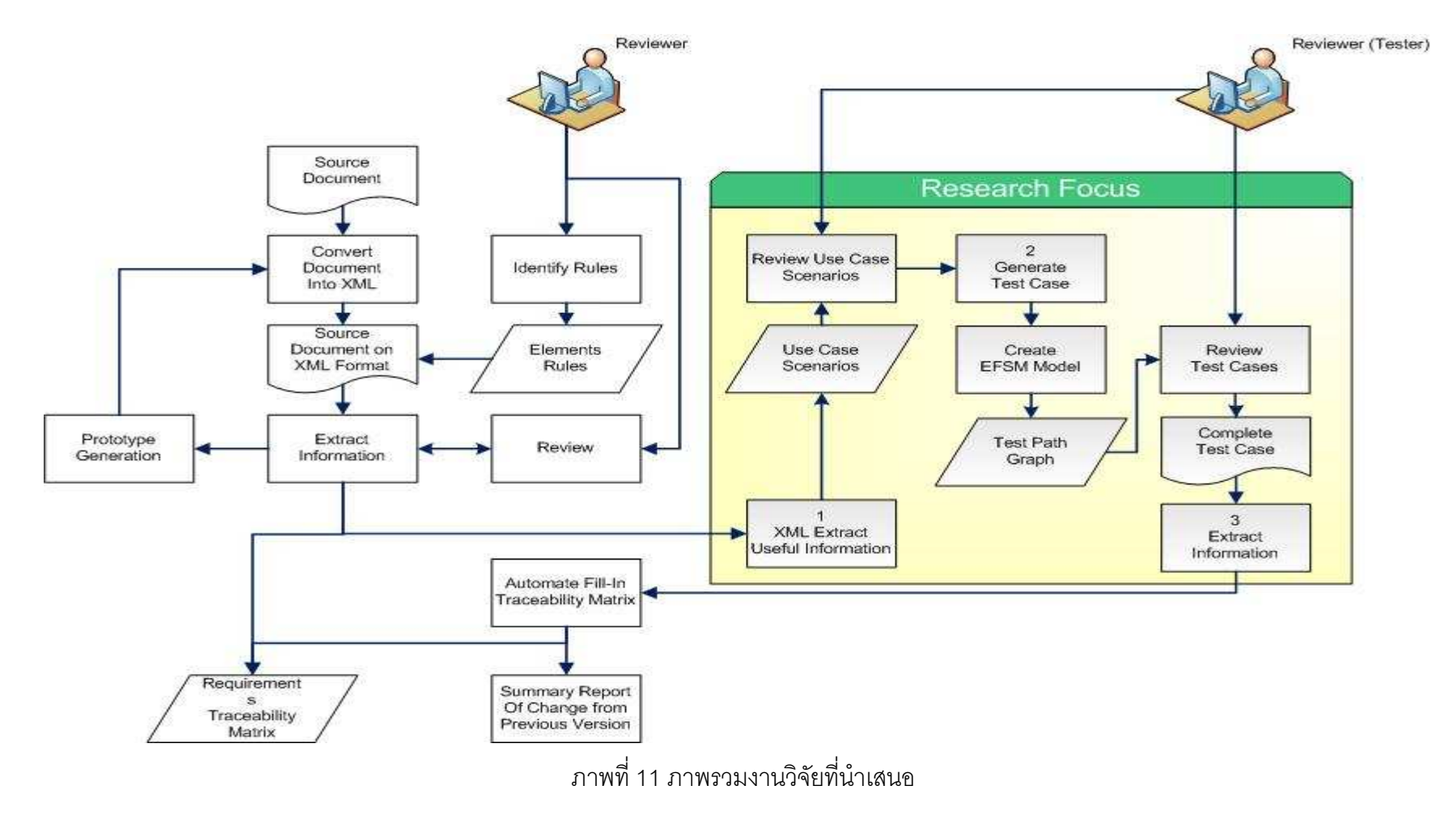

์ รายละเอียดขั้นตอนการทำงานในภาพที่ 11 สามารถอธิบายได้ดังนี้

1.นำเข้าข้อมูลจากเอกสารข้อกำหนดความต้องการซอฟต์แวร์ที่เป็นไฟล์ในรูปแบบเอ็กซ์ เอ็มแอลแสดงดังภาพที่ 12 และทำการสร้างยูสเคสซีนาริโอทั้งหมดจากคำอธิบายยูสเคสที่ไดรับ โดยการแปลงข้อมูลคำอธิบายยูสเคสให้อยู่ในรูปแบบซีนาริโอ วิธีดำเนินการสร้างซีนาริโอแสดงดัง ตารางที่ 5 โดยผลลัพธ์ที่ได้จะได้ตารางยูสเคสซีนาริโอทังหมด เพื่อใช้เป็นข้อมูลในการสร้างกรณี ทดสอบการยอมรับของผู้ใช้ แสดงดังตารางที่ 3

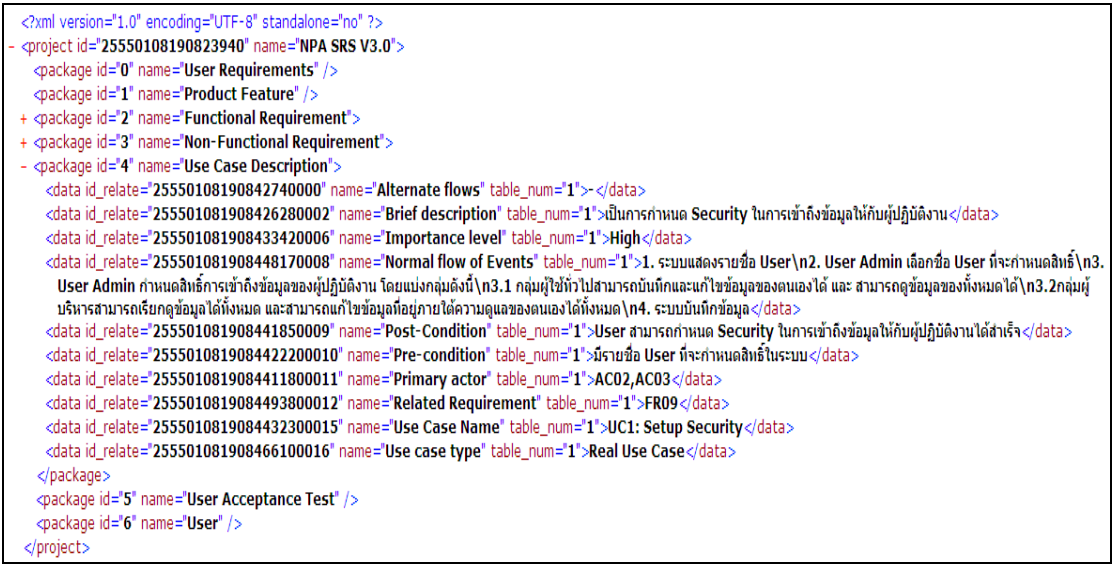

ภาพที่ 12 ตัวอย่างข้อมูลนำเข้าในรูปแบบเอ็กซ์เอ็มแอล

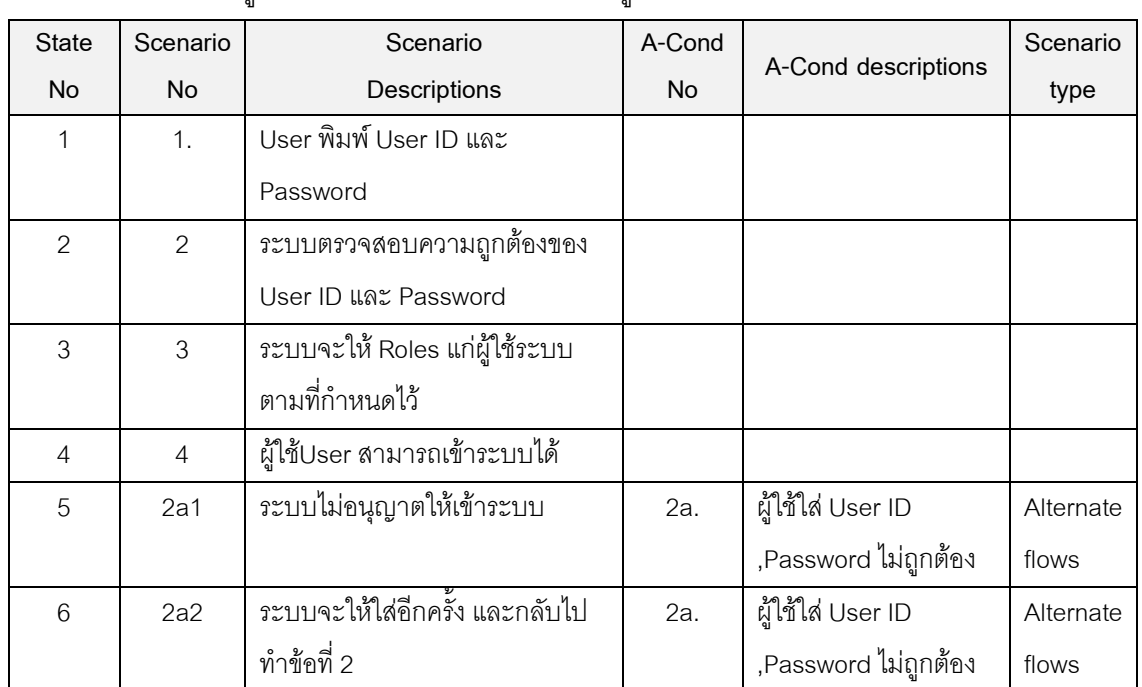

# ตารางที่ 3 ตัวอย่างยุสเคสซีนาริโอที่ได้จากคำอธิบายยุสเคส

2.สร้างกรณีทดสอบการยอมรับของผู้ใช้จากยูสเคสซีนาริโอที่ได้จากกระบวนการแรก โดย ู<br>มีกระบวนการย่คย 2 ขั้นตคน ดังนี้

- 2.1 สร้าง EFSM Model เป็นขั้นตอนการนำข้อมูลยูสเคสซีนาริโอมาทำการ ประมวลผลให้อยู่ในรูปแบบ Extended Finite State Machine(EFSM) เพื่อให้ข้อมูลในยูสเคสซีนาริโออยู่ในรูปแบบ EFSM Model วิธีดำเนินการ สร้าง Extended finite state machine (EFSM) แสดงดังตารางที่ 6
- 2.2 สร้างกรณีทดสอบการยอมรับของผู้ใช้ เป็นขั้นตอนการนำ EFSM Model มา ประมวลผลในรูปแบบของกราฟ โดยวิธีดำเนินการสร้างกรณีทดสอบที่ ครอบคลุม แสดงดังตารางที่ 7 และแสดงเส้นทางของกราฟ ซึ่งครอบคลุมทุก กรณีทดสอบทดสอบการยอมรับของผู้ใช้ แสดงดังภาพที่ 13

เมื่อสิ้นสุดกระบวนการย่อย 2 ขั้นตอนดังกล่าวแล้ว ผู้ที่ทำหน้าที่ในการทบทวนกรณี ทดสอบการยอมรับของผู้ใช้ สามารถเข้ามาทำการแก้ไข / ปรับปรุงกรณีทดสอบให้ครบถ้วน สมบูรณ์มากยิ่งขึ้น

3.ส่งออกข้อมูลความสัมพันธ์ระหว่างกรณีทดสอบการยอมรับของผู้ใช้และยูสเคส เป็น กระบวนการในการส่งออกข้อมูลของกรณีทดสอบ ที่มีความสัมพันธ์กับคำอธิบายยูสเคสไปให้ โปรแกรมสร้างความสามารถตามรอยความต้องการ (RequirementsTraceability Matrix)

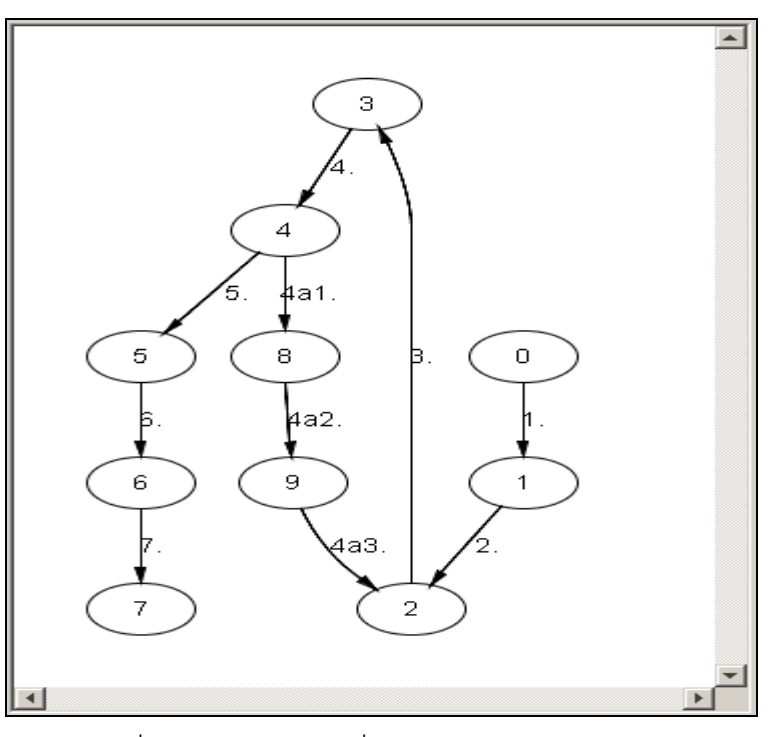

.ภาพที่ 13 ตัวคะ่างกราฟที่ได้จาก FFSM Model

ตารางที่ 4 ตัวอย่างกรณีทดสอบการยอมรับของผู้ใช้

| <b>UAT</b><br>No | Pre-Condition            | <b>Test Scenario</b>           | Expected<br>Result | <b>Related Use-</b><br>Case | Related<br>Require<br>ments |
|------------------|--------------------------|--------------------------------|--------------------|-----------------------------|-----------------------------|
| UAT05            | User ที่จะเข้าใช้        | 1. ผู้ใช้ระบบพิมพ์ User ID และ | ผู้ใช้ระบบ         | UC <sub>3</sub>             | <b>FR10</b>                 |
|                  | ระบบจะต้องมี             | Password                       | สามารถ             |                             |                             |
|                  | รายชื่ออยู่ในกลุ่มผู้ใช้ | 2. ระบบตรวจสอบความถูกต้อง      | เข้าใช้            |                             |                             |
|                  | ระบบ                     | ของ User ID และ Password       | ระบบได้            |                             |                             |
|                  |                          | 3. ระบบจะให้ Roles แก่ผู้ใช้   |                    |                             |                             |
|                  |                          | ระบบตามที่กำหนดไว้             |                    |                             |                             |
|                  |                          | 4. ผู้ใช้ระบบ สามารถเข้าระบบ   |                    |                             |                             |
|                  |                          | ได้                            |                    |                             |                             |
| UAT06            | User ที่จะเข้าใช้        | 1. ผู้ใช้ระบบพิมพ์ User ID และ | ระบบไม่            | UC <sub>3</sub>             | <b>FR10</b>                 |
|                  | ระบบจะต้องมี             | Password                       | อนุญาตให้          |                             |                             |
|                  | รายชื่ออยู่ในกลุ่มผู้ใช้ | 2. ระบบตรวจสอบความถูกต้อง      | เข้าระบบ           |                             |                             |
|                  | ระบบ                     | ของ User ID และ Password       |                    |                             |                             |
|                  |                          | 2a. ผู้ใช้ระบบใส่ User ID      |                    |                             |                             |
|                  |                          | ,Password ไม่ถูกต้อง           |                    |                             |                             |
| UAT07            | User ที่จะเข้าใช้        | 1. ผู้ใช้ระบบพิมพ์ User ID และ | ผู้ใช้ระบบ         | UC <sub>3</sub>             | <b>FR10</b>                 |
|                  | ระบบจะต้องมี             | Password                       | สามารถ             |                             |                             |
|                  | รายชื่ออยู่ในกลุ่มผู้ใช้ | 2. ระบบตรวจสอบความถูกต้อง      | เข้าใช้            |                             |                             |
|                  | ระบบ                     | ของ User ID และ Password       | ระบบได้            |                             |                             |
|                  |                          | 2a. ผู้ใช้ระบบใส่ User ID      |                    |                             |                             |
|                  |                          | ,Password ไม่ถูกต้อง           |                    |                             |                             |
|                  |                          | 2a2.ระบบจะให้ใส่อีกครั้ง และ   |                    |                             |                             |
|                  |                          | ึกลับไปทำข้อที่ 2              |                    |                             |                             |
|                  |                          | 4. ผู้ใช้ระบบ สามารถเข้าระบบ   |                    |                             |                             |
|                  |                          | ได้                            |                    |                             |                             |

ตารางที่ 5 วิธีดำเนินการสร้างซีนาริโอ

| Algorithm      | สร้างยูสเคสซีนารีโอ                                                     |  |  |
|----------------|-------------------------------------------------------------------------|--|--|
| Input          | เอกสารข้อกำหนดความต้องการซอฟต์แวร์ในส่วนของ Use<br>Case                 |  |  |
|                | Description(UC) ที่เป็นไฟล์ในรูปแบบเอ็กซ์เอ็มแอลที่สร้างมาจากระบบ       |  |  |
|                | นำเข้าข้อมูลอัตโนมัติ(D) แทนด้วยเซ็ท D                                  |  |  |
| Output         | นำเข้าข้อมูลยูสเคสซีนารีโอไปยังฐานข้อมูล                                |  |  |
| Pre-processing | 1.นำเข้าข้อมูล D แตกออกมาอ่านไฟล์เอ็กซ์เอ็มแอล                          |  |  |
|                | 2.กำหนดนิพจน์ปรกติ (regular expression) สำหรับ Normal flow of Events    |  |  |
|                | $REGEX = [0-9]+[.]$                                                     |  |  |
|                | 3.กำหนดนิพจน์ปรกติ (regular expression) สำหรับ Alternate flows และ      |  |  |
|                | <b>Exceptional flows</b>                                                |  |  |
|                | $REGEX1 = \{0-9\} + [a-zA-Z] + [$ :                                     |  |  |
|                | $REGEX2 = [0-9]+[a-zA-Z]+[0-9]+[.]$                                     |  |  |
| Main Step      | 1.จัดเก็บข้อมูลเอกสารข้อกำหนดความต้องการซอฟต์แวร์ในส่วนของ              |  |  |
|                | คำอธิบายยูสเคส (UC) ลงในตารางชั่วคราว                                   |  |  |
|                | 2.สร้างขั้นตอนการทำงานปกติของยูสเคส ตามเงื่อนไขกำหนดนิพจน์ปรกติ         |  |  |
|                | ้สำหรับ Normal flow of Events โดยตรวจสอบจากฟิลด์ Normal flow of         |  |  |
|                | Events ในไฟล์เอ็กซ์เอ็มแอล โดยที่เงื่อนไขต้องอยู่ในรูปแบบ REGEX = [0-   |  |  |
|                | 9]+[.] ตัวอย่างเช่น 1.                                                  |  |  |
|                | 3.สร้างเงื่อนไขที่ทำให้เกิดเหตุการณ์อื่น (Alternate flows / Exceptional |  |  |
|                | flows)แทนด้วย A-Condition ตามเงื่อนไขกำหนดนิพจน์ปรกติ (regular          |  |  |
|                | expression) สำหรับ Alternate flows และ Exceptional flows โดยตรวจสอบ     |  |  |
|                | จากฟิลด์ Alternate flows / Exceptional flows ในไฟล์เอ็กซ์เอ็มแอล โดยที่ |  |  |
|                | เงื่อนไขต้องอยู่ในรูปแบบ ^[0-9]+[a-zA-Z]+[:] ตัวอย่างเช่น 1a:           |  |  |
|                | 4.สร้างขั้นตอนการทำงานที่ทำให้เกิดเหตุการณ์อื่นของยูสเคส โดยตรวจสอบ     |  |  |
|                | จากฟิลด์ Alternate flows / Exceptional flows ในไฟล์เอ็กซ์เอ็มแอล ตาม    |  |  |
|                | เงื่อนไขกำหนดนิพจน์ปรกติ (regular expression) สำหรับ Alternate flows    |  |  |
|                | และ Exceptional flows โดยที่เงื่อนไขต้องอยู่ในรูปแบบ [0-9]+[a-zA-Z]+[0- |  |  |
|                | 9]+[.] ตัวอย่างเช่น 1a01.                                               |  |  |
|                | 5.จัดเก็บข้อมูลลงในฐานข้อมูล                                            |  |  |

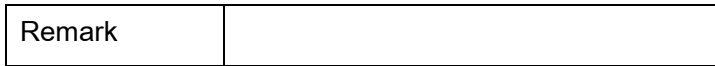

ตารางที่ 6 วิธีดำเนินการสร้าง Extended finite state machine (EFSM)

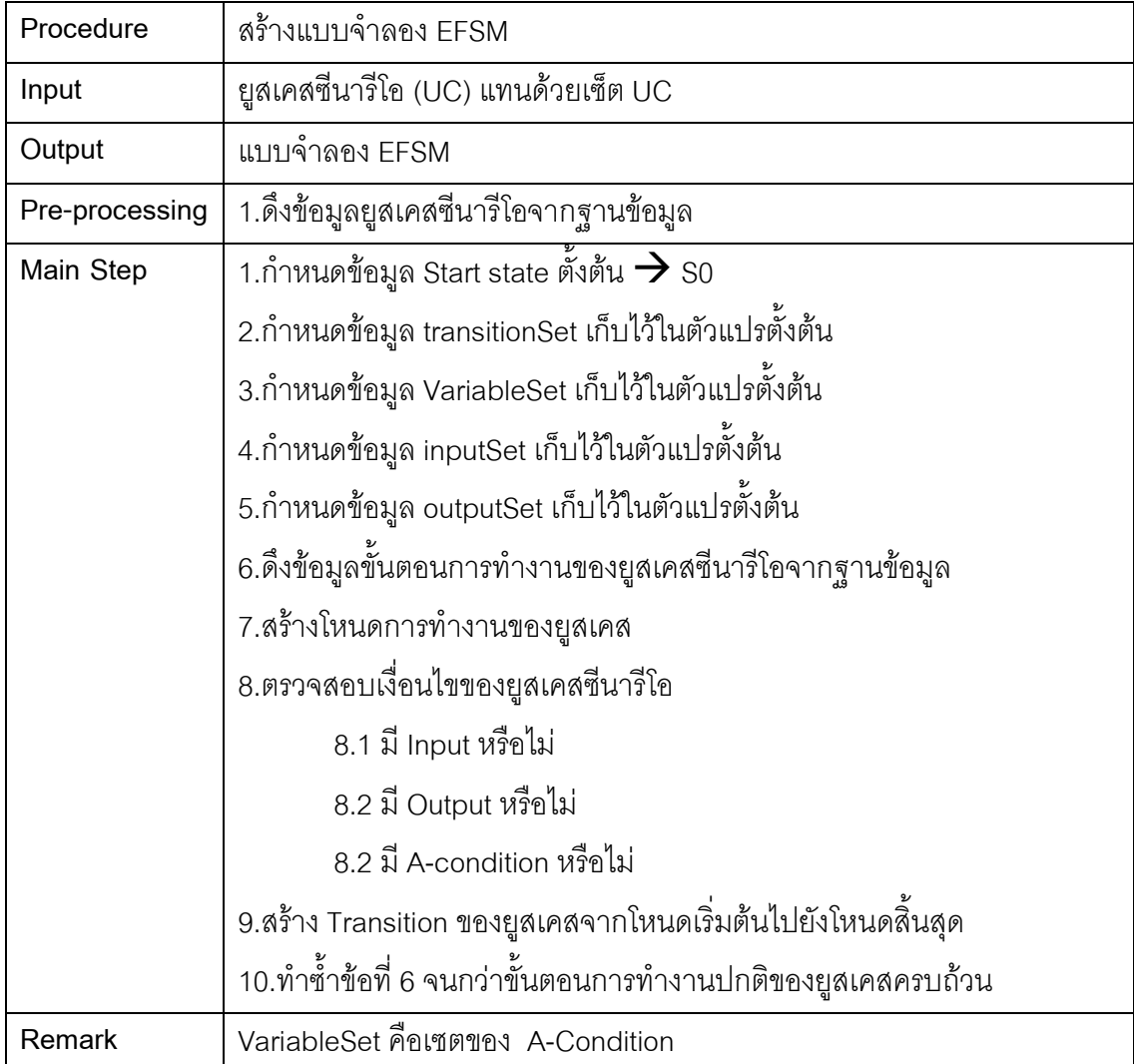
ตารางที่ 7 วิธีดำเนินการสร้างกรณีทดสอบที่ครอบคลุม

| Procedure      | สร้างกรณีทดสอบการยอมรับของผู้ใช้                              |
|----------------|---------------------------------------------------------------|
| Input          | แบบจำลอง EFSM                                                 |
| Output         | กรณีทดสอบการยอมรับของผู้ใช้ที่ครอบคลุม                        |
| Pre-processing | 1.ดึงข้อมูลแบบจำลอง EFSM จากฐานข้อมูล                         |
| Main Step      | 1.ดึงข้อมูล Transition State ของแบบจำลอง EFSM จากฐานข้อมูล    |
|                | 2.แสดงเส้นทางทั้งหมดของ Transition State ของแบบจำลอง EFSM จาก |
|                | ฐานข้อมูล โดยใช้วิธีการค้นหาแนวลึก                            |
|                | 3.ทำซ้ำข้อที่ 1 จนกว่าจะครบถ้วนทุกเส้นทาง                     |
| Remark         |                                                               |

## 3.2 ข้อกำหนดเงื่อนไขและการทำงานของระบบ

ในส่วนนี้อธิบายถึงกระบวนการโดยรวมของระบบ ประกอบไปด้วย อินพุตของระบบ, เอาต์พุตของระบบ, เงื่อนไขของระบบ, ผู้ที่เกี่ยวข้อง และการประเมินระบบการสร้างกรณีทดสอบ การยอมรับของผู้ใช้โดยใช้กรณีศึกษาคือ ข้อกำหนดความต้องการซอฟต์แวร์จากบริษัทแห่งหนึ่ง โดยจะสรุปไว้ในตารางที่ 8

ตารางที่ 8 ลักษณะโดยรวมของระบบ

| ลักษณะ          | คำอธิบาย                                                               |
|-----------------|------------------------------------------------------------------------|
| อินพุตของระบบ   | เอกสารข้อกำหนดความต้องการซอฟต์แวร์ในส่วนของ Use<br>Case                |
|                 | Description(UC) ที่เป็นไฟล์ในรูปแบบเอ็กซ์เอ็มแอลที่สร้างมาจากระบบ      |
|                 | นำเข้าข้อมูลอัตโนมัติ                                                  |
| เงื่อนไขของระบบ | 1.ต้องมีสิ่งที่ต้องเพิ่มเติมไปยังข้อกำหนดความต้องการซอฟต์แวร์ Use      |
|                 | Case Description(UCD) ข้อมูลแถว Alternate flows / Exceptional          |
|                 | flows หลัก จะต้องเป็นตัวเลขและตัวอักษร และขั้นด้วย ":" เช่น 02a:ผู้ใช้ |
|                 | รหัสผู้ใช้ระบบและ รหัสผ่านไม่ถูกต้อง ข้อมูลแถว Alternate flows /       |
|                 | Exceptional flows ย่อย จะต้องเป็นตัวเลขและตัวอักษร และขั้นด้วย "."     |
|                 | เช่น 02a01.ระบบไม่อนุญาตให้เข้าระบบ ดังตัวอย่างการเขียนคำอธิบายยูส     |
|                 | เคสในตารางที่ 9                                                        |
|                 | 2.UCD ไฟล์เอ็กซเอ็มแอลต้องมีข้อมูลที่สามารถนำไปสร้าง UAT ได้           |
|                 | 3.ไฟล์เอ็กซเอ็มแอลที่ระบบสร้าง ระบบเป็นผู้กำหนดเค้าร่างเอ็กซ์เอ็มแอล   |

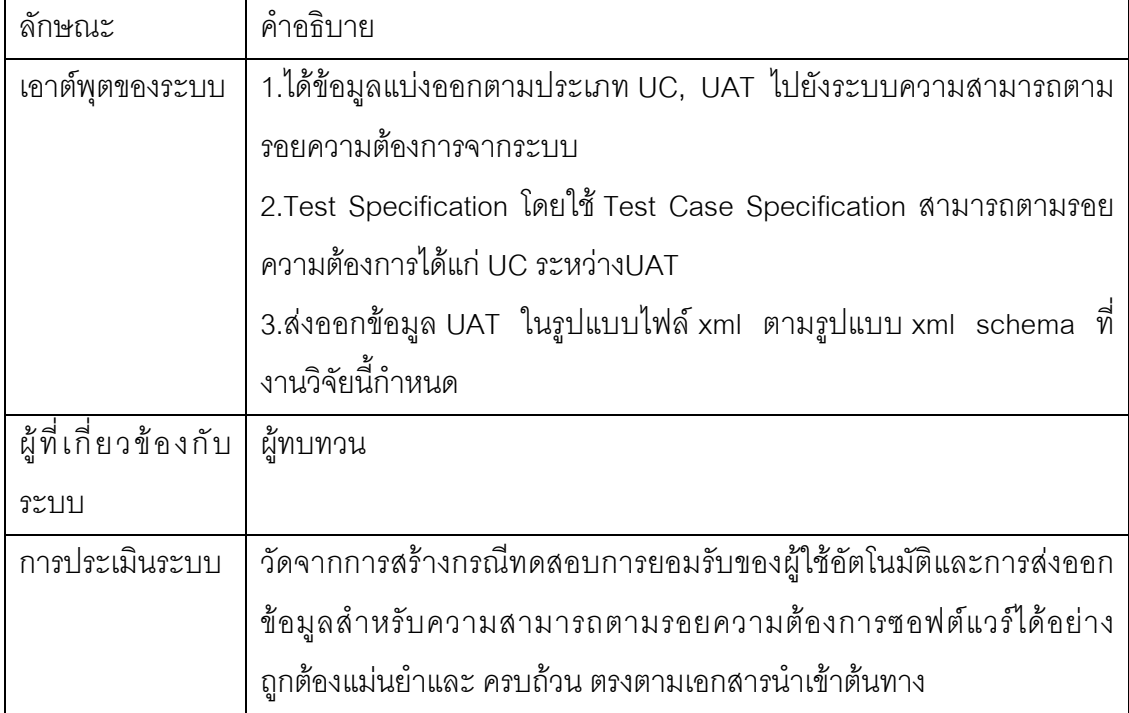

### ตารางที่ 9 ตัวอย่างการเขียนคำอธิบายยูสเคส

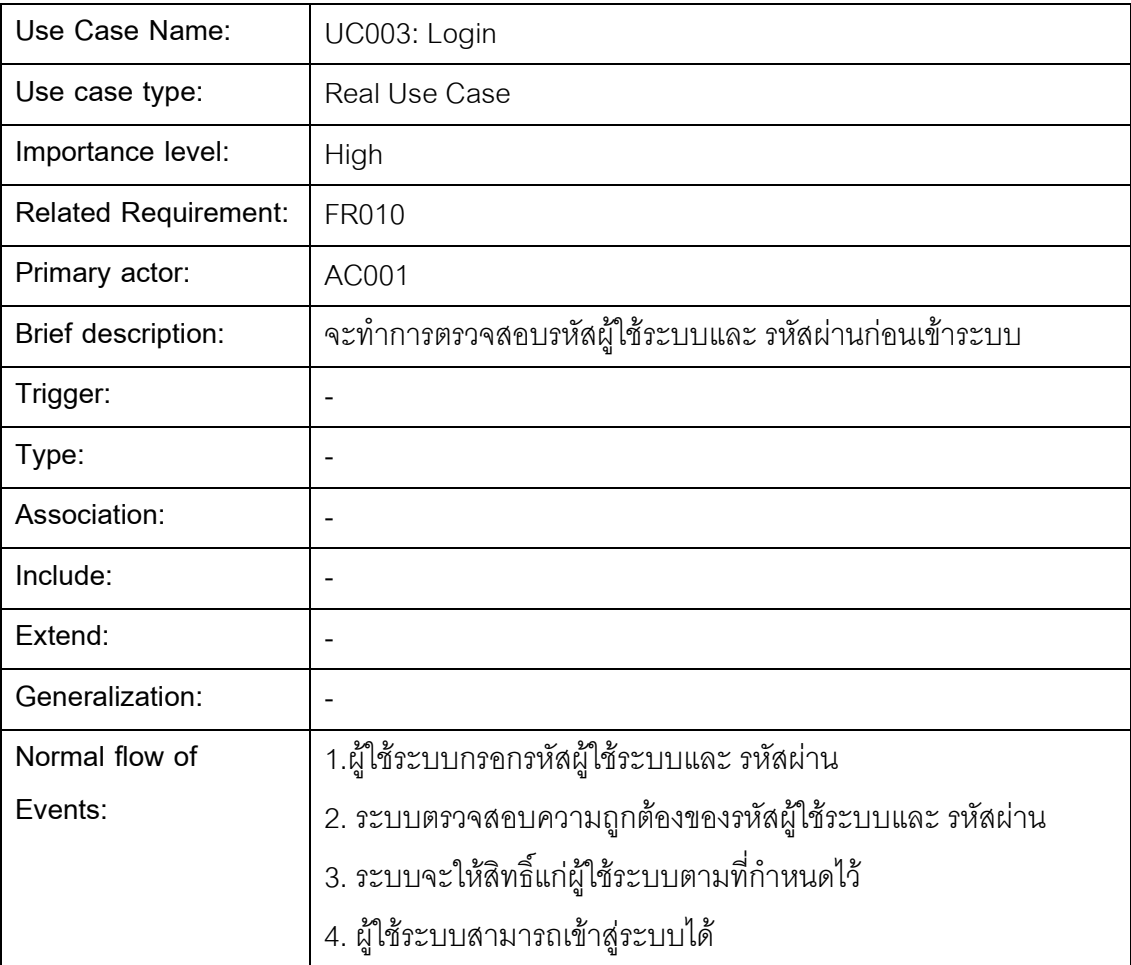

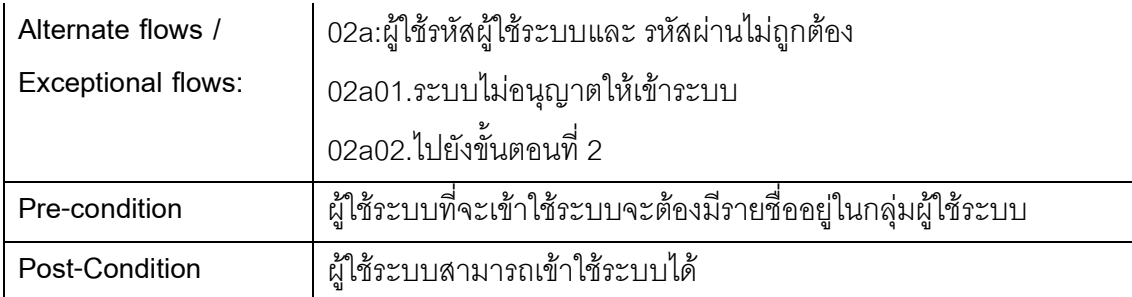

## 3.3 วิเคราะห์บุคคลที่มีบทบาทหน้าที่ของผู้ที่เกี่ยวข้องกับระบบ

บทบาทหน้าที่ของผู้ที่เกี่ยวข้องกับระบบสามารถจำแนกได้ดังนี้

3.2.1 ผู้ทบทวน (Reviewer)

- นำเข้าเอกสารข้อกำหนดความต้องการซอฟต์แวร์ที่เป็นไฟล์ในรูปแบบเอ็กซ์เอ็ม

แอลเข้าสู่ระบบ

- ทบทวนข้อมูลที่นำเข้าระบบ

## <u>าเทที่ 4</u> การออกแบบและพัฒนาระบบ

จากการศึกษากระบวนการสร้างกรณีทดสอบสำหรับการทดสอบการยอมรับของผู้ใช้และ วิเคราะห์ความสัมพันธ์ระหว่างกระบวนการสร้างกรณีทดสอบสำหรับการทดสอบการยอมรับของ ้ผู้ใช้และกระบวนการอื่นๆ ตามที่ได้นำเสนอไปในบทที่ 3 แล้วนั้น ผู้เสนอวิทยานิพนธ์ได้ทำการสรุป ้ความต้องการด้านหน้าที่ ความต้องการที่ไม่ใช่หน้าที่ เพื่อทำการพัฒนาระบบสนับสนุนขั้นตอน การดำเนินงานวิจัยดังกล่าว รวมถึงใช้การออกแบบในลักษณะแนวคิดเชิงวัตถุ ใช้ภาษายูเอ็มแอล ในการวิเคราะห์และออกแบบระบบงาน

แผนภาพที่ใช้ในออกแบบประกอบด้วย แผนภาพยูสเคส เพื่อแสดงภาพรวมของระบบงาน ้คำอธิบายยูสเคส เพื่อแสดงรายละเอียดของแต่ละยูสเคส แผนภาพซีเควนซ์ เพื่อแสดงการทำงาน ้ต่างๆ ในระบบทั้งหมด และแผนภาพคลาส เพื่อแสดงความสัมพันธ์ของข้อมูลรวมถึงข้อมูลต่างๆ ที่ จะต้องทำการจัดเก็บ และนำข้อมูลที่ได้เข้าสู่ฐานข้อมูลต่อไป

## 4 1 ความตั้ดงการด้านหน้าที่

้ ความต้องการด้านหน้าที่ (Fuctional Requirement ) ของสร้างกรณีทดสอบสำหรับการ ทดสอบการยอมรับของผู้ใช้แสดงดังตารางที่ 10

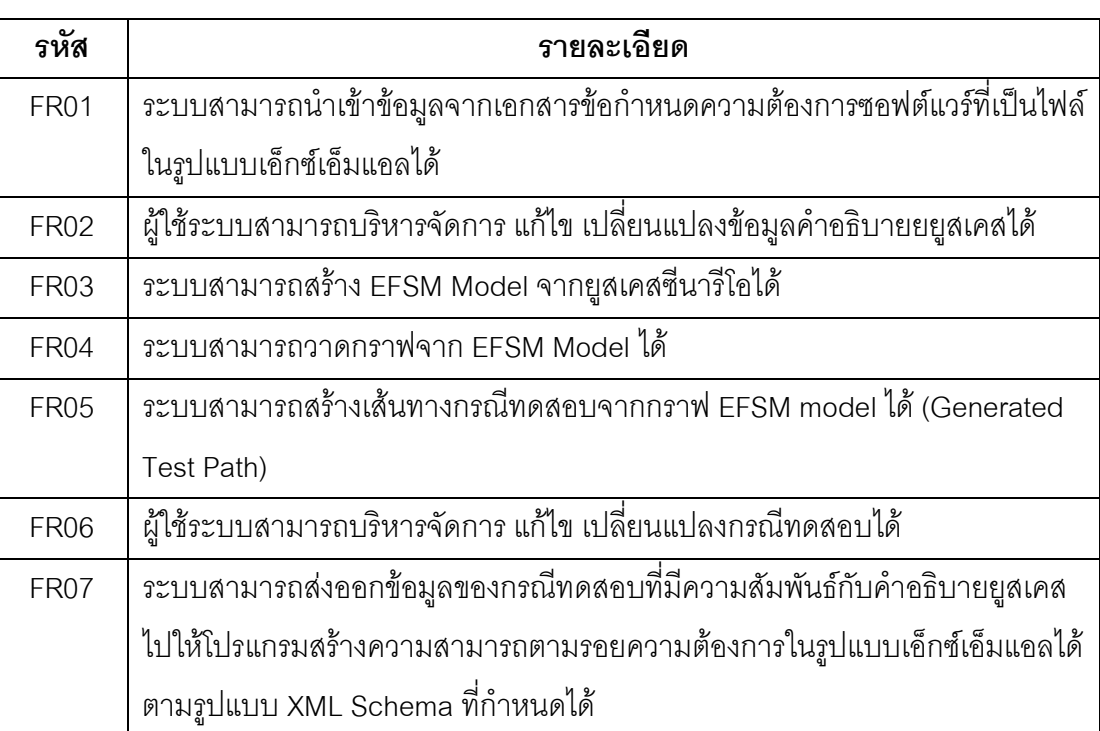

ตารางที่ 10 ความต้องการด้านหน้าที่

## 4.2 ความต้องการที่ไม่ใช่หน้าที่

้ ความต้องการที่ไม่ใช่หน้าที่ (Non Functional Requirement) ของระบบสร้างกรณี ทดสอบสำหรับการทดสอบการยอมรับของผู้ใช้แสดงดังตารางที่ 11

ตารางที่ 11 ความต้องการที่ไม่ใช่หน้าที่

| รหัส | รายละเอียด                                                            |
|------|-----------------------------------------------------------------------|
|      | NFR01   ระบบสามารถเก็บ Log การแก้ไข เปลี่ยนแปลงกรณีทดสอบได้           |
|      | NFR02 ระบบสามารถเก็บ Log การแก้ไข เปลี่ยนแปลงข้อมูลคำอธิบายยยูสเคสได้ |

#### 4.3 การคอกแบบระบบ

### 4.3.1 แผนภาพยูสเคส (Use Case Diagram)

้ แผนภาพยูเคสนำมาใช้อธิบายหน้าที่การทำงานหลักของระบบดังแสดงในภาพที่ 14

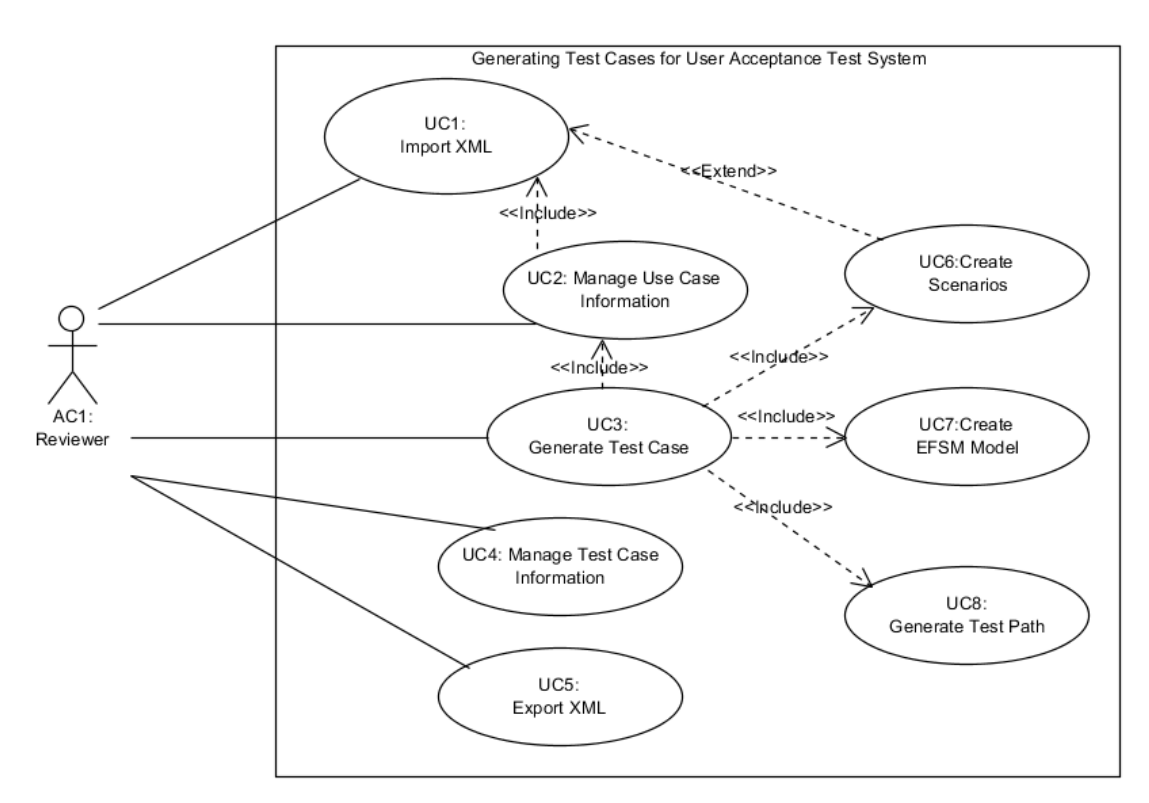

ภาพที่ 14 แผนภาพยูสเคสระบบสร้างกรณีทดสอบสำหรับการทดสอบการยอมรับของผู้ใช้

## 4.3.2 คำอธิบายยุสเคส (Use Case Description)

คำอธิบายยูสเคสเป็นการใส่รายละเอียดลงไปว่าแต่ละยูสเคสหรือแต่ละฟังก์ชันของระบบ หรือซอฟต์แวร์ มีการเริ่มต้นโดยผู้กระทำ หรือระบบที่เกี่ยวข้องกับระบบอย่างไร มีการทำงาน

เกิดขึ้นอย่างไร รวมถึงจุดสิ้นสุดการทำงานลงอย่างไร โดยคำอธิบายยูสเคสของแต่ละยูสเคสดัง แสดงในภาพที่14 มีดังนี้ แสดงในตารางที่ที่ 12 ถึง ตารางที่ที่ 19 ตารางที่ 12 คำอธิบายยูสเคส Import XML

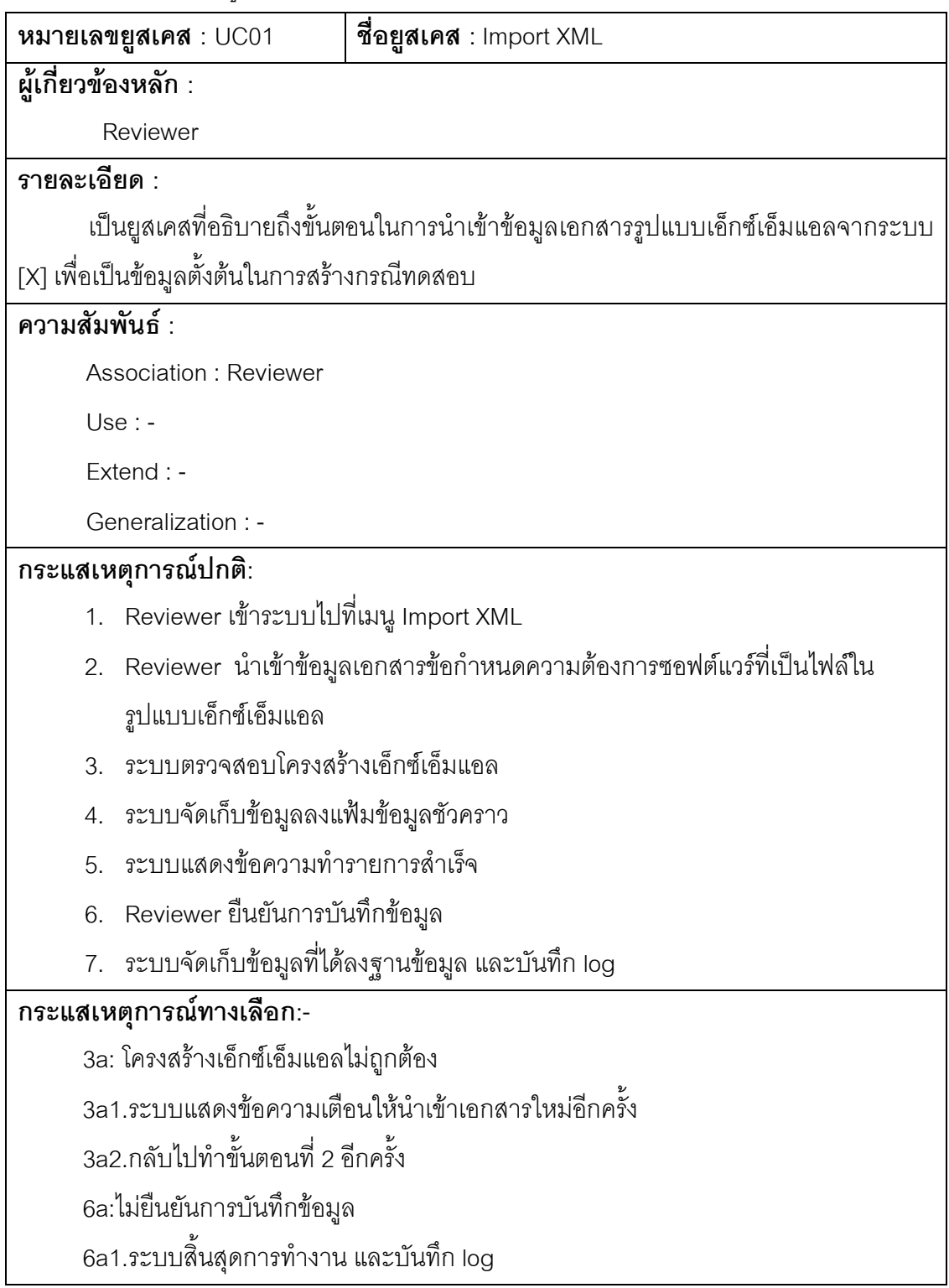

ตารางที่ 13 คำอธิบายยูสเคส Manage Use Case Information

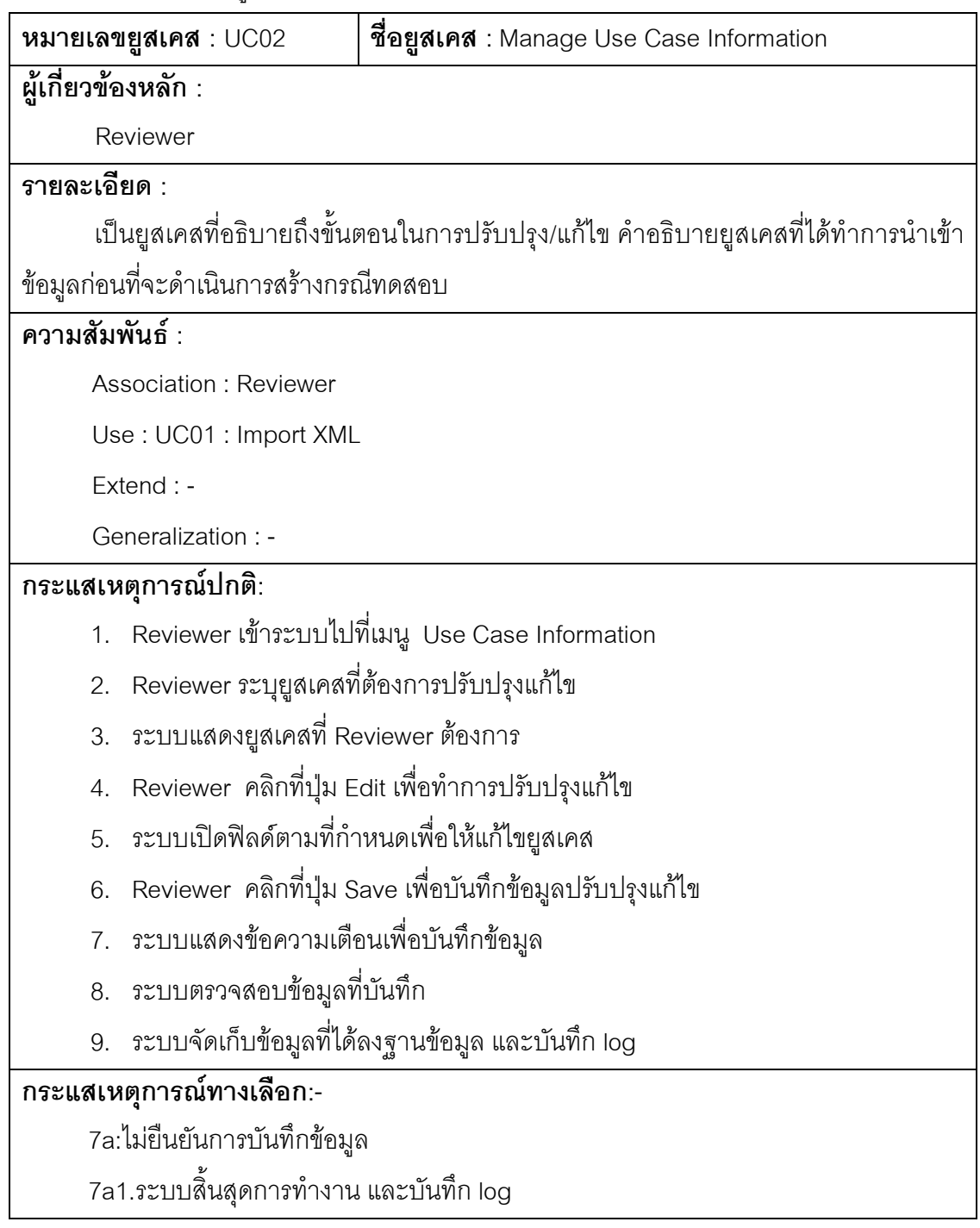

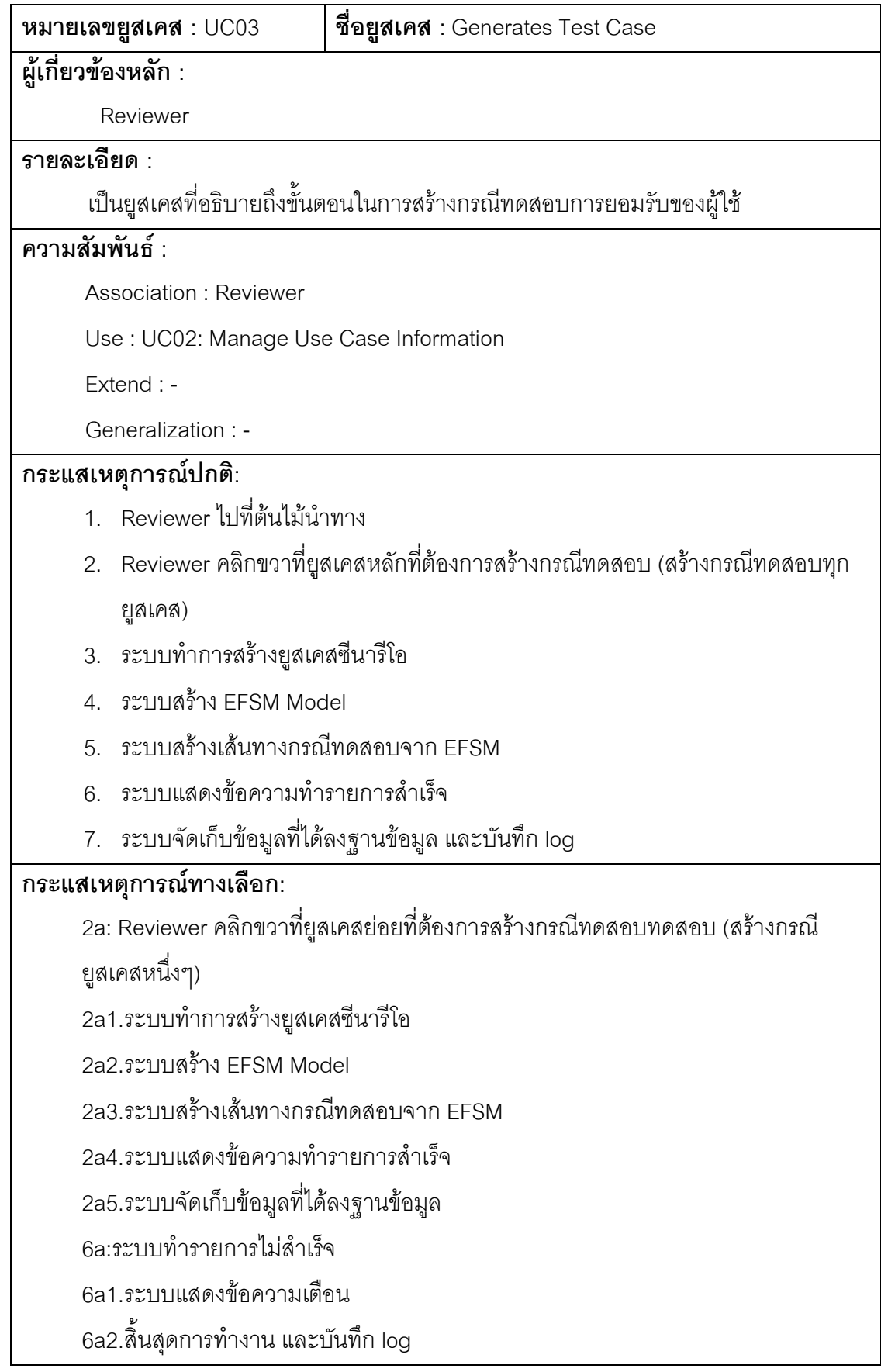

ตารางที่ 15 คำอธิบายยูสเคส Manage Test Case Information

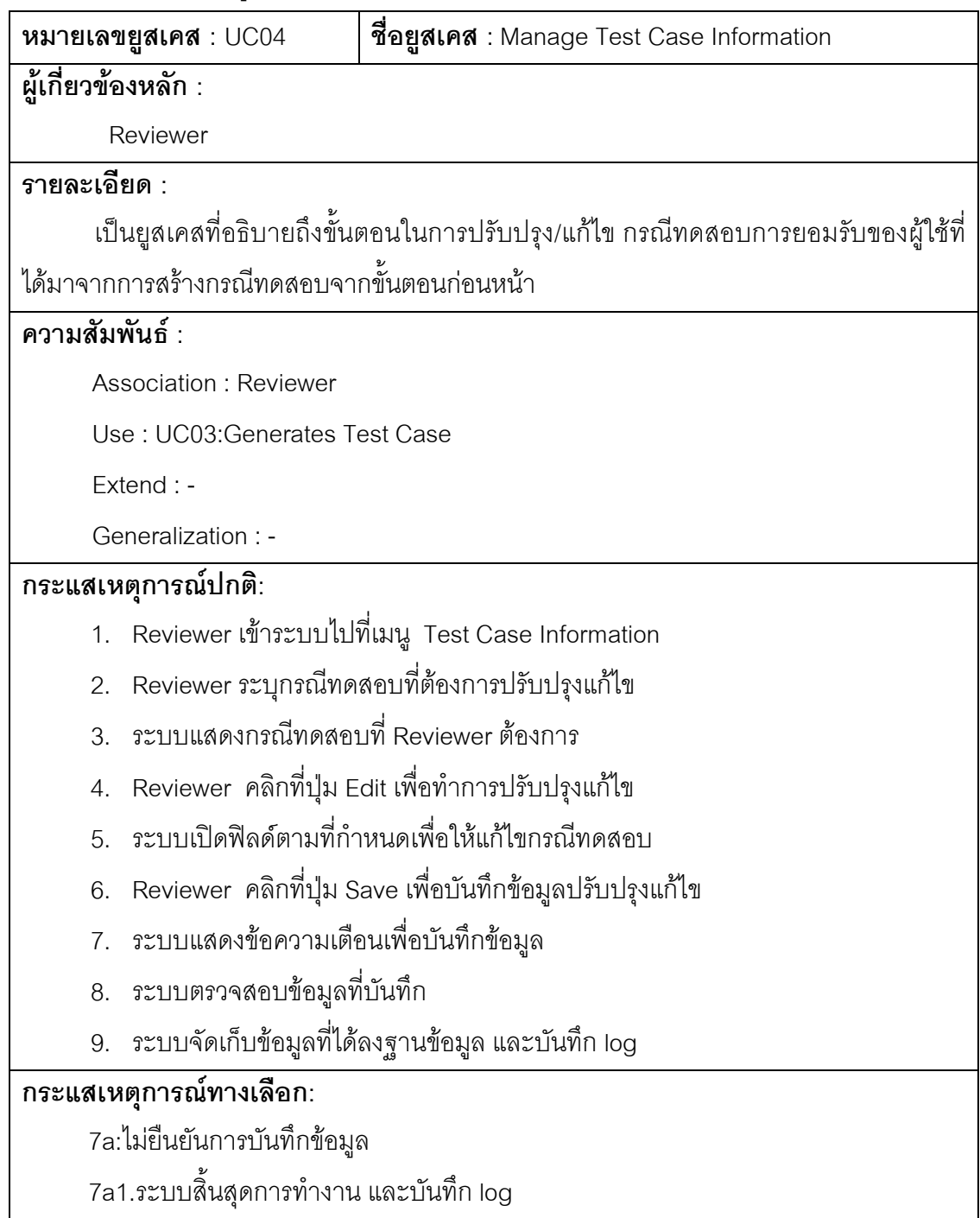

ตารางที่ 16 คำอธิบายยูสเคส Export XML To other System

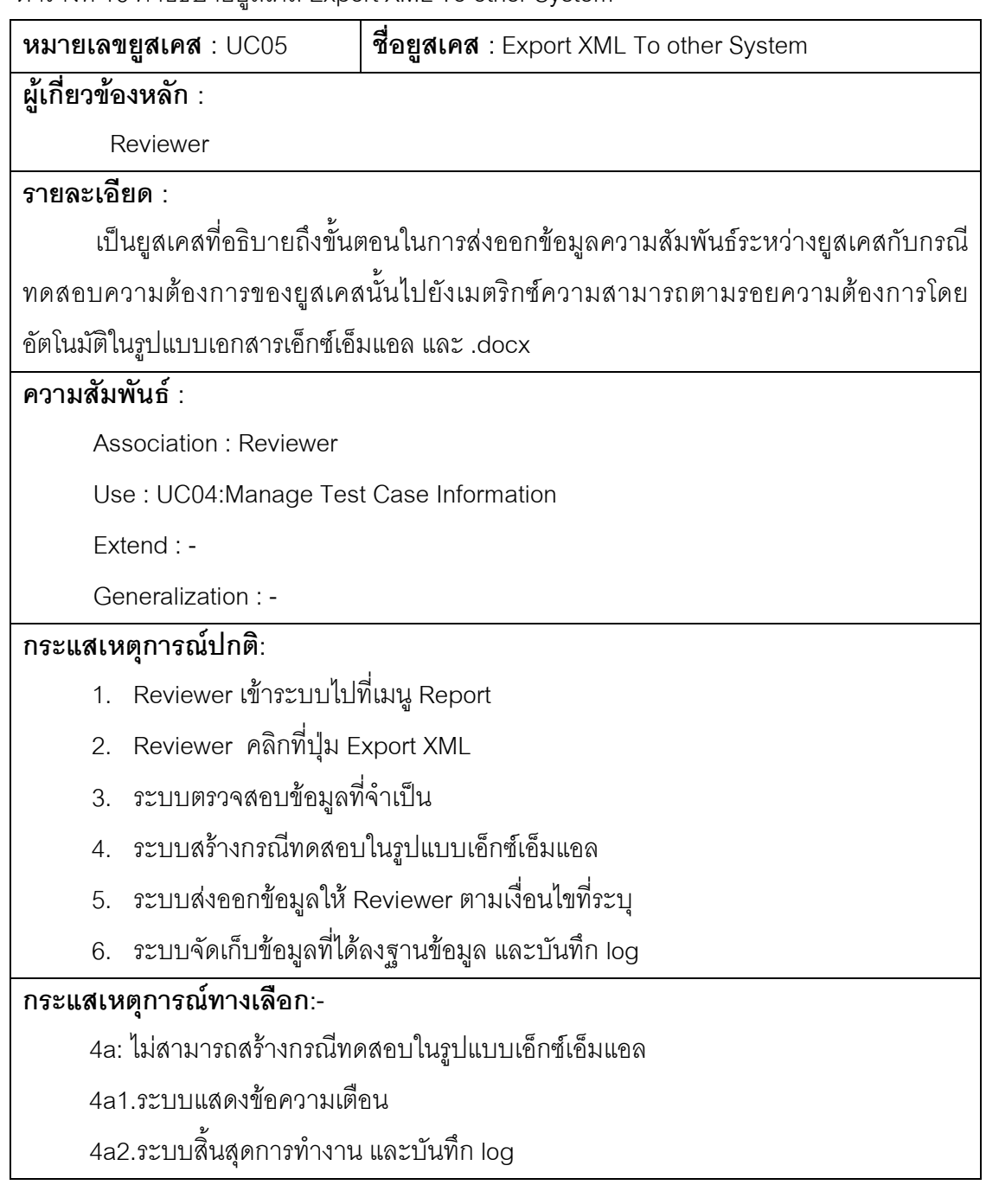

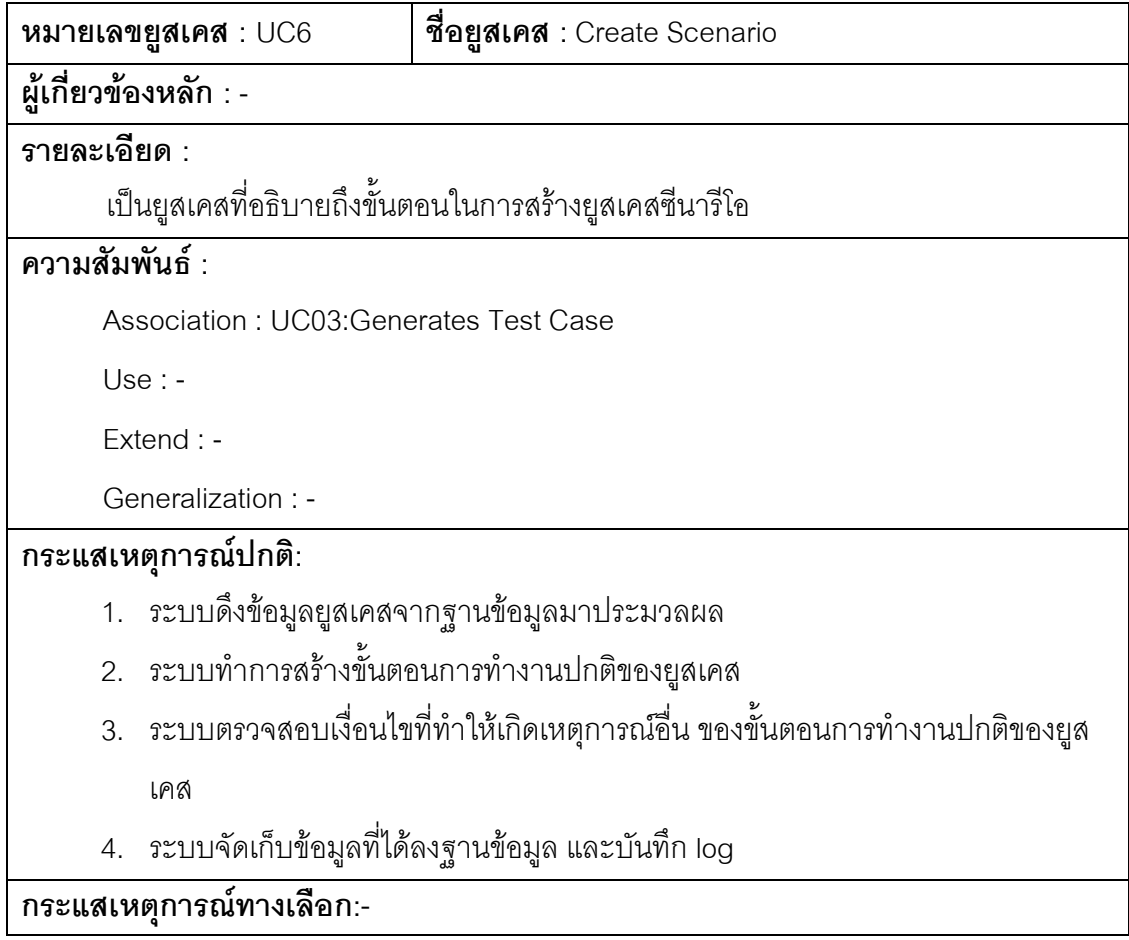

ตารางที่ 18 คำอธิบายยูสเคส Create EFSM Model

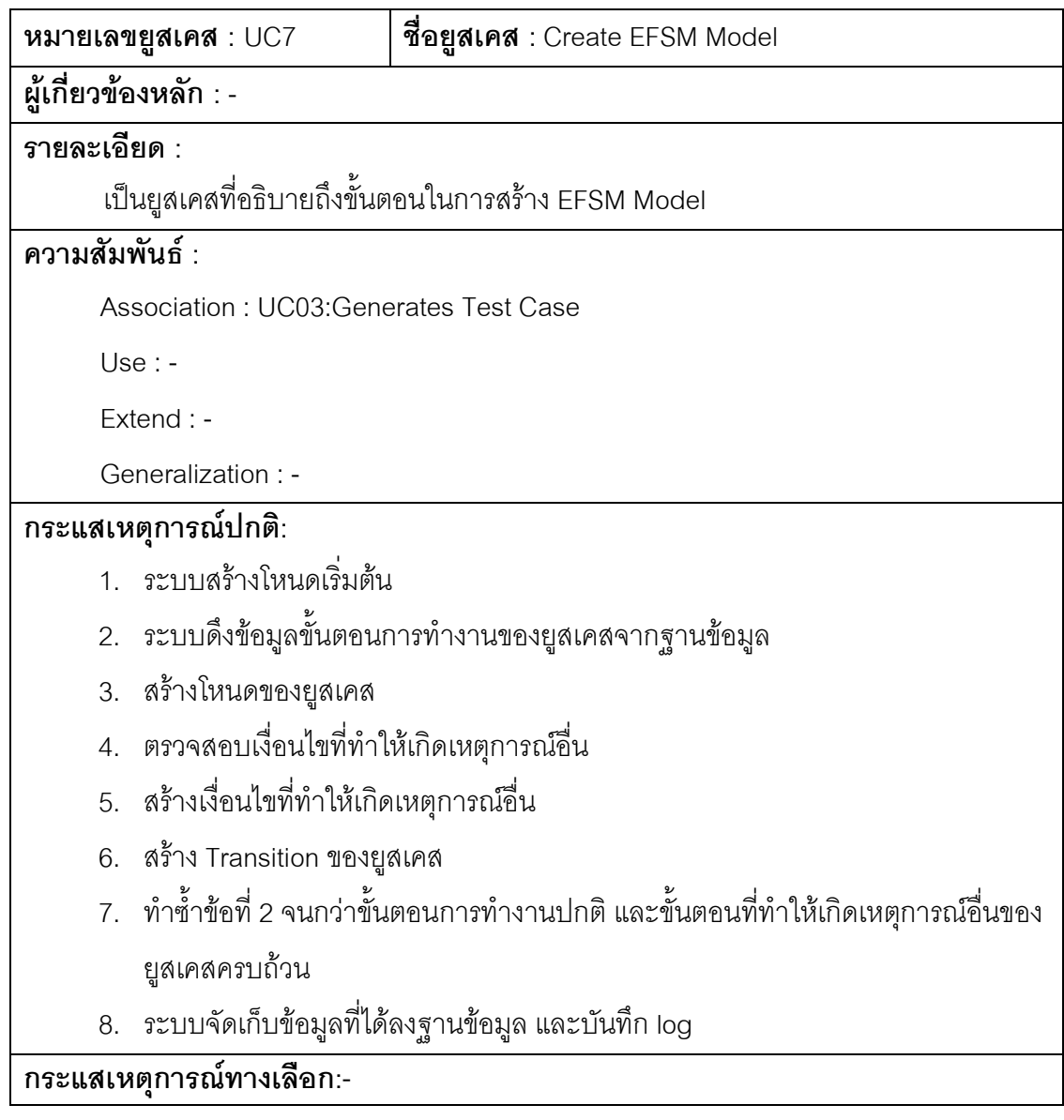

ตารางที่ 19 คำอธิบายยูสเคส Create Test Path

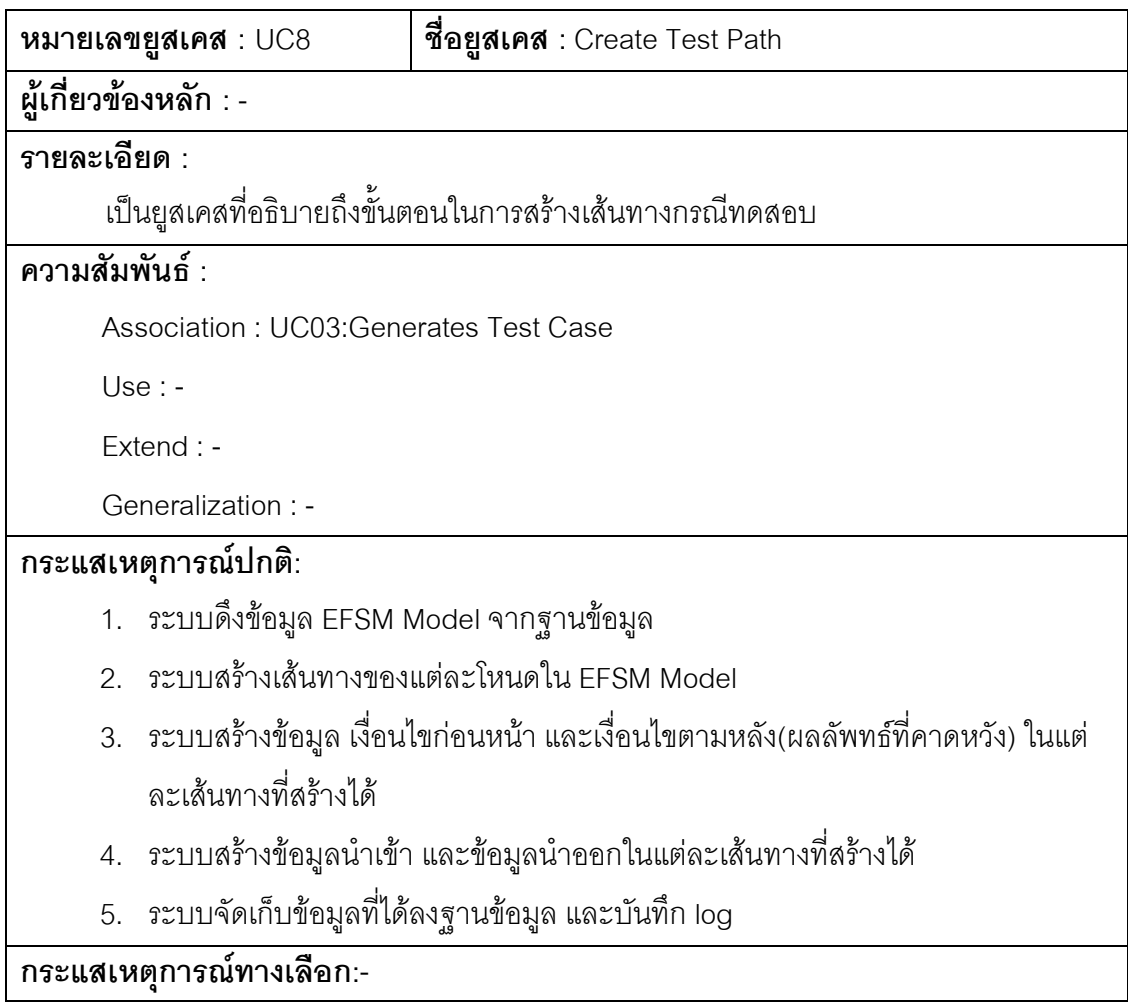

#### 4.3.3 แผนภาพคลาส (Class Diagram)

การวิเคราะห์โครงสร้างของระบบใช้แผนภาพคลาส ในการแสดงภาพรวมของ ระบบและส่วนย่อยของระบบ โดยแผนภาพคลาสเป็นดังภาพที่ 15

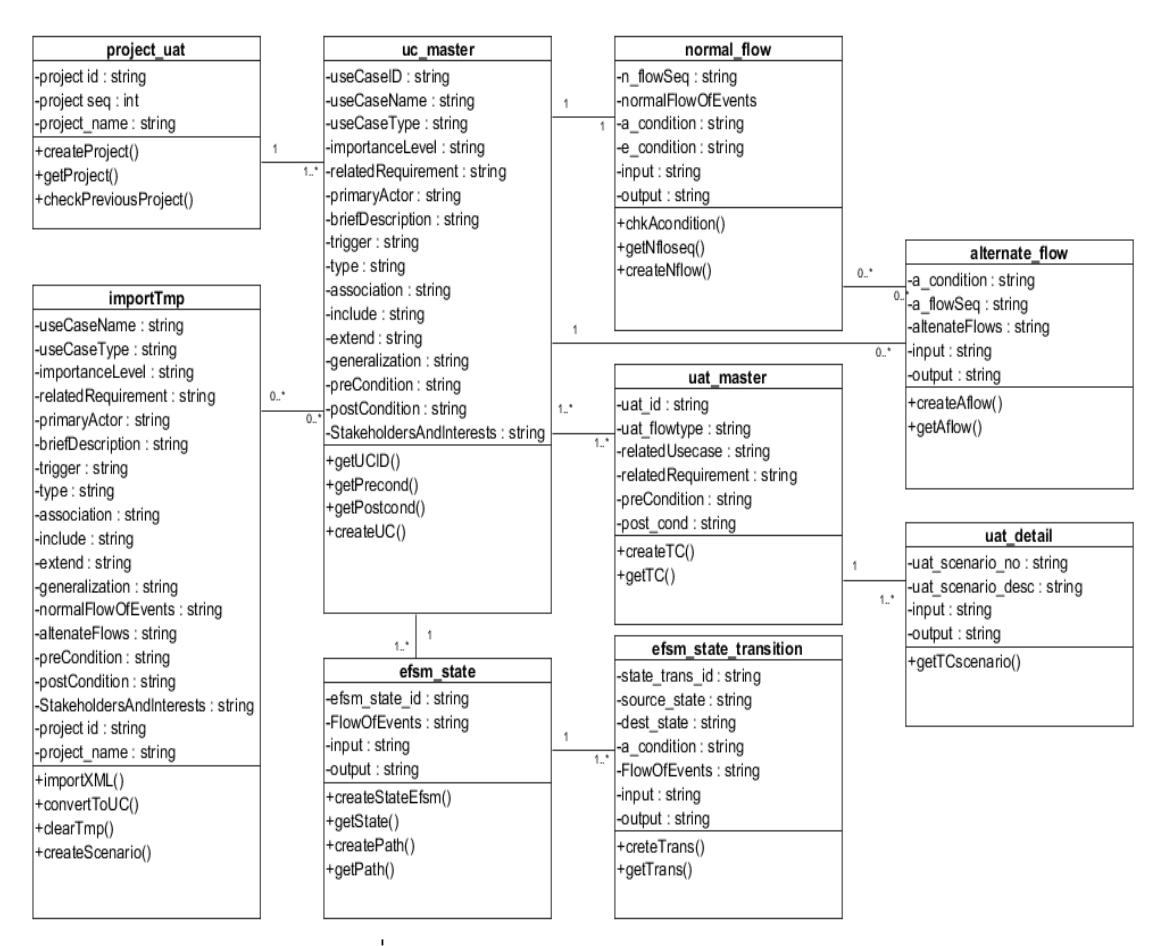

ภาพที่ 15 แผนภาพการออกแบบคลาสของระบบ

#### 4.3.3 แผนภาพซีเควนซ์ (Sequence Diagram)

ส่วนการวิเคราะห์พฤติกรรมของระบบ คือ การนำยูสเคสที่สำคัญในแผนภาพยูส เคสมาวิเคราะห์ว่าจะนำคลาสใดบ้างมาทำงานในยูสเคสนั้น เพื่อศึกษาพฤติกรรม (Behavior) ของระบบ แสดงในภาพที่ 16 ถึง ภาพที่ 20

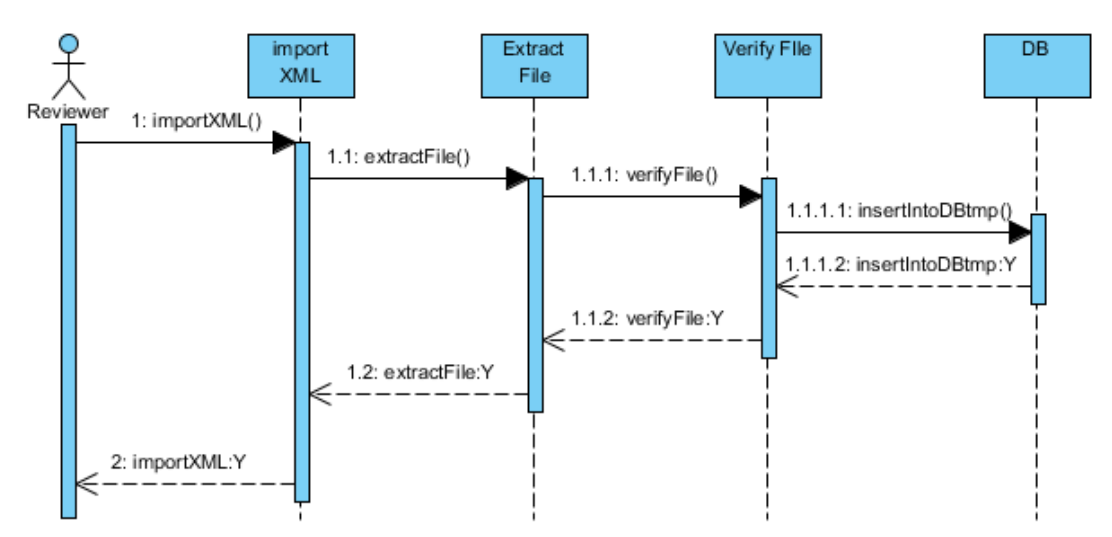

ภาพที่ 16 แผนภาพซีเควนซ์ Import XML

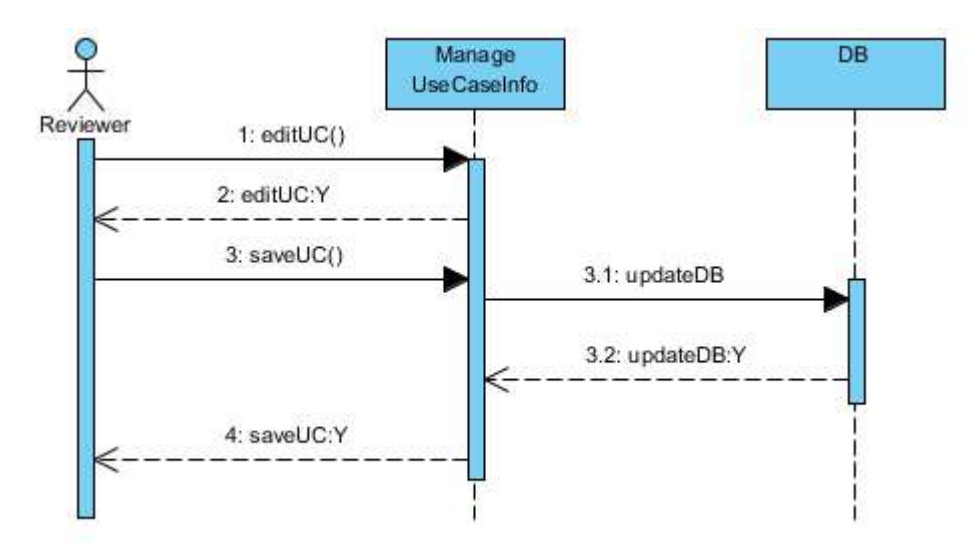

ภาพที่ 17 แผนภาพซีเควนซ์ Manage Use Case Info

39

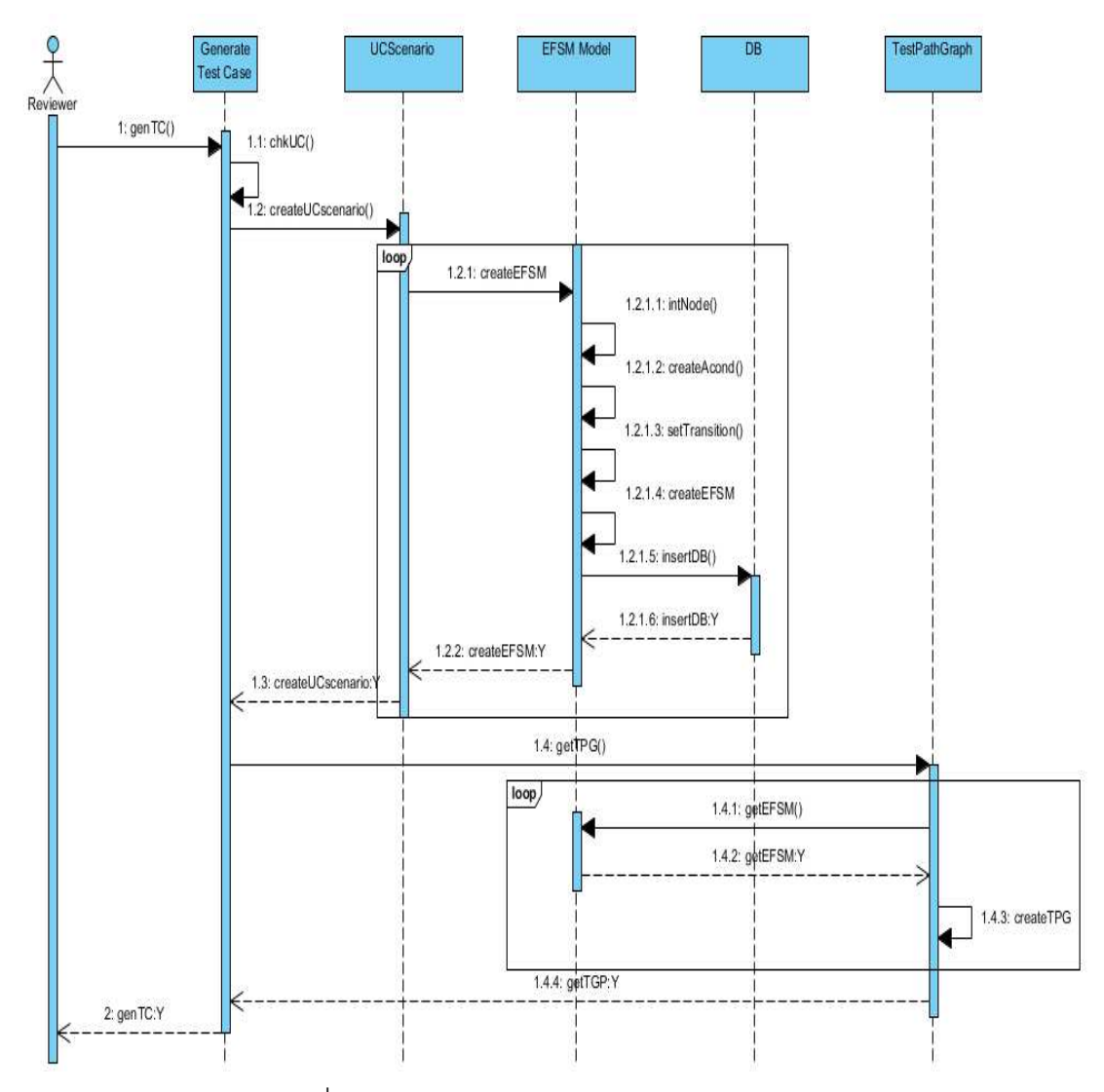

ภาพที่ 18 แผนภาพซีเควนซ์ Generates Test Case

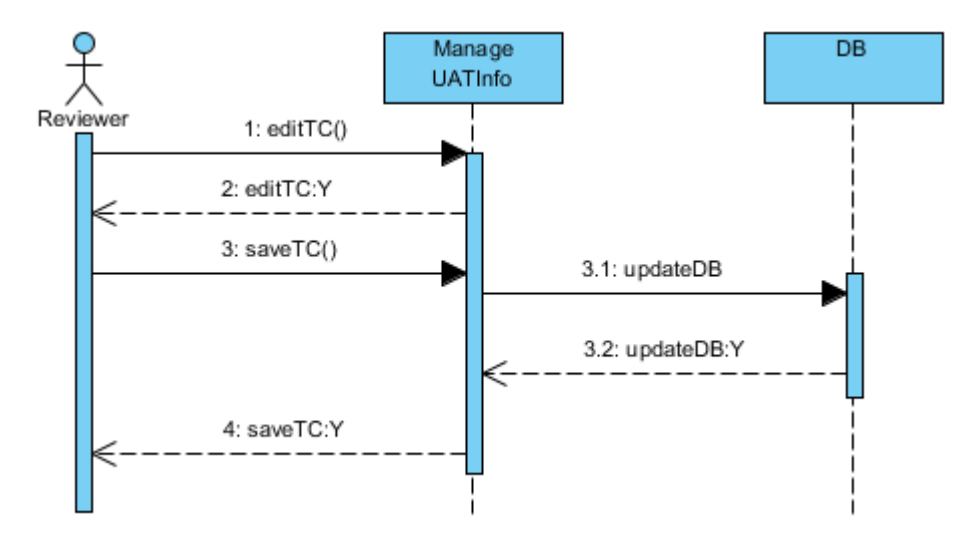

ภาพที่ 19 แผนภาพซีเควนซ์ Manage UAT Info

40

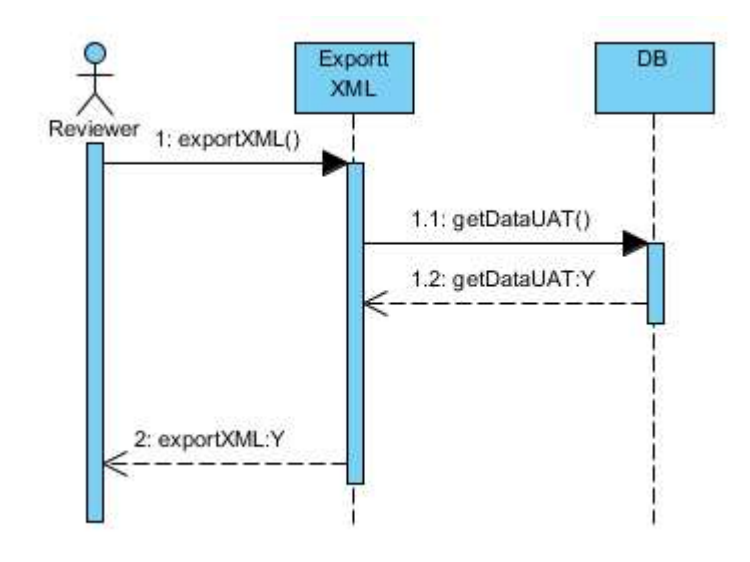

ภาพที่ 20 แผนภาพซีเควนซ์ Extract XML

#### 4.3.4 การพัฒนาฐานข้อมูล

จากแผนภาพคลาสใน 4.3.4 สามารถพัฒนาฐานข้อมูลที่มีการจัดเก็บตามเค้าร่าง (Schema) และรายละเอียดข้อมูลที่จัดเก็บ ดังต่อไปนี้

 $4.3.4.1$  เค้าร่างฐานข้อมูล (Database Schema)

เป็นส่วนที่ใช้แสดงโครงสร้างตาราง ประกอบไปด้วยคุณลักษณะ ( Attribute) อะไรบ้างและมีการกำหนด Primary Key และ Foreign Key ที่มีความสัมพันธ์กับ Entity อื่น ดังต่อไปนี้ สามารถดูรายละเอียดของพจนานุกรมข้อมูล (Data Dictionary) ของระบบ ี ฐานข้อมูล ได้จากภาคผนวก ก ปรากฎในตารางที่ 25 ถึง 34

tbl\_uc\_master (**projectid**, **useCaseID**, useCaseName, useCaseType, importanceLevel, relatedRequirement, primaryActor, briefDescription, trigger, type, association, include, extend, generalization, preCondition, postCondition, StakeholdersAndInterests)

tbl importTmp (useCaseName, useCaseType, importanceLevel, relatedRequirement, primaryActor, briefDescription, trigger, type, association, include, extend, generalization, normalFlowOfEvents, altenateFlows,

preCondition, postCondition, StakeholdersAndInterests, project id, project\_name, table\_num, data id\_relate) tbl\_alternate\_flow (**projectid**, **useCaseID**, **a\_condition**, a\_flowSeq, altenateFlows, input, output)

tbl\_normal\_flow (**projectid**, **useCaseID**, **n\_flowSeq**, normalFlowOfEvents, a\_condition, e\_condition, input, output)

tbl\_uat\_master (**projectid**, **uat\_id**, uat\_flowtype, relatedUsecase, relatedRequirement, preCondition, post\_cond)

tbl uat detail (**projectid**, uat id, uat scenario no, uat scenario, input, output)

tbl\_efsm\_state (**projectid**, **useCaseID**, **efsm\_state\_id**, FlowOfEvents, input, output)

tbl\_efsm\_state\_transition (**projectid**, **useCaseID**, **state\_trans\_id**, source\_state, dest state, a condition, FlowOfEvents, input, output)

#### 4.4 การพัฒนาระบบ

### 4.4.1 สภาพแวดล*้*อมและเครื่องมือที่ใช้ในการพัฒนา

สภาพแวดล้อมที่ใช้ในการพัฒนาระบบมีสภาพแวดล้อมทางด้านฮาร์ดแวร์และซอฟต์แวร์ ดังต่คไปปรึ

#### <u>ฮาร์ดแวร์</u>

- 1. หน่วยประมวลผลอินเทล คอร์ 2 ดูโอ 2.1 กิกะเฮิร์ต (CPU Intel Core 2 Duo 2.1GHz)
- 2. หน่วยความจำ (RAM) 2,048 เมกกะไบต์ (2,048 MB)
- 3. ฮาร์ดดิสก์ (Hard disk) 160 กิกะไบต์ (160 GB)

#### <u>ซอฟต์แวร์</u>

- 1. ระบบปฏิบัติการ วินโดวส์เอ็กซ์พี โปรเฟสชั่นนอล (Windows XP Professional)
- 2. โปรแกรมสภาพแวดล้อมประมวลผลจาวา 6 (Java Runtime Environment 6)
- 3. โปรแกรมชุดเครื่องมือพัฒนาจาวา 6 (Java Development Kit 6)
- 4. โปรแกรมเน็ตบีนส์ ไอดีอี 7.1 (NetBeans IDE 7.1)
- 5. ระบบจัดการฐานข้อมูลมายเอสคิวแอล 5.5 (MySQL 5.5)

## 4.4.2 การติดตั้งซอฟต์แวร์ในการพัฒนาระบบ

เมื่อเตรียมเครื่องมือสำหรับการพัฒนาระบบเรียบร้อยแล้ว จึงทำการติดตั้งเครื่องมือ ทั้งหมดลงในเครื่องคอมพิวเตอร์ที่ใช้พัฒนาระบบ โดยมีลำดับการติดตั้งเครื่องมือเป็นไปตาม ขั้นตอนต่อไปนี้

- 1. ติดตั้งระบบปฏิบัติการ วินโดวส์เอ็กซ์พี โปรเฟสชั่นนอล
- 2. โปรแกรมสภาพแวดล้อมประมวลผลจาวา 6 (Java Runtime Environment 6)
- 3. โปรแกรมชุดเครื่องมือพัฒนาจาวา 6 (Java Development Kit 6)
- 4. โปรแกรมเน็ตบีนส์ ไอดีอี 7.1 (NetBeans IDE 7.1)
- 5. ระบบจัดการฐานข้อมูลมายเอสคิวแอล 5.5 (MySQL 5.5)

## 443 การพัฒนาส่วนต่อประสาน

พัฒนาส่วนต่อประสานผู้ใช้ ให้สอดคล้องกับขอบเขตของระบบจากบทที่ 1 และมีการ ้ทำงานตรงกับตามความต้องการด้านหน้าที่และความต้องการที่ไม่ใช่หน้าที่ โดยการพัฒนาส่วนต่อ ประสานกับผู้ใช้จะใช้ไลบารีสวิง (Swing) ของภาษาจาวาในการพัฒนา โดยเรียกใช้ไลบารีผ่าน ส่วนต่อประสานโปรแกรมประยุกต์ที่ภาษาจาวาจัดเตรียมไว้ นอกจากนี้โปรแกรมเน็ตบีนส์ ไอดีอี 7 ยังมีเครื่องมือสำหรับสร้างส่วนต่อประสานกราฟิกกับผู้ใช้ชื่อว่า ตัวสร้างจียูไอ (GUI Builder) ผู้ใช้ ้สามารถลากและวางคอมโพเนนต์ของส่วนต่อประสานกราฟิกกับผู้ใช้ที่ต้องการได้ทันที จากนั้น โปรแกรมเน็ตบีนส์ยังสามารถสร้างซุคสโค้ดภาษาจาวาให้คัตโนมัติ ช่วยให้พัฒนาส่วนต่อประสาน กับผู้ใช้ได้อย่างรวดเร็ว

หลังจากเปิดโปรแกรมหน้าจอสำหรับการใช้งานหลักจะปรากฏขึ้นแบ่งออกเป็น 2 ส่วน คือ ้ส่วนต้นไม้นำทางจะปรากฦอยู่ทางซ้ายของโปรแกรม และส่วนหน้าจอทำงานหลักจะปรากฦอยู่ ทางขวาของโปรแกรม แสดงหน้าจอโปรแกรมสร้างกรณีทดสอบสำหรับการทดสอบการยอมรับของ ผ้ใช้ในภาพที่ 21 และภาพที่ 22

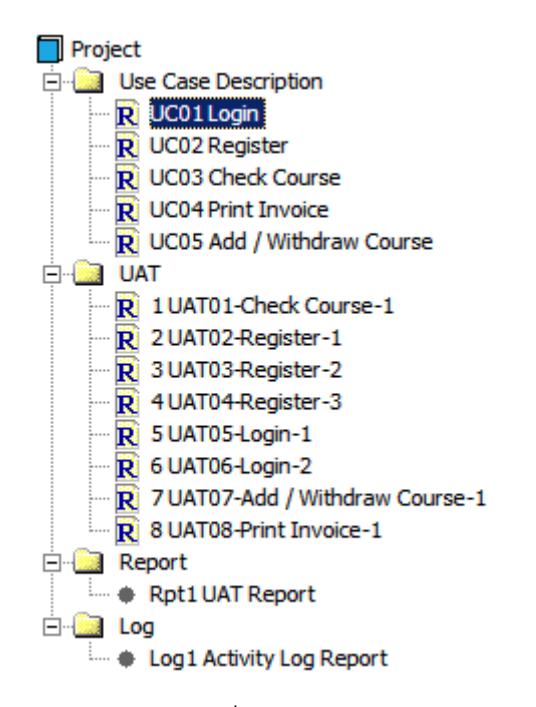

## ภาพที่ 21 หน้าจุคส่วนต้นไม้นำทาง

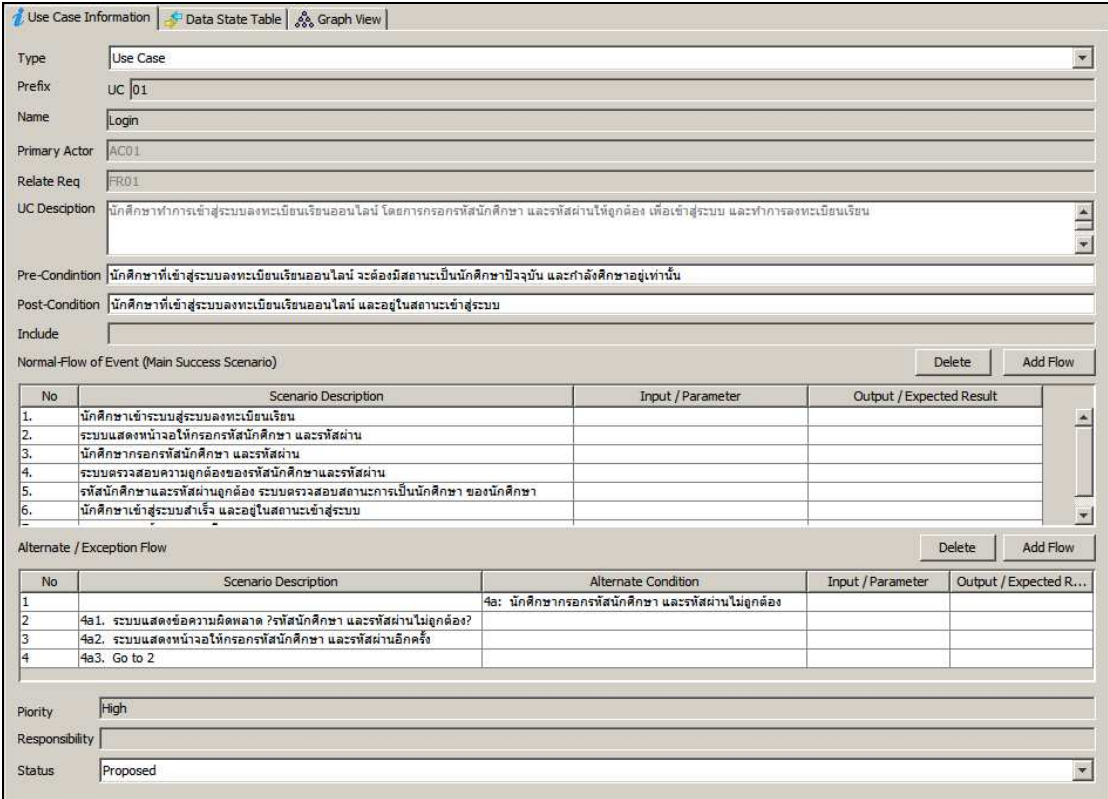

ภาพที่ 22 หน้าจอโปรแกรมสร้างกรณีทดสอบสำหรับการทดสอบการยอมรับของผู้ใช้

4.4.3.1 เมนู (Menu)

เมนูของระบบประกอบด้วย

1) เมนูบาร์

้เมนูบาร์ในระบบจะมีด้วยกัน 3 เมนูได้แก่ เมนูไฟล์ เมนูเครื่องมือและเมนู ช่วยเหลือ

1.เมนูไฟล์ จะมีเมนูย่อย ดังภาพที่ 23 มีดังนี้

1.1.เมนู New Project สำหรับการสร้าง Project ใหม่

1.2.เมนู Open Project สำหรับการเปิด Project ของเดิมมาตรวจสอบ

หรือแก้ไข

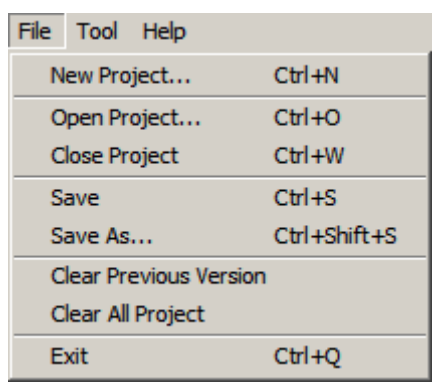

์ ภาพที่ 23 หน้าจอเมนูไฟล์

่ 2.เมนูเครื่องมือหน้าที่จัดการการตั้งค่าของระบบจะมีการเพิ่มในส่วนเมนูย่อย ดัง ภาพที่ 24 มีดังนี้

2.1 Import UCD XML

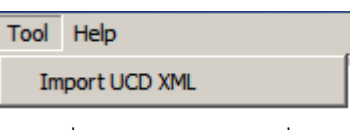

ภาพที่ 24 หน้าจอเมนูเครื่องมือ

2) เมนูคลิกขวา

เมนูคลิกขวา คือ เมนูที่ปรากฏขึ้นเมื่อคลิกขวาบนโหนดของต้นไม้นำทาง เมนูย่อย ู้ที่เพิ่มเติมในระบบคือ "Import UCD XML" เพื่อเป็นช่องทางในการสร้างกรณีทดสอบจาก ยูสเคส ดังภาพที่ 25 มีดังนี้

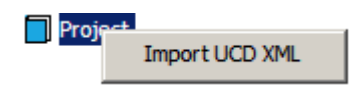

ภาพที่ 25 หน้าจอเมนูคลิกขวา

4.4.3.2 หน้าจุด (Screen)

1) หน้าจอ Import XML เมื่อผู้ใช้ระบบไปที่ เมนูบาร์ > Tool > Import XML File ระบบจะ แสดงหน้าจอเพื่อให้ผู้ใช้ได้ทำการเลือกไฟล์เอกสารคำอธิบายยูสเคสในรูปแบบเอกสารเอ็กซ์เอ็ม แอล ดังภาพที่ 26 และเพื่อเตรียมประมวลผลในขั้นตอนถัดไป ดังภาพที่ 27 มีดังนี้

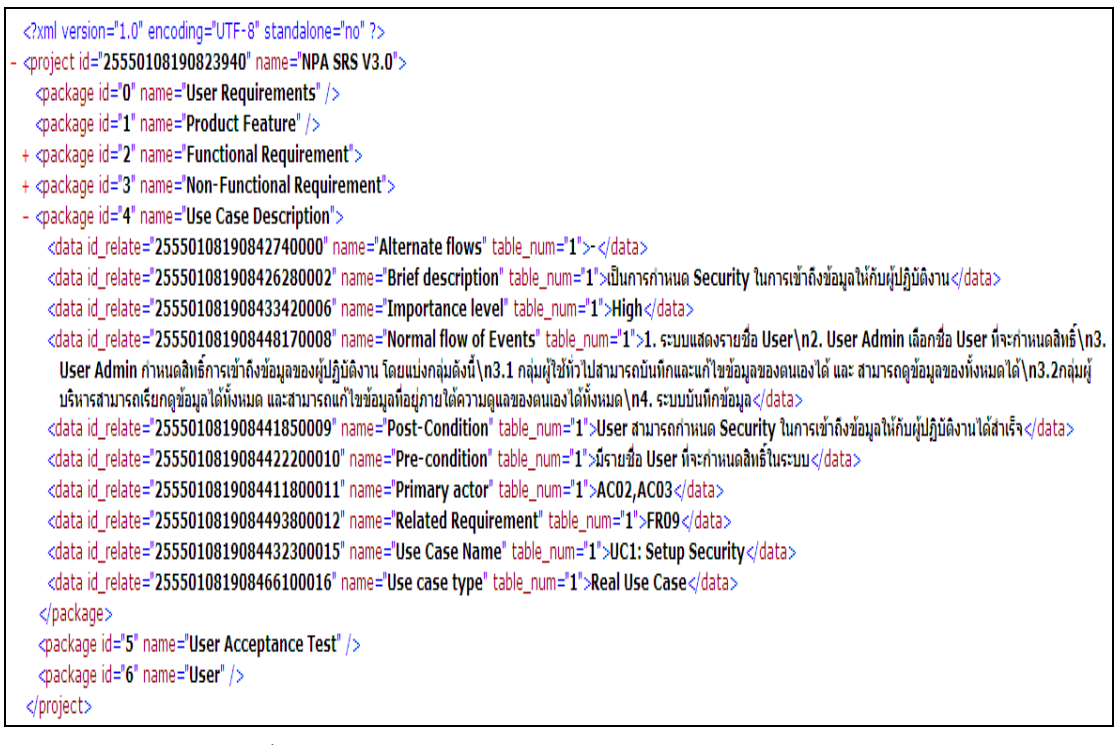

## ้ ภาพที่ 26 ข้อมลนำเข้าคำอธิบายยสเคสในรปแบบเอ็กซ์เอ็มแอล

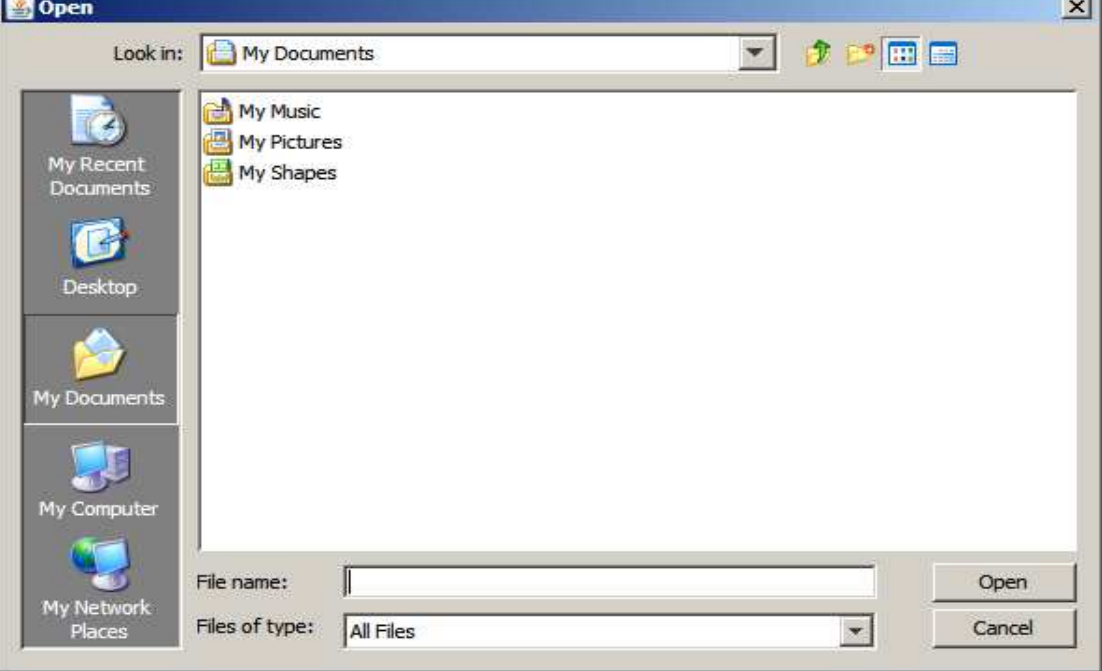

้ภาพที่ 27 หน้าจุดเลือกไฟล์เอกสารเอ็กซ์เอ็บแอล

2) หน้าจอ Use Case Information เป็นหน้าจอสำหรับทวนสอบ ปรับปรุงแก้ไข ยูสเคส โดยก่อนที่จะใช้งานผู้ใช้ระบบต้องทำการนำเข้าข้อมูลในรูปแบบเอกสารเอ็กซ์เอ็มแอลให้เสร็จสิ้น ก่อน หรือเปิด Project เดิม เพื่อทำการปรับปรุงแก้ไขยูสเคส ดังภาพที่ 28 มีดังนี้

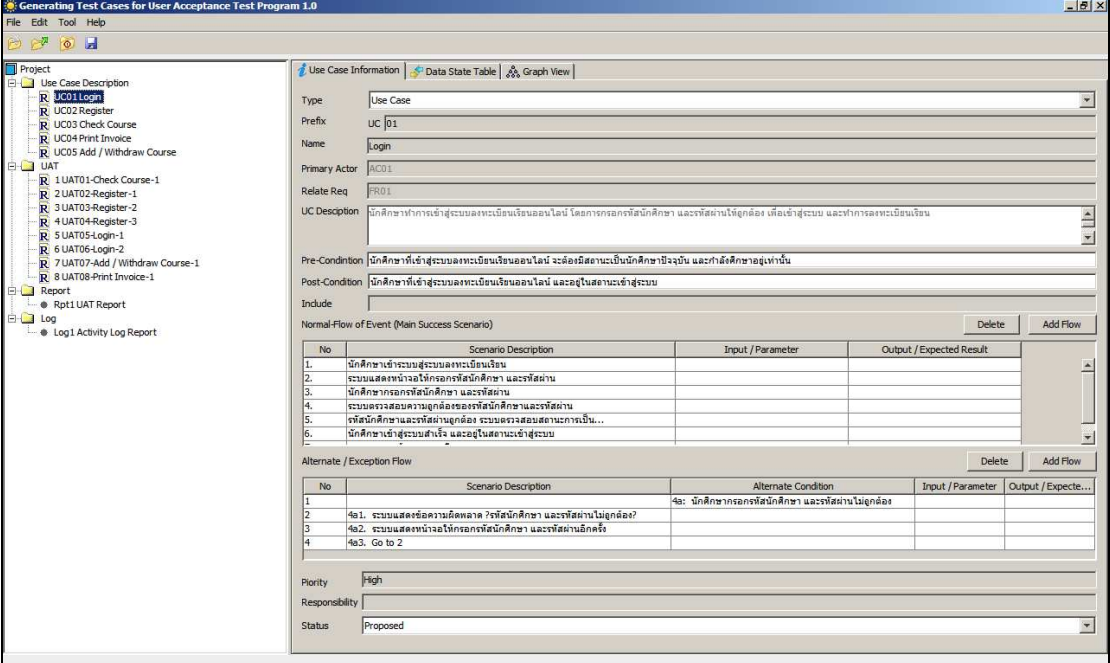

ภาพที่ 28 หน้าจอ Use Case Information

การทำงานของหน้าจอนี้ เริ่มจากผู้ใช้งานเลือกยูสเคสที่ต้องการปรับปรุงแก้ไขจากต้นไม้ นำทางด้านซ้ายมือ จากนั้นระบบจะแสดงข้อมูลคำอธิบายของยูสเคส โดยผู้ใช้สามารถแก้ไขได้โดย ิ คลิกที่ปุ่ม Edit ระบบจะเปิดฟิลด์ให้แก้ไขในส่วนขั้นตอนการทำงานปกติของยูสเคส (Normal Flow และขั้นตอนแสดงเงื่อนไขที่ทำให้เกิดเหตุการณ์อื่นที่อาจเกิดขึ้นได้ในบางกรณี event)  $\circ$ f (Alternate/Exceptional flows) ทั้งยังสามารถระบุตัวแปรนำเข้า และผลลัพธ์ที่คาดหวังในแต่ละ ์ ขั้นตอนการทำงานของยูสเคสได้ เมื่อแก้ไขเสร็จสิ้นให้คลิกที่ปุ่ม Save เพื่อทำการบันทึกข้อมูล ดังกล่าวลงในฐานข้อมูล

3) หน้าจอ Data State Table เป็นหน้าจอสำหรับตรวจสอบเส้นทางของโหนดในแต่ละยูส เคสซีนารีโอ และเงื่อนไขที่ทำให้เกิดเหตุการณ์อื่น ดังภาพที่ 28

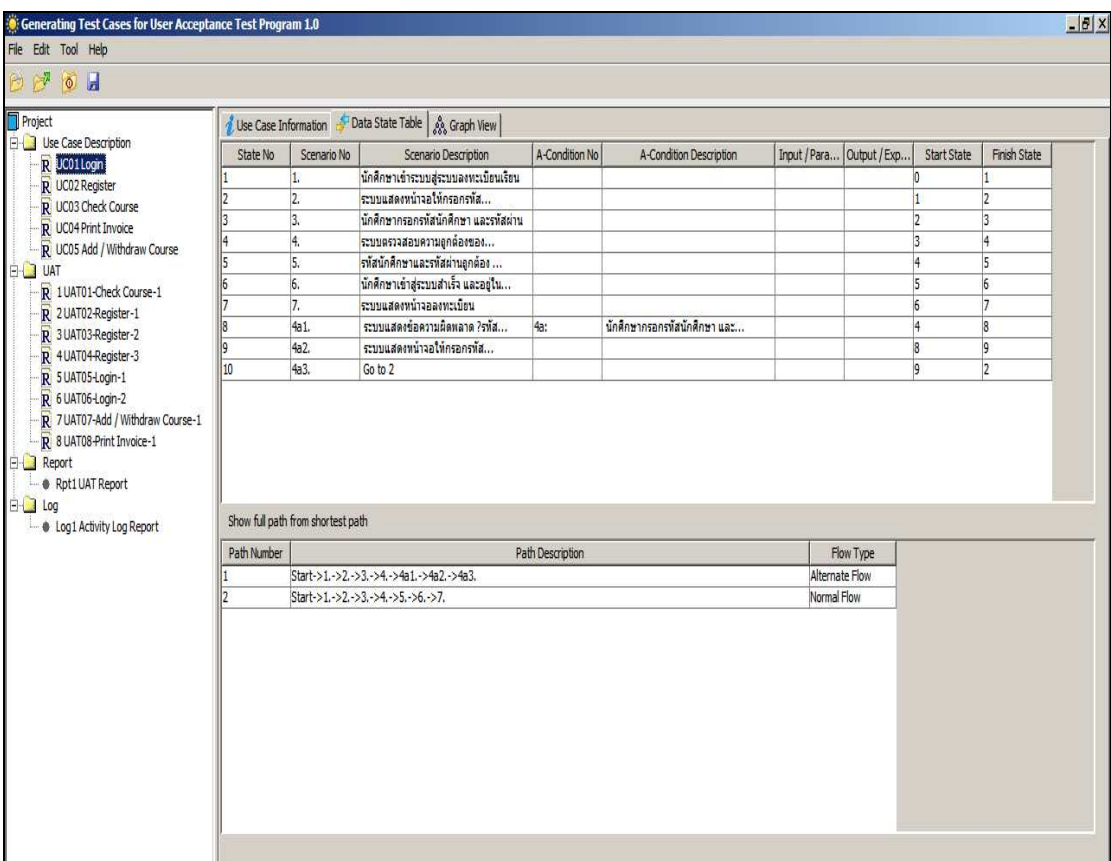

ภาพที่ 29 หน้าจอ Data State Table

การทำงานของหน้าจอนี้เริ่มจากผู้ใช้งานเลือกยูสเคสที่ต้องการจากต้นไม้นำทางด้าน ์ ซ้ายมือ จากนั้นระบบจะแสดงข้อมูลในแท็บ Data State Table โดยข้อมูลนี้จะได้มาจากการที่ผู้ใช้ เลือก เมนูคลิกขวา คือ เมนูที่ปรากฏขึ้นเมื่อคลิกขวาบนโหนดของต้นไม้นำทาง คือ "Generate UAT All" และ "Generate UAT by UC" ในหน้าจอนี้ผู้ใช้ไม่สามารถแก้ไขได้สามารถดูได้อย่าง เดียว

4) หน้าจอ EFSM Graph เป็นหน้าจอสำหรับตรวจสอบเส้นทางของโหนดในแต่ละยูสเคส ์ ซีนารีโอ และเงื่อนไขที่ทำให้เกิดเหตุการณ์อื่น ดังภาพที่ 30

48

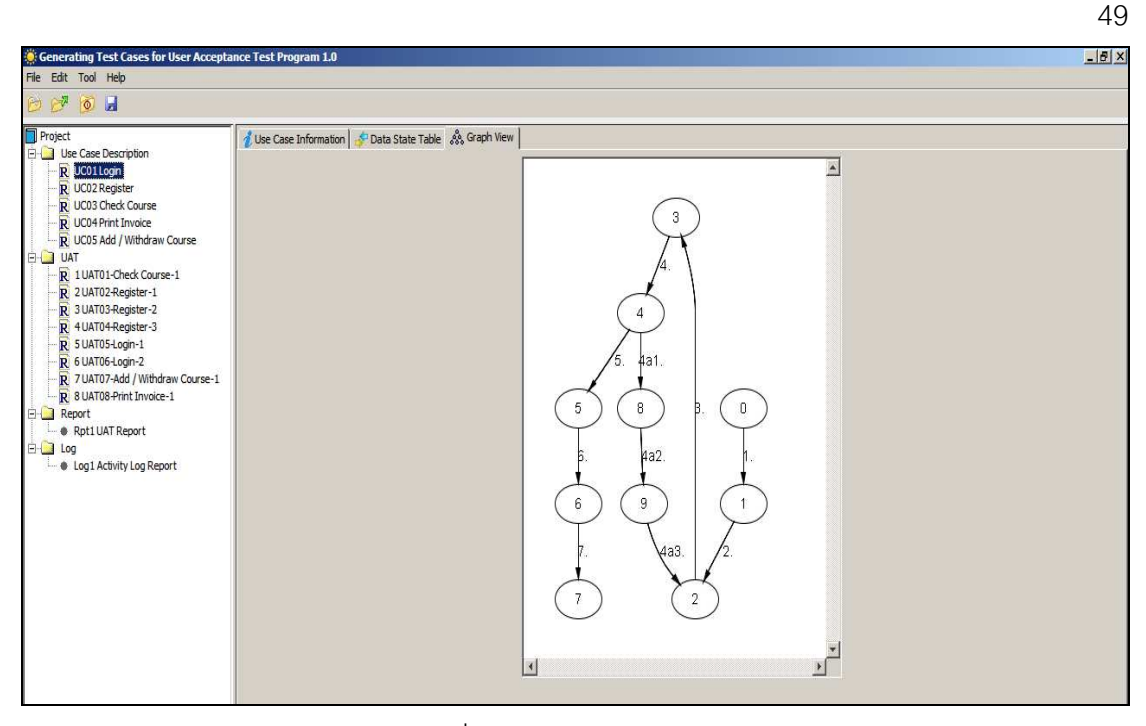

ภาพที่ 30 หน้าจอ EFSM Graph

การทำงานของหน้าจอนี้เริ่มจากผู้ใช้งานเลือกยูสเคสที่ต้องการจากต้นไม้นำทางด้าน ซ้ายมือ จากนั้นระบบจะแสดงข้อมูลในแท็บ EFSM Graph จะเป็นการวาดกราฟโดยนำข้อมูลที่ได้ จากหน้าจอแท็บ Data State Table ในหน้าจอนี้ผู้ใช้ไม่สามารถแก้ไขได้สามารถดูได้อย่างเดียว

5) หน้าจอ UAT เป็นหน้าจอสำหรับทวนสอบ ปรับปรุงแก้ไขกรณีทดสอบการยอมรับของผู้ใช้ ดัง ภาพที่ 31

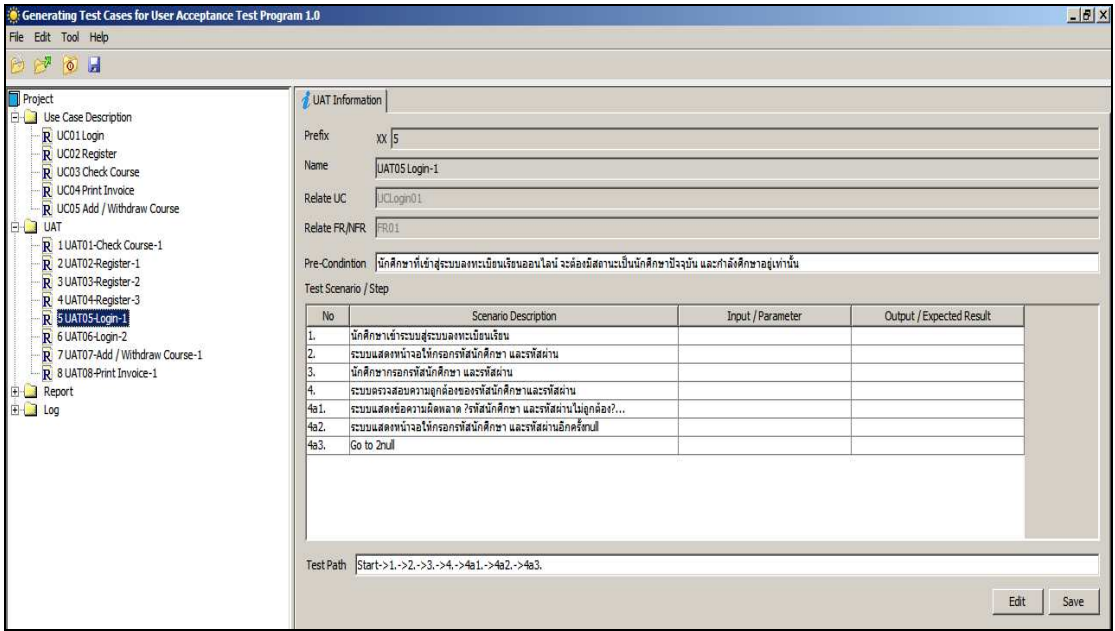

.ภาพที่ 31 หน้าจุด UAT

การทำงานของหน้าจอนี้เริ่มจาก ผู้ใช้งานเลือกกรณีทดสอบที่ต้องการจากต้นไม้นำ ทางด้านซ้ายมือ จากนั้นระบบจะแสดงข้อมูลกรณีทดสอบที่ต้องการ โดยก่อนที่จะใช้งานผู้ใช้ระบบ ้ต้องทำการสร้างกรณีทดสอบจากขั้นตอน "Generate UAT All" และ "Generate UAT by UC" ให้ เสร็จสิ้น ในหน้าจอนี้ผู้ใช้สามารถแก้ไขโดยการคลิกที่ปุ่ม Edit ระบบจะเปิดฟิลด์ให้แก้ไขในส่วน ของลำดับซีนารีโอกรณีทดสอบ (Test Scenarios/Step) ประกอบด้วย No, Description, Input (ระบุตัวแปรนำเข้า) และ Output/Expected Result (ผลลัพธ์ที่คาดหวัง)ในแต่ละขั้นตอนการ ทำงานของกรณีทดสอบเพื่อครอบคลุมกรณีทดสอบได้ดียิ่งขึ้น เมื่อแก้ไขเสร็จสิ้นให้คลิกที่ปุ่ม Save เพื่อทำการบันทึกข้อมูลดังกล่าวลงในฐานข้อมูล

4.4.3.3 รายงาน (Report)

1)Report UAT เป็นหน้าจอสำหรับการออกรายงานกรณีทดสอบการยอมรับของผู้ใช้ ซึ่ง แสดงสามารถความสัมพันธ์ ระหว่างความต้องการเชิงหน้าที่ ความต้องการที่ไม่ใช่หน้าที่ และยูส เคส กับกรณีทดสอบการยอมรับของผู้ใช้ ดังภาพที่ 32

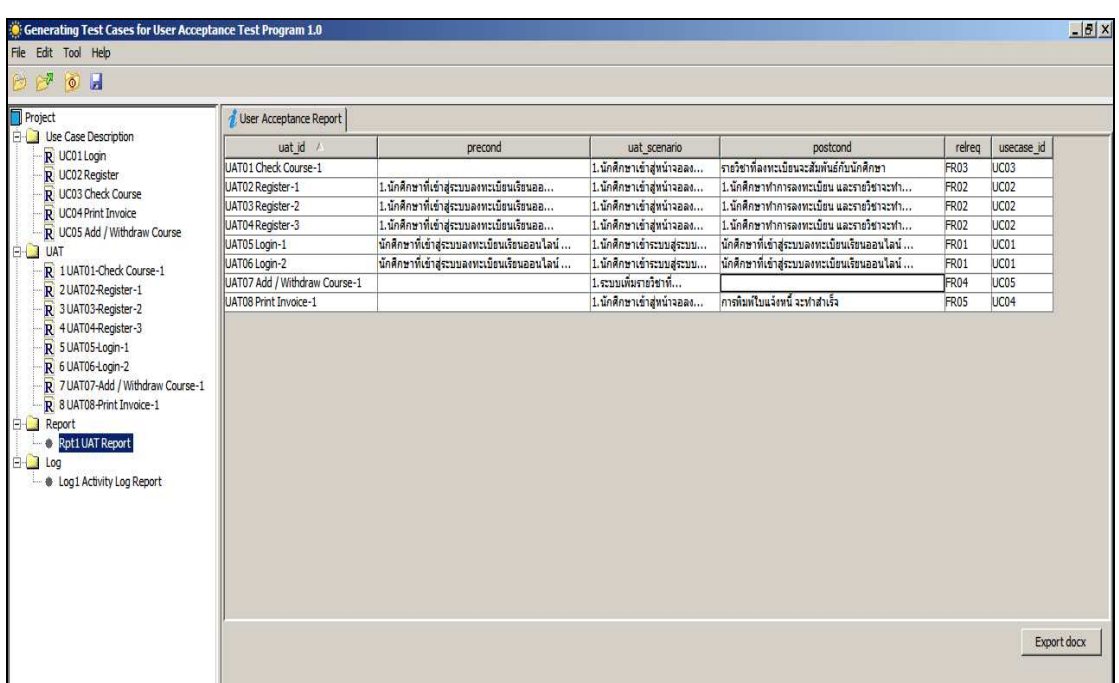

ภาพที่ 32 หน้าจอ Report UAT

การทำงานของหน้าจอนี้เริ่มจาก ผู้ใช้งานเลือกรายงานกรณีทดสอบที่ต้องการจากต้นไม้ นำทางด้านซ้ายมือ และเลือก UAT Report จากนั้นระบบจะแสดงข้อมูลรายงานกรณีทดสอบ ประกอบไปด้วยข้อมูล Test Case ID, Pre-Condition, Test-Scenarios, Expected Result, - Relate Use Case และ Relate Requirements ในหน้าจอนี้ผู้ใช้สามารถทำการ Export XML

ข้อมูลกรณีทดสอบการยอมรับของผู้ใช้เพื่อส่งข้อมูลความสัมพันธ์ระหว่างยูสเคสกับกรณีทดสอบ ความต้องการของยูสเคสนั้นไปยังเมตริกซ์ความสามารถตามรอยความต้องการ

2)Report Loging Use Case Information เป็นหน้าจอสำหรับการออกรายงาน log การ แก้ไขยูสเคส และรายละเอียด ดังภาพที่ 33

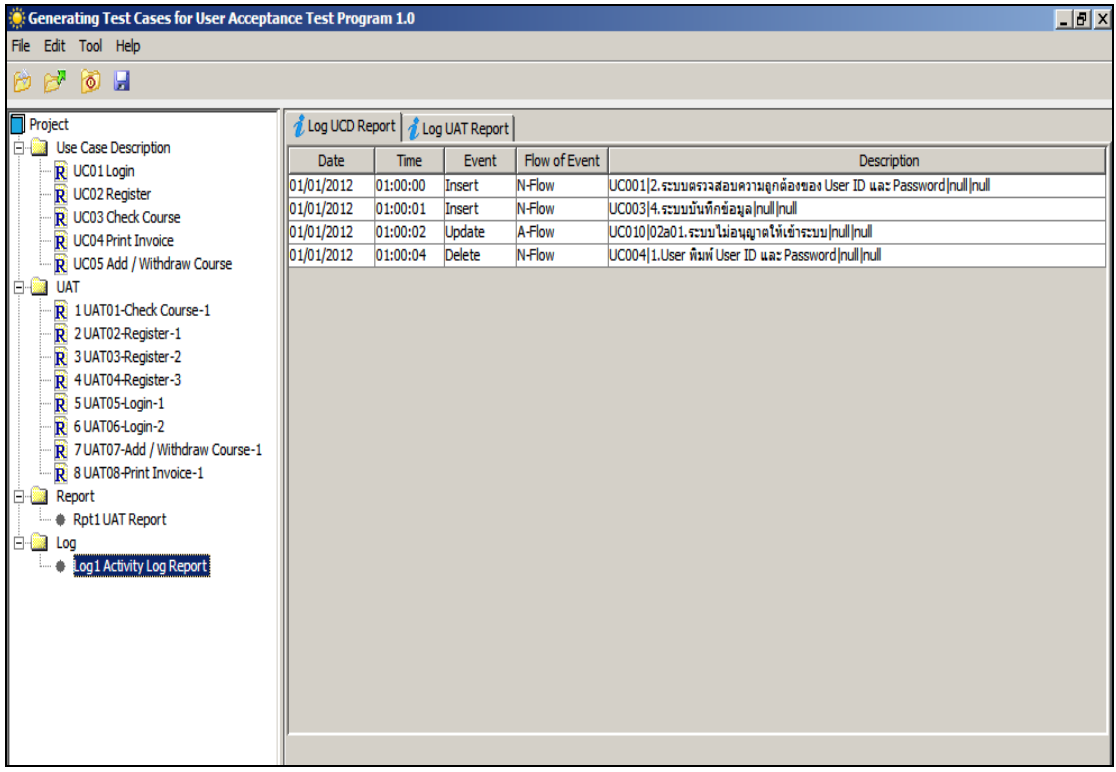

## ภาพที่ 33 หน้าจอ Log UC

การทำงานของหน้าจอนี้เริ่มจาก ผู้ใช้งานเลือกรายงานที่ต้องการจากต้นไม้นำทางด้าน ซ้ายมือ และเลือก Log Report จากนั้นระบบจะแสดงข้อมูลรายงาน UC Log

3)Report Loging UAT Information เป็นหน้าจอสำหรับการออกรายงาน log การแก้ไข ้กรณีทดสอบ และรายละเอียด ดังภาพที่ 34

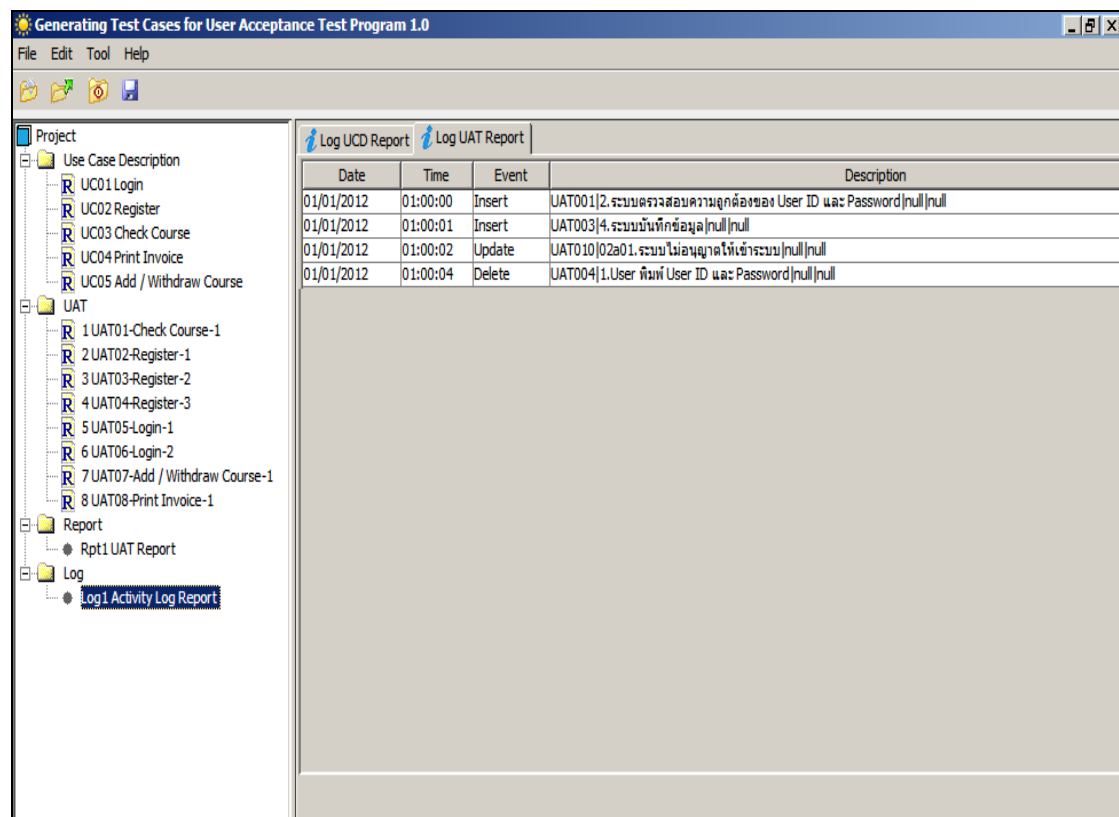

ภาพที่ 34 หน้าจอ Log UAT

การทำงานของหน้าจอนี้เริ่มจาก ผู้ใช้งานเลือกรายงานที่ต้องการจากต้นไม้นำทางด้าน ซ้ายมือ และเลือก Log Report จากนั้นระบบจะแสดงข้อมูลรายงาน TC Log

# <u>ำเทที่ 5</u>

#### การทดสอบระบบ

การทดสอบระบบสร้างกรณีทดสอบสำหรับการทดสอบการยอมรับของผู้ใช้มีจุดประสงค์ เพื่อดำเนินการตรวจสอบความถูกต้องของฟังก์ชันการทำงานต่างๆ ของระบบว่าทำงานได้อย่าง ถูกต้อง และทำงานได้ครอบคลุมตามขอบเขตที่งานวิจัยได้กำหนดไว้หรือไม่ นอกจากนี้ยังเป็นการ ช่วยตรวจทานขัดผิดพลาดของระบบด้วย

## 5.1 การทดสอบความถูกต้องฟังก์ชันการทำงานของระบบ

้การทดสอบความถูกต้องฟังก์ชันการทำงานของระบบ เป็นการทดสอบหน้าที่การทำงาน ในส่วนต่างๆ ของระบบ ตามที่ได้ระบุไว้ในหัวข้อความต้องการด้านฟังก์ชันการทำงานในบทที่ 4 ์ ทั้งนี้ การทดสอบระบบได้อาศัยวิธีการทดสอบฟังก์ชันการทำงาน (Black Box Testing) ตามกรณี ิทดสอบที่ได้ดำเนินการออกแบบไว้ ซึ่งมีการทดสอบ และผลการทดสอบที่ได้ สามารถแสดงได้ดัง ตารางที่ 20 ดังนี้

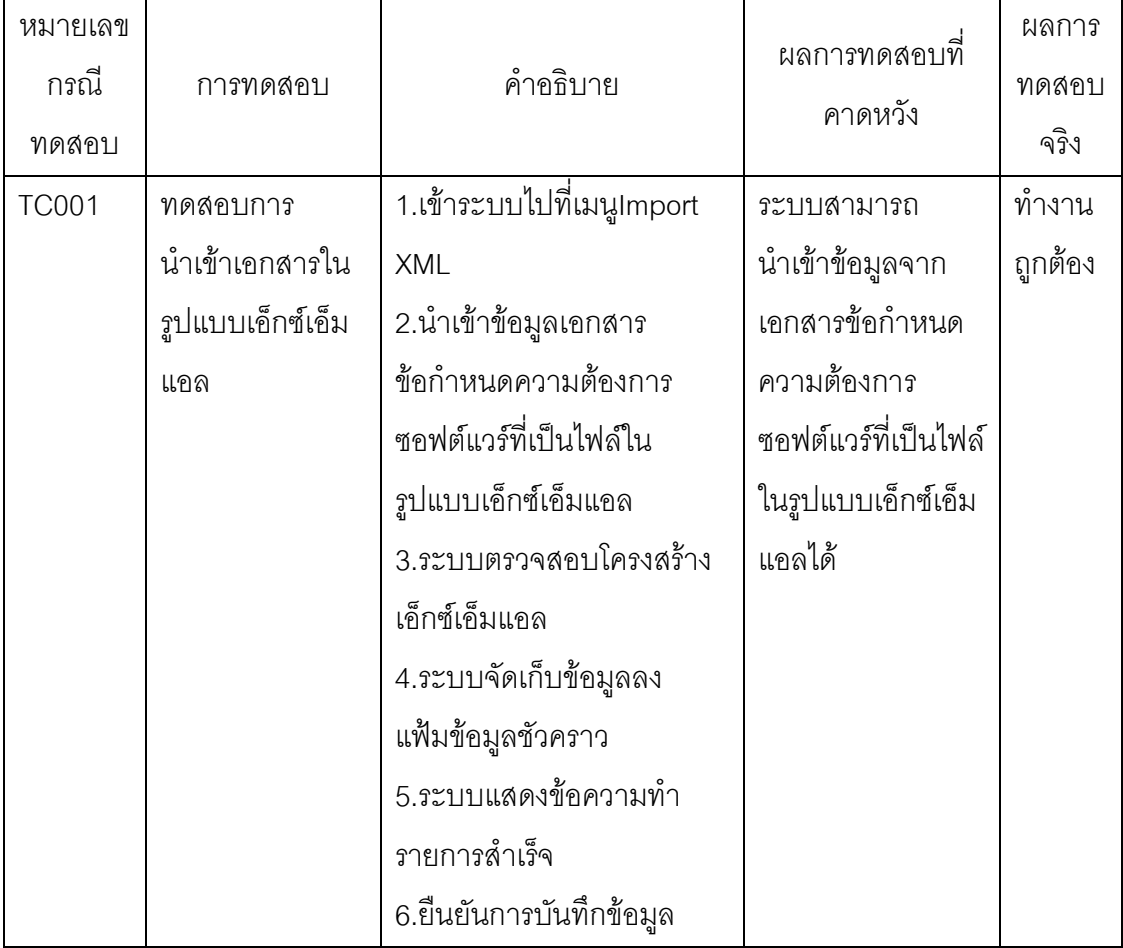

ิตารางที่ 20 ผลการทดสอบความต้องการเชิงหน้าที่

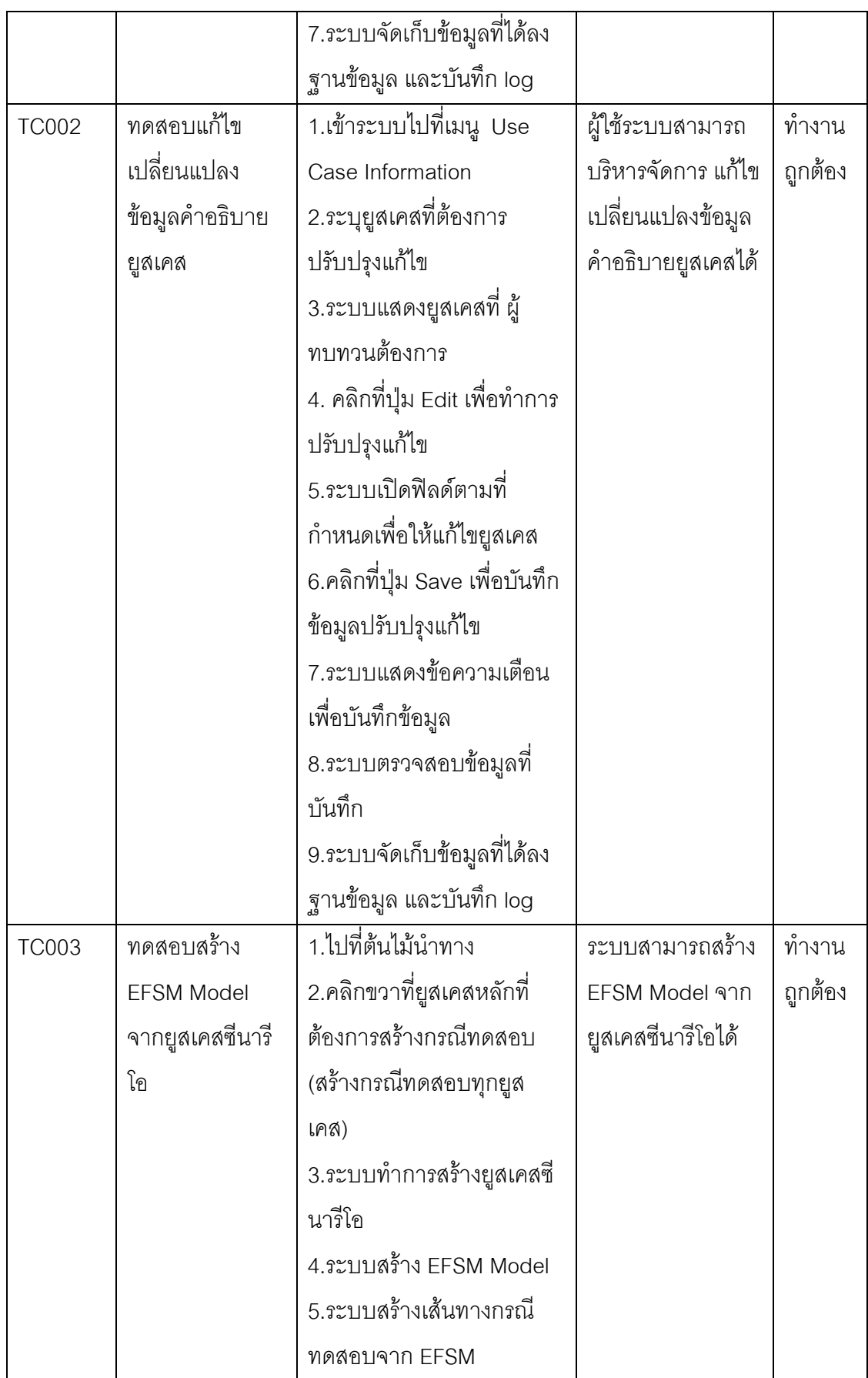

54

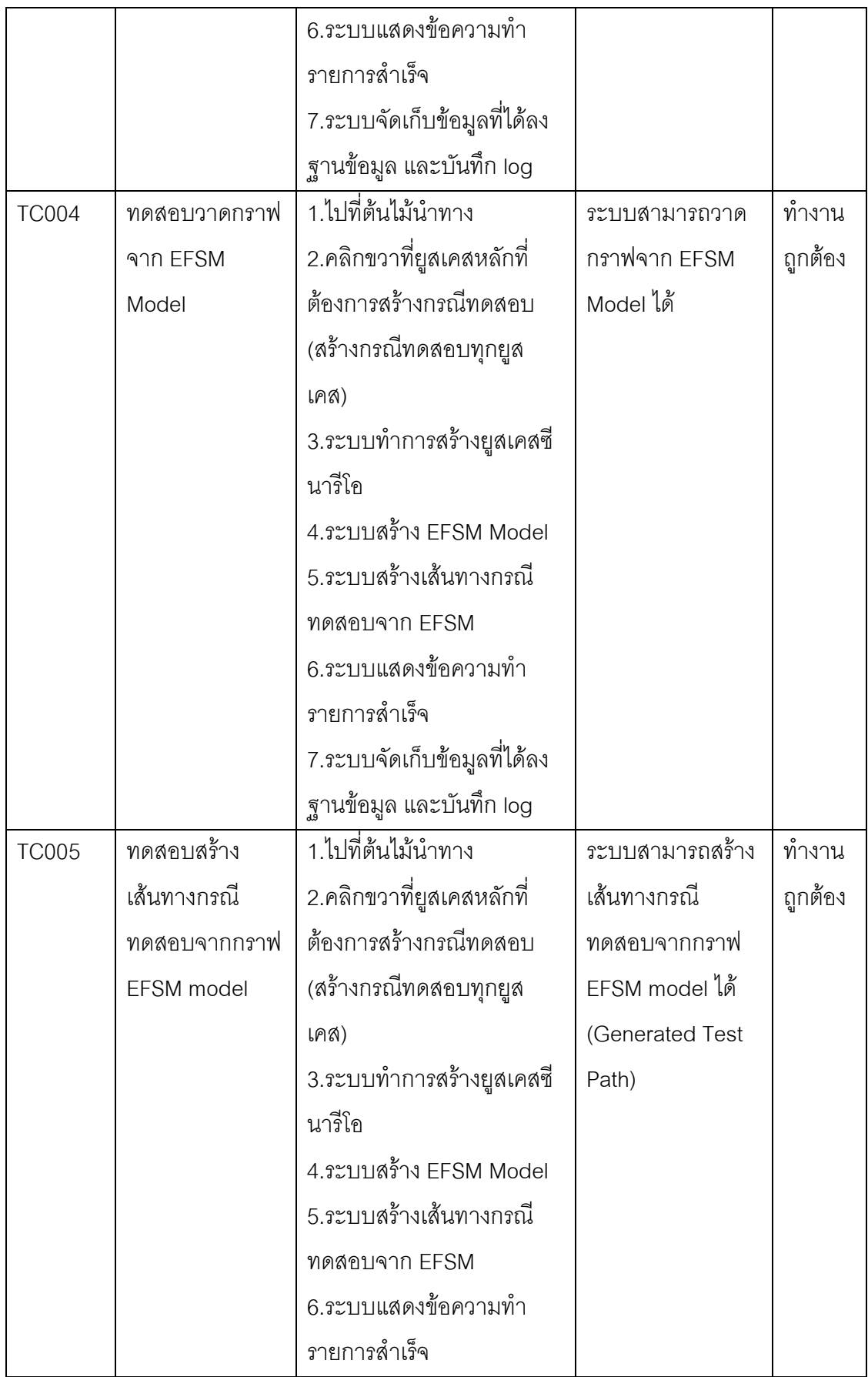

55

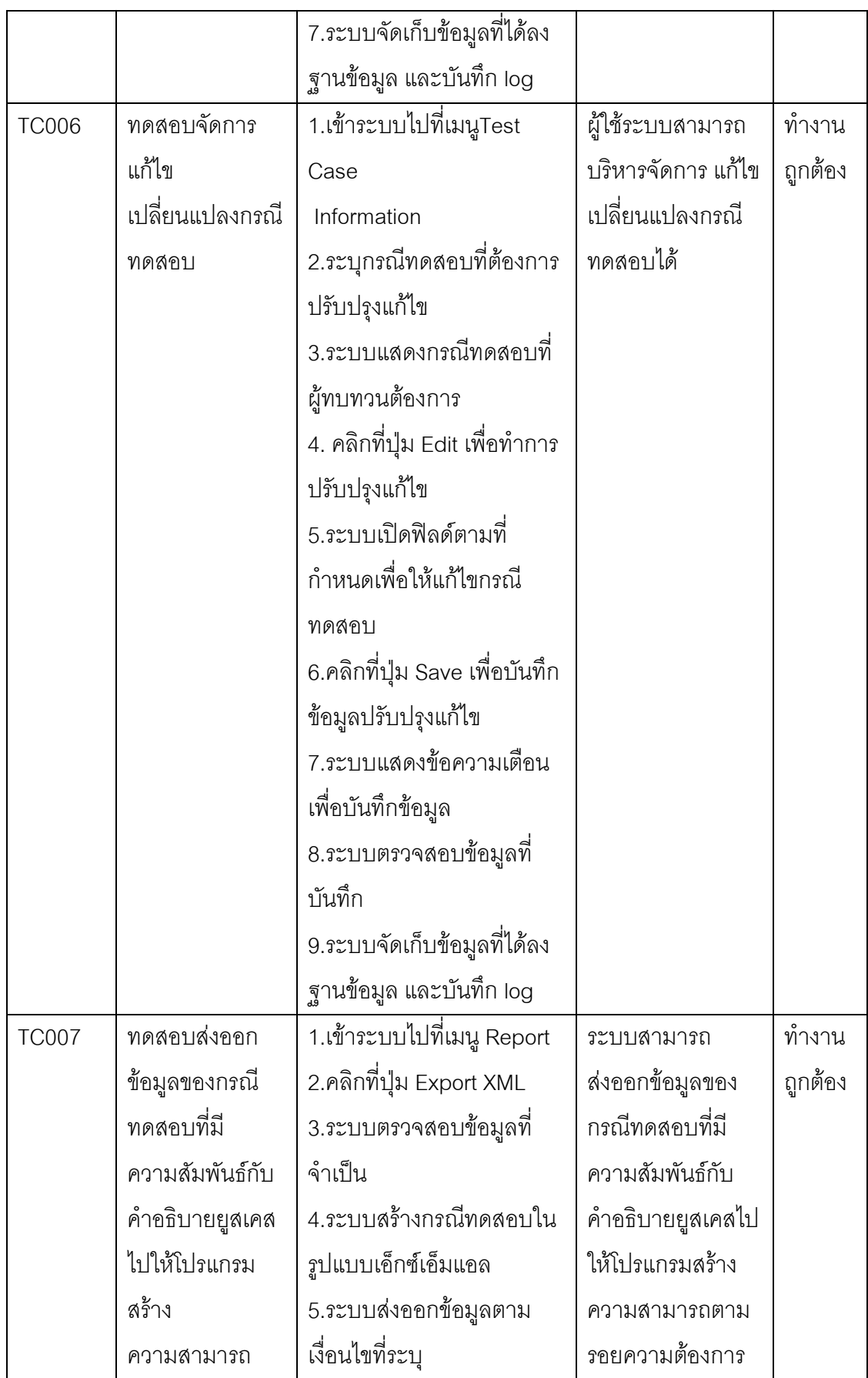

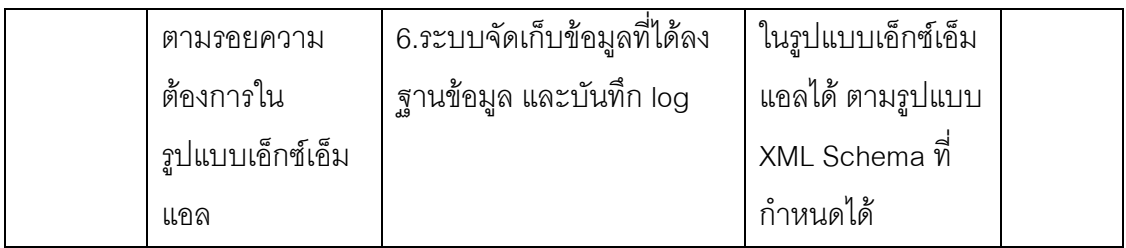

ตารางที่ 21 ผลการทดสอบความต้องการที่ไม่ใช่เชิงหน้าที่

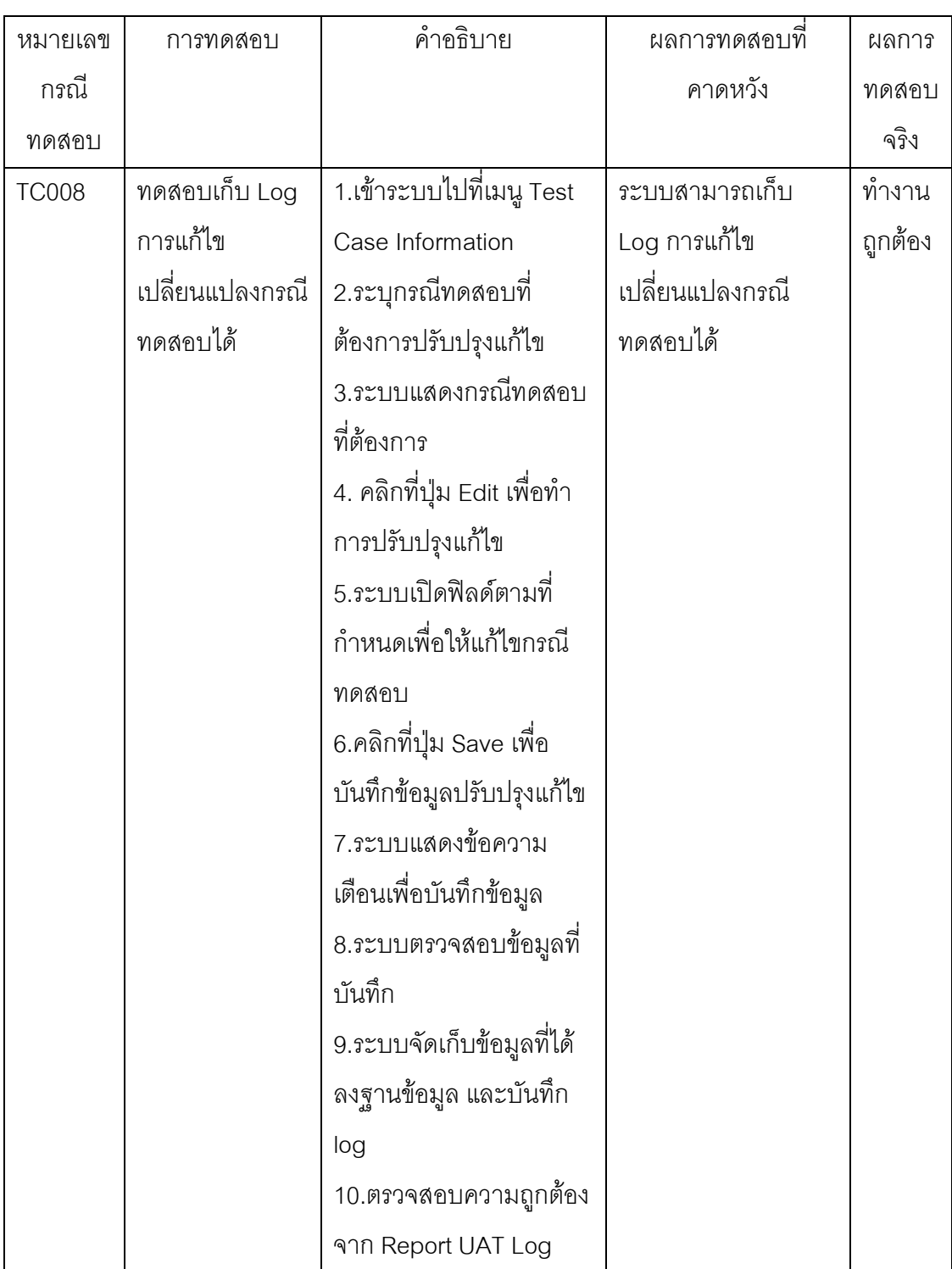

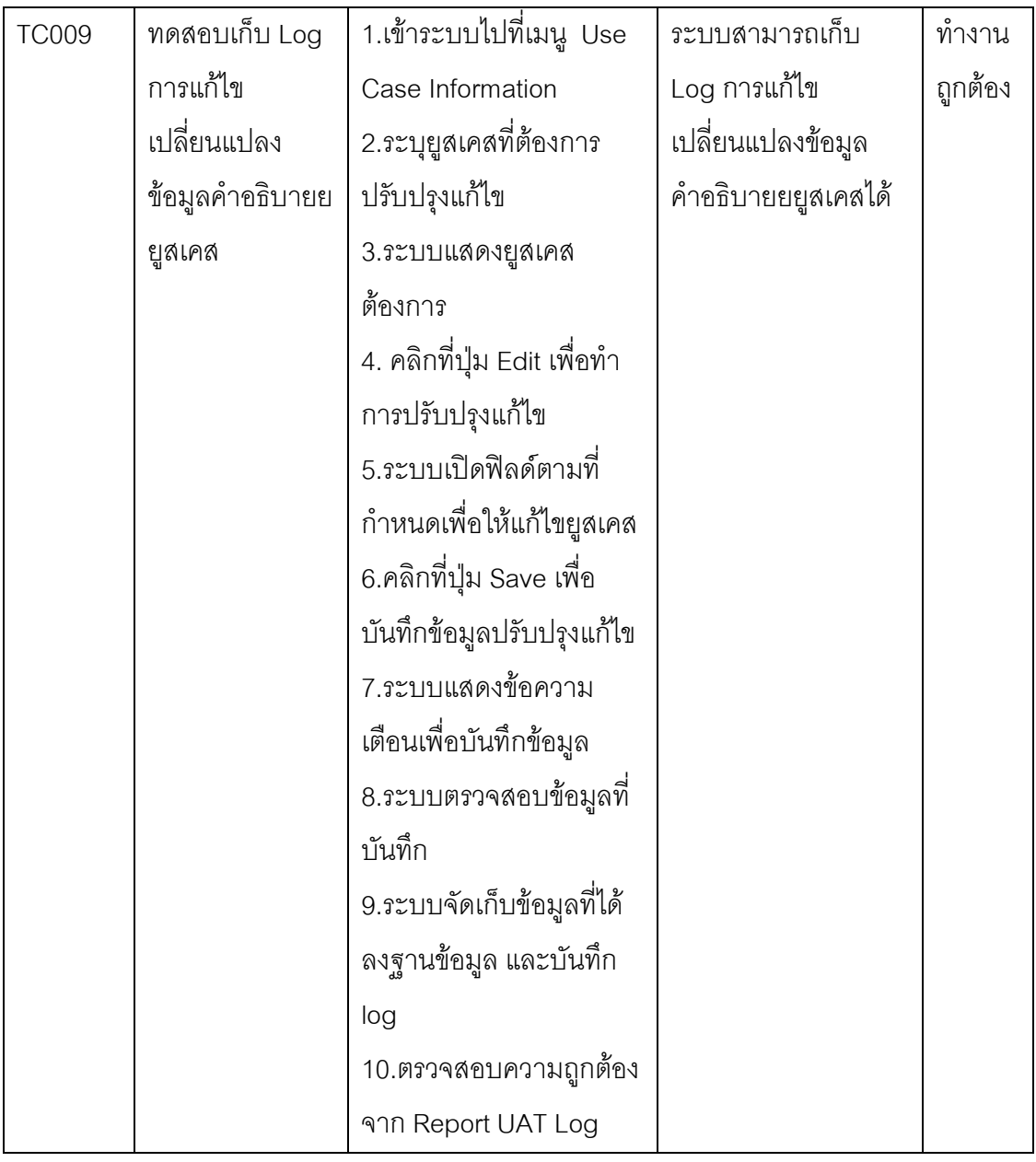

## 5.2 การทดสอบความถูกต้องกระบวนการทำงานของระบบ

การทดสอบความถูกต้องกระบวนการทำงานของระบบ เป็นการทดสอบกระบวนการ ทำงานตามขอบเขตแนวทางการสร้างกรณีทดสอบสำหรับการทดสอบการยอมรับของผู้ใช้ ซึ่งได้ ระบุไว้ในบทที่ 3

ทั้งนี้การทดสอบได้ใช้กรณีศึกษาคือ ข้อกำหนดความต้องการซอฟต์แวร์จากบริษัทแห่ง หนึ่ง ที่ครอบคลุมตามขอบเขตรูปแบบพื้นฐานคำอธิบายยูสเคสที่อธิบายไว้ในงานวิจัยชิ้นนี้มาสร้าง เป็นกรณีทดสอบ โดยที่การทดสอบ และผลการทดสอบที่ได้ ซึ่งสามารถแสดงได้ดังตารางที่ 22 ดังนี้

58

ตารางที่ 22 การทดสอบความถูกต้องกระบวนการทำงานของระบบ

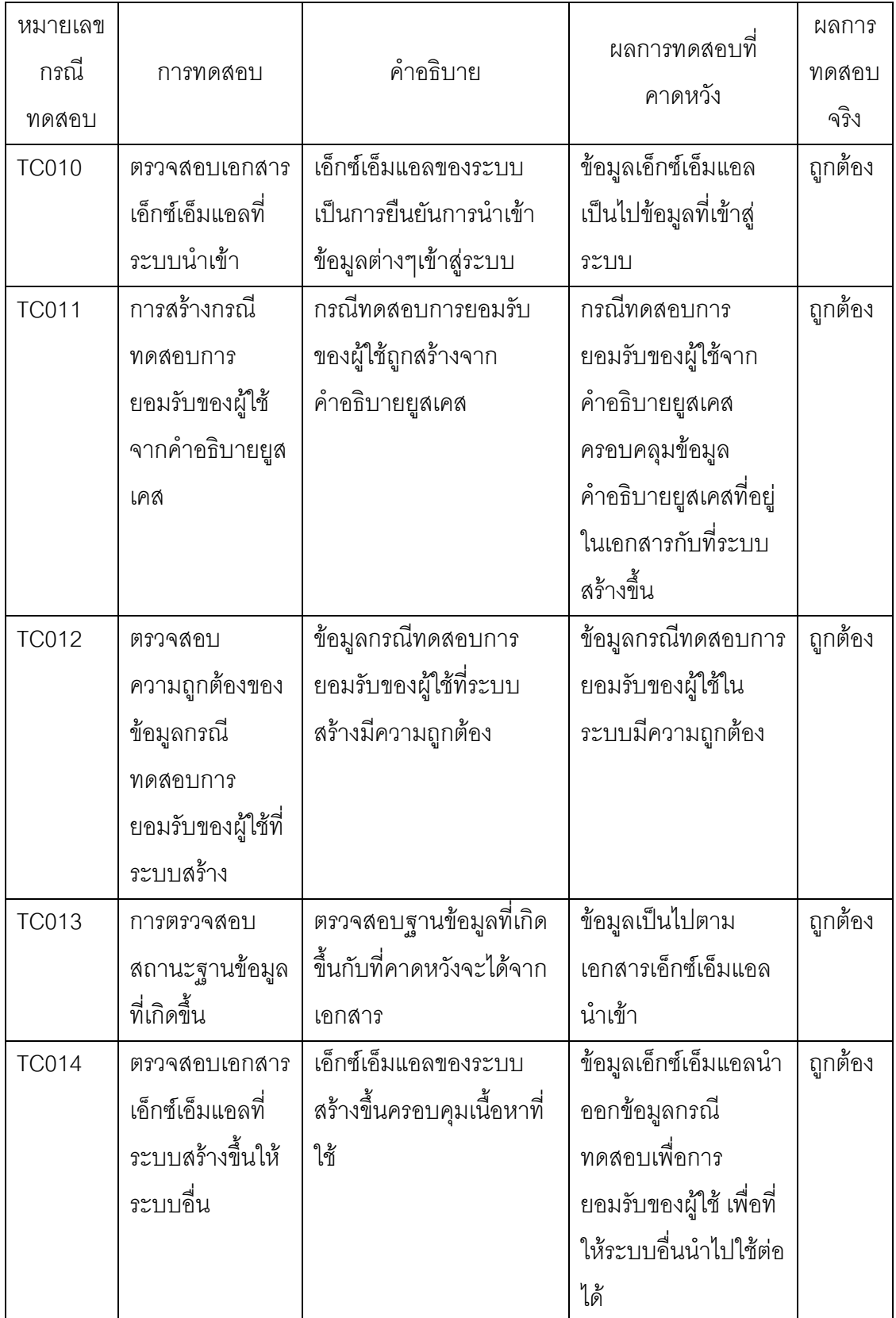

## 5.3 การประเมินผลระบบสร้างกรณีทดสอบสำหรับการทดสอบการยอมรับของผู้ใช้

การประเมินผลงานวิจัยนี้ วัดจากการสร้างกรณีทดสอบการยอมรับของผู้ใช้อัตโนมัติและ การส่งออกข้อมูลสำหรับความสามารถตามรอยความต้องการซอฟต์แวร์ได้อย่างถูกต้องแม่นยำ และ ครบถ้วน ตรงตามเอกสารนำเข้าต้นทาง โดยได้ทำการทดสอบนำเข้าข้อมูลคำอธิบายยูสเคส ในรูปแบบเอกสารเอ็กซ์เอ็มแอล จำนวน 25, 50, 125, 100 ตามลำดับ เพื่อสร้างกรณีทดสอบบน ระบบและส่งออกข้อมูลสำหรับความสามารถตามรอยความต้องการซอฟต์แวร์ดังแสดงตาม รายการบนคอลัมน์ของตารางที่ 23 โดยวัดตามตามรายการต่อไปนี้ และแสดงกราฟความแตกต่าง ่ ของจำนวนนำเข้าข้อมูลคำอธิบายยูสเคสจากเอกสารครั้งแรก กับจำนวนที่ระบบสร้างข้อมูลกรณี ทดสอบการยอมรับของผู้ใช้อัตโนมัติ ดังแสดงในภาพที่ 35

- a) ระบบนำเข้าข้อมูลคำอธิบายยูสเคสในรูปแบบเอกสารเอ็กซ์เอ็มแอล
- b) ระบบสร้างข้อมูลกรณีทดสอบการยอมรับของผู้ใช้อัตโนมัติจากเอกสารครั้งแรก
- c) ระบบส่งออกข้อมูลสำหรับความสามารถตามรอยความต้องการซอฟต์แวร์จาก เคกสารครั้งแรก
- d) ระบบนำเข้าข้อมูลคำอธิบายยุสเคสในรูปแบบเอกสารเอ็กซ์เอ็มแอลเมื่อเอกสารเกิด การเปลี่ยนแปลง
- e) ระบบสร้างข้อมูลกรณีทดสอบการยอมรับของผู้ใช้อัตโนมัติเมื่อเอกสารเกิดการ เปลี่ยนแปลง
- f) ระบบส่งออกข้อมูลสำหรับความสามารถตามรอยความต้องการซอฟต์แวร์จากการ เปลี่ยบแปลง

ตารางที่ 23 วิธีการทำการทดลองใช้ในการเปรียบเทียบจำนวนนำเข้าข้อมูลคำอธิบายยุสเคสจาก เคกสารครั้งแรก

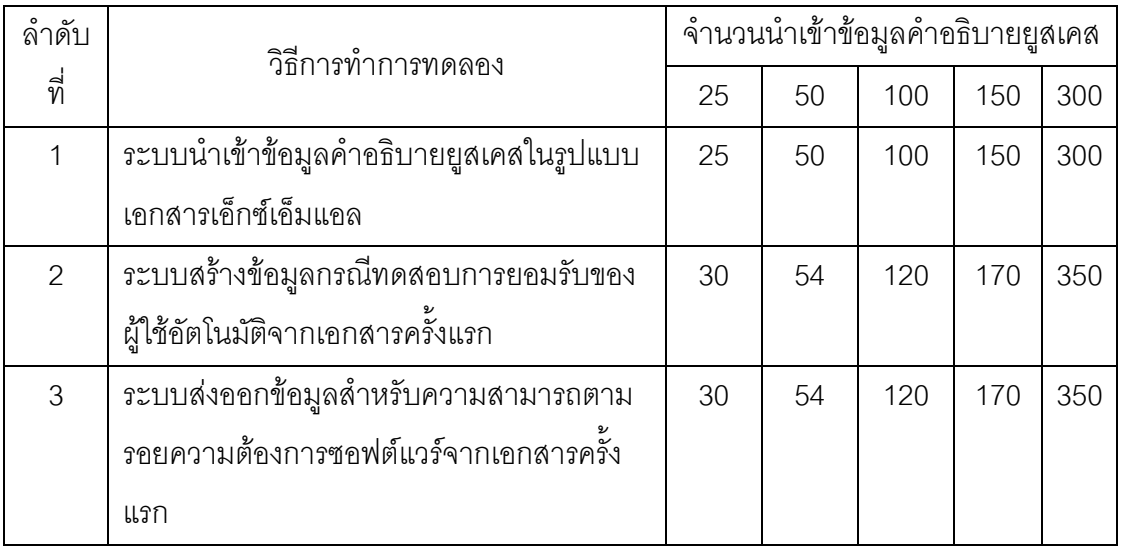
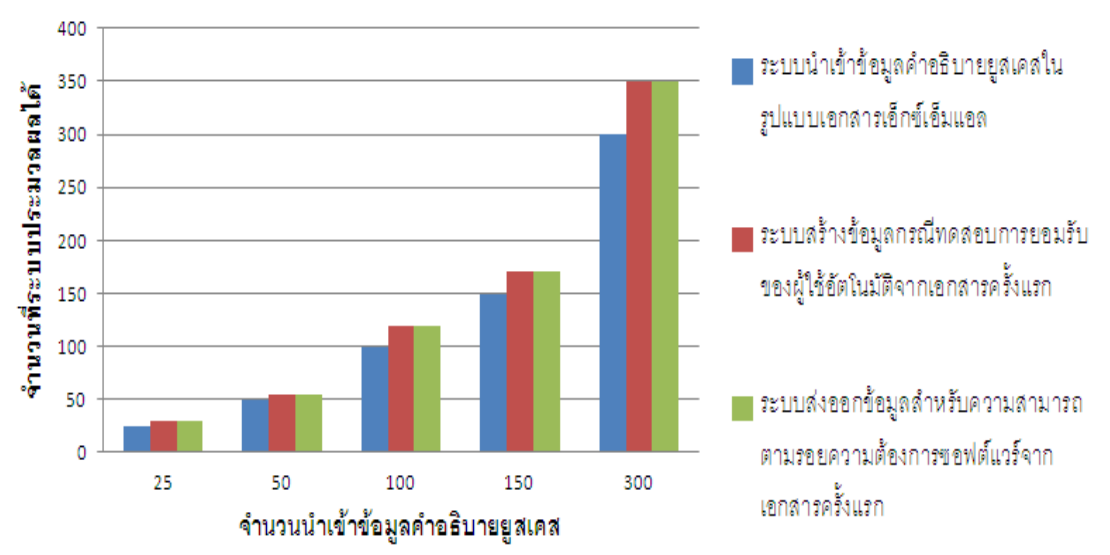

ภาพที่ 35 กราฟความแตกต่างของจำนวนนำเข้าข้อมูลคำอธิบายยูสเคสจากเอกสารครั้งแรก กับ จำนวนที่ระบบสร้างข้อมูลกรณีทดสอบการยอมรับของผู้ใช้อัตโนมัติ

ตารางที่ 24 วิธีการทำการทดลองใช้ในการเปรียบเทียบจำนวนนำเข้าข้อมูลคำอธิบายยูสเคสจาก เมื่อเอกสารเกิดการเปลี่ยนแปลง

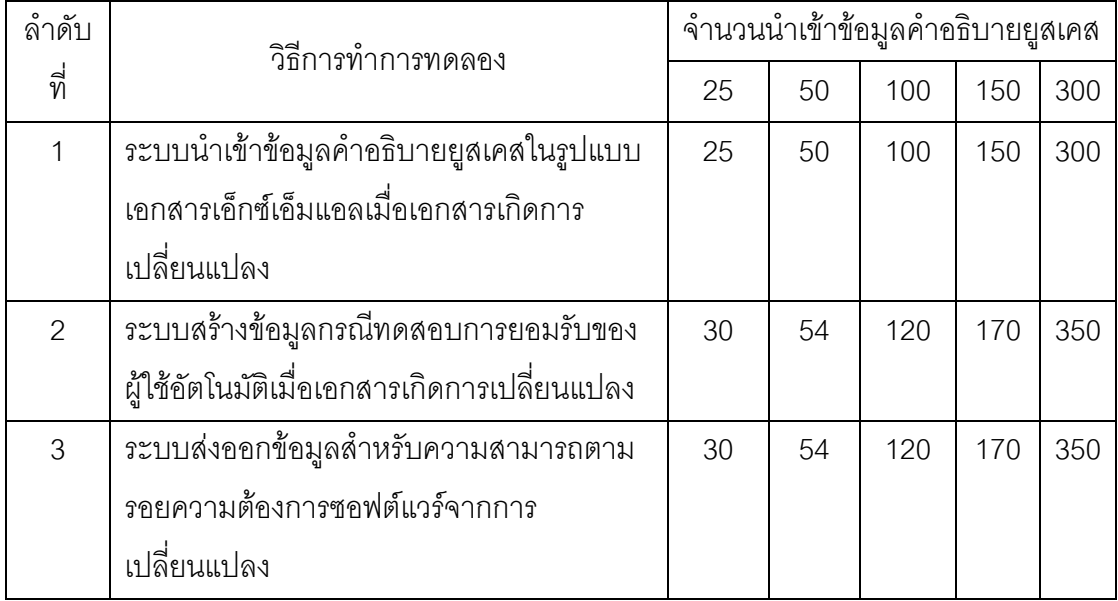

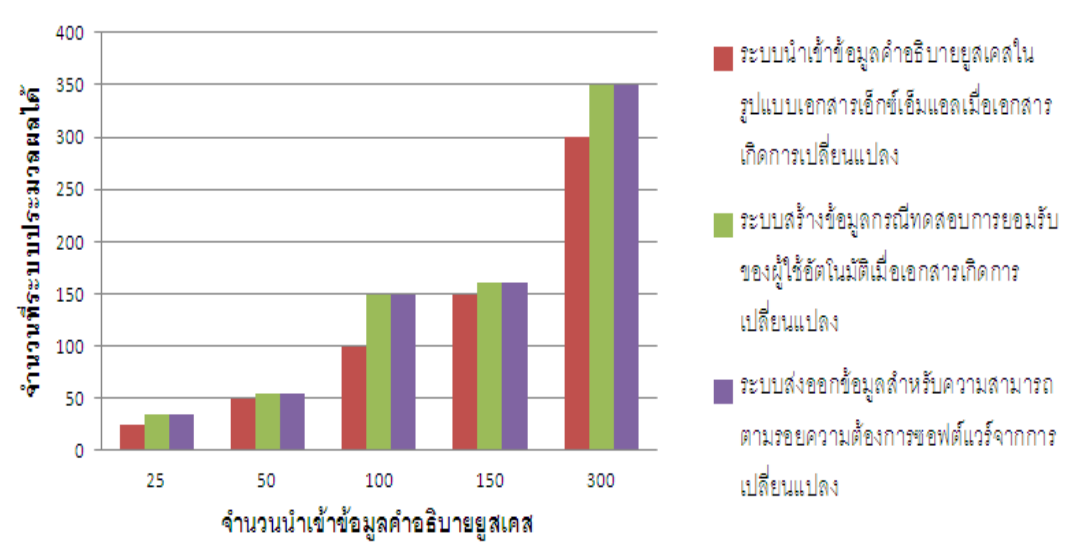

ภาพที่ 36 กราฟความแตกต่างของจำนวนนำเข้าข้อมูลคำอธิบายยูสเคสเมื่อเอกสารเกิดการ เปลี่ยนแปลง กับจำนวนที่ระบบสร้างข้อมูลกรณีทดสอบการยอมรับของผู้ใช้อัตโนมัติ

โดยสรุปเชิงปริมาณงานที่ระบบสามารถสร้างกรณีทดสอบการยอมรับของผู้ใช้ได้ว่า การ ทำระบบการสร้างกรณีทดสอบสำหรับการทดสอบการยอมรับของผู้ใช้สามารถสร้างกรณีทดสอบ การยอมรับของผู้ใช้ และส่งออกข้อมูลสำหรับความสามารถตามรอยความต้องการซอฟต์แวร์ได้ เท่ากับ หรือมากกว่าปริมาณจำนวนนำเข้าข้อมูลคำอธิบายยูสเคส

#### 5.4 สรุปผลการทดลอง

จากผลการทดลองข้างต้นสรุปได้ว่า ระบบการสร้างกรณีทดสอบสำหรับการทดสอบการ ยอมรับของผู้ใช้สามารถทำงานได้อย่างถูกต้องตามฟังก์ชันการทำงาน และช่วยลดทรัพยากร เวลา และแรงงานที่ใช้ในการสร้างกรณีทดสอบสำหรับการทดสอบการยอมรับของผู้ใช้ โดยเฉพาะอย่าง ยิ่ง ในกรณีที่มีการเปลี่ยนแปลงความต้องการ

# สรุปผลการวิจัยและข้อเสนอแนะ

าเทที่ 6

#### 6.1 สรุปผลการวิจัย

ผลลัพธ์ที่ได้จากงานวิจัยนี้มีดังนี้

1.ได้วิธีการและระบบต้นแบบสำหรับสร้างกรณีทดสอบจากเอกสารข้อกำหนดความ ้ต้องการซอฟต์แวร์แบบอัตโนมัติ เพื่อสนับสนุนการทดสอบการยอมรับของผู้ใช้

2.ได้ข้อมูลสนับสนุนการสร้างเมตริกซ์ตามรอยความต้องการโดยอัตโนมัติระหว่างยูสเคส กับกรณีทดสอบสำหรับการทดสอบการยอมรับของผู้ใช้

งานวิจัยนี้ได้นำเสนอแนวทางการสร้างชุดกรณีทดสอบการยอมรับของผู้ใช้จากคำอธิบาย ยูสเคสแบบอัตโนมัติ และได้พัฒนาระบบให้อยู่ในรูปแบบซอฟต์แวร์แอปพลิเคชัน (Software Application) ที่สามารถทำงานตอบสนองความต้องการสร้างกรณีทดสอบสำหรับการทดสอบการ ียอมรับของผู้ใช้ได้จริง โดยมีการจัดเก็บข้อมูล เพื่อความสะดวก รวดเร็ว ประหยัดทรัพยากรในการ ้ดำเนินงานที่เกี่ยวกับกระบวนการดังกล่าว พร้อมทั้งให้ข้อมูลกรณีทดสอบสำหรับการทดสอบการ ้ยอมรับของผู้ใช้ที่ถูกต้อง ทำให้ค่าใช้จ่ายการทดสอบลดลง และสามารถจัดการการเปลี่ยนแปลง ้ ความต้องการได้ดียิ่งขึ้น จึงเหมาะลำหรับระบบที่มีการเปลี่ยนแปลงข้อกำหนดความต้องการบ่อยๆ หรือที่มีข้อมูลจำนวนมาก และระบบสามารถเป็นส่วนหนึ่งของระบบเก็บเกี่ยวความต้องการ สามารถส่งออกความสัมพันธ์ระหว่างยูสเคสกับกรณีทดสอบความต้องการของยูสเคสนั้นไปยัง เมตริกซ์ความสามารถตามรคยความต้องการโดยคัตโนมัติ

#### 6.2 ข้อจำกัด

้จากการดำเนินงานวิจัย ปัญหาและข้อจำกัดที่พบ คือ ถ้ามีการผิดพลาดในการนำเข้า เอกสารผิดพลาด หรือระบุไม่ตรงตามเงื่อนไขที่กำหนด จะทำให้ระบบไม่สามารถได้ข้อมูลเพื่อ นำไปสร้างกรณีทดสอบการยอมรับของผู้ใช้ตามที่ต้องการได้

#### 6.3 แนวทางการวิจัยต่อ

ล้าหรับการวิจัยในอนาคตสามารถหาวิธีอื่นที่จะสามารถสร้างชุดกรณีทดสอบการยอมรับ ของผู้ใช้จากคำอธิบายยูสเคสแบบอัตโนมัติได้แม่นยำและครอบคลุมกรณีทดสอบการยอมรับของ ้ผู้ใช้มากยิ่งขึ้น และจำเป็นต้องให้ความสนใจการปรับปรงให้ระบบมีความฉลาด จากการเรียนรู้การ สร้างชุดกรณีทดสอบ

#### รายการค้างคิง

- [1] IEEE.IEEE std. 830-1998 Recommended Practice for Software Requirements Specifications[Online].1998. Available from : www.ieee.org [2006,September 1]
- [2] Paul C.Jorgensen. Software Testing A Craftsman's Approach.3<sup>rd</sup>ed. : Auerbach Publications,2008.
- [3] World Wide Web Consortium (W3C). XML Schema [Online]. 2005. Available from : http://www.3c.org/TR/xmlschema-0 [2011,Feb 4]
- [4] Object Management group.Unified Modeling Language: Superstructure version 2.3 [Online]. 2010. Available from : http://www.omg.org [2011, Feb 4]
- [5] เพชรน้ำค้าง วงษ์ศุทธิภากร. <u>การสร้างกรณีทดสอบจียูไอจากยูเอ็มแอล</u>. วิทยานิพนธ์ปริญญา มหาบัณฑิต, สาขาวิชาวิศวกรรมซอฟต์แวร์ คณะวิศวกรรมศาสตร์ ึจฬาลงกรณ์มหาวิทยาลัย.2548.
- [6] Cle´mentine Nebut, Franck Fleurey, Yves Le Traon, Member, IEEE, and Jean-Marc Je´ze´quel, Member, IEEE. Automatic Test Generation:A Use Case Driven Approach.IEEE Transactios on Software Engineering,Vol,32,No.3,March, 2006
- [7] A. Sinha, A. Paradkar, and C. Williams. On Generating EFSM Models from Use Cases. Proceedings of the Sixth International Workshop on Scenarios and State Machines (SCESM'07: ICSE Workshops 2007), Minneapolis, MN, USA, May 20-26, 2007
- [8] สุรเชษฐ์ สูรย์ส่องธานี. <u>การขยายความสามารถตามรอยความต้องการด้วย พฤติกรรมของ</u> <u>ความสัมพันธ์ระหว่างความต้องการ</u>. วิทยานิพนธ์ปริญญามหาบัณฑิต, สาขาวิชา วิทยาศาสตร์คอมพิวเตอร์ ภาควิศวกรรมคอมพิวเตอร์ คณะวิศวกรรมศาสตร์ ้จุฬาลงกรณ์มหาวิทยาลัย. 2553.
- [9] Y. Phopan, and Y. Limpiyakorn, Approach to Automating Input Data for Requirements Traceability Matrix. Proceedings of the National Graduate Research Conference 2011, Buriram, Thailand, Aug 11, 2011

ภาคผนวก

### ภาคผนวก ก. พจนานุกรมข้อมูลของระบบฐานข้อมูล

์<br>ตารางที่ 25 รายชื่อตารางทั้งหมด

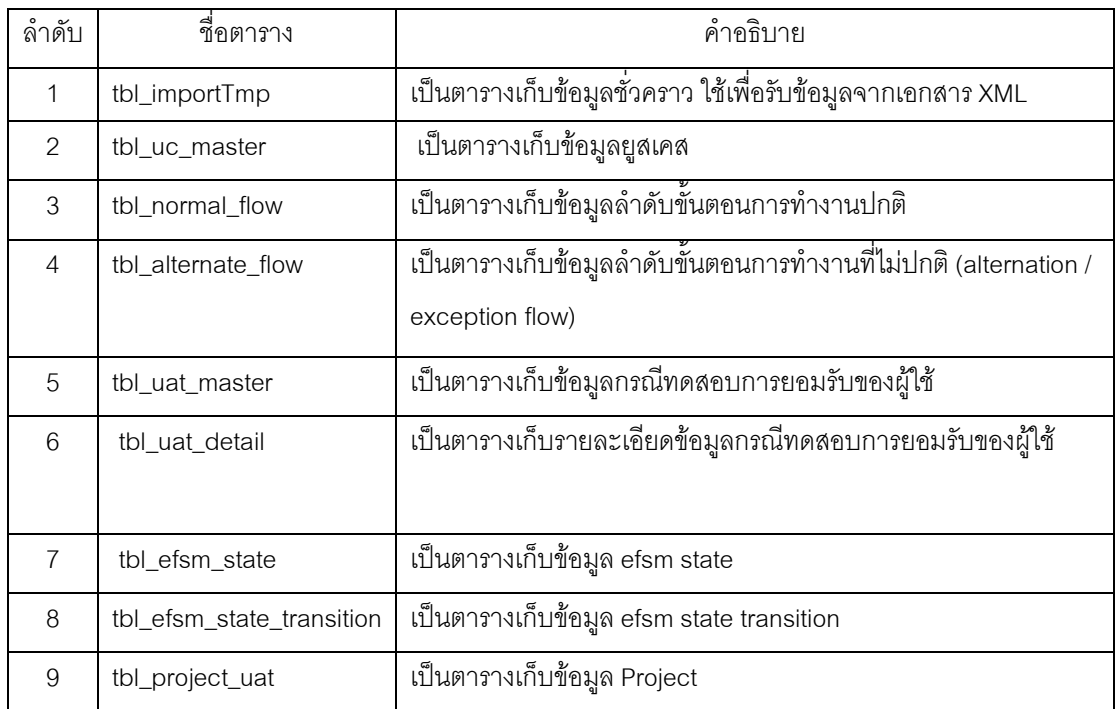

### ตารางที่ 26 พจนานุกรมข้อมูล ตาราง TBL\_PROJECT\_UAT

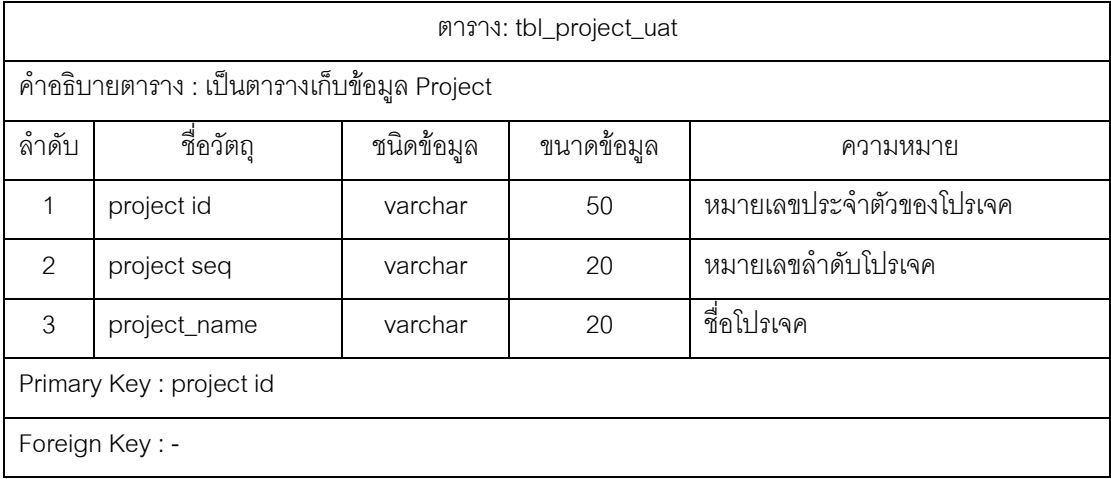

|                                                                            |                    |            | ตาราง: tbl_importTmp |                                                                                                    |  |  |  |  |  |
|----------------------------------------------------------------------------|--------------------|------------|----------------------|----------------------------------------------------------------------------------------------------|--|--|--|--|--|
| คำอธิบายตาราง : เป็นตารางเก็บข้อมูลชั่วคราว ใช้เพื่อรับข้อมูลจากเอกสาร XML |                    |            |                      |                                                                                                    |  |  |  |  |  |
| ลำดับ                                                                      | ชื่อวัตถุ          | ชนิดข้อมูล | ขนาดข้อมูล           | ความหมาย                                                                                                    |  |  |  |  |  |
| 1                                                                          | useCaseName        | varchar    | 50                   | ชื่อยูสเคส                                                                                                    |  |  |  |  |  |
| $\overline{2}$                                                             | useCaseType        | varchar    | 20                   | ประเภทของยูสเคส โดยระบุว่า<br>"ภาพรวม" หรือ "เชิงละเอียด"<br>(Overview/Detail) และ "พื้นฐาน" หรือ                                                                                              |  |  |  |  |  |
| 3                                                                          | importanceLevel    | varchar    | 20                   | "จริง" (Essential/Real)<br>ระดับความสำคัญของยูสเคส เมื่อ<br>เปรียบเทียบกับยูสเคสอื่นในระบบ<br>เดียวกัน มีไว้เพื่อช่วยในการจัดลำดับ<br>ความสำคัญเร่งด่วนของงานที่ต้องทำ<br>เช่น สูง/ปานกลาง/ต่ำ |  |  |  |  |  |
| 4                                                                          | relatedRequirement | varchar    | 20                   | ความสัมพันธ์รหว่างยูสเคสกับความ<br>ต้องการ                                                                                                    |  |  |  |  |  |
| 5                                                                          | primaryActor       | varchar    | 20                   | แสดงชื่อบุคคล หรือระบบที่จะ<br>ก่อให้เกิดการดำเนินงานตามยูสเคส                                                                                                    |  |  |  |  |  |
| 6                                                                          | briefDescription   | varchar    | 200                  | เป็นข้อความสาระลำคัญของยูสเคส ซึ่ง<br>โดยทั่งไปจะเป็นการอธิบายสั้นๆ เพื่อให้<br>เข้าใจว่ายูสเคสนี้ให้บริการใด แก่ผู้<br>ใดบ้าง และจะมีการใช้งานเมื่อใด                                         |  |  |  |  |  |
| $\overline{7}$                                                             | trigger            | varchar    | 200                  | เป็นข้อความแสดงเหตุการณ์ที<br>ก่อให้เกิดการดำเนินงานตามยูสเคส<br>สามารถจำแนกได้เป็น สองประเภท สิ่ง<br>กระตุ้นภายนอก และสิ่งกระตุ้นตาม<br>เวลา                                                  |  |  |  |  |  |
| 8                                                                          | type               | varchar    | 20                   | ประเภทของยูสเคส โดยระบุว่า<br>"ภาพรวม" หรือ "เชิงละเอียด"<br>(Overview/Detail) และ "พื้นฐาน" หรือ<br>"จริง" (Essential/Real)                                                                   |  |  |  |  |  |
| 9                                                                          | association        | varchar    | 20                   | ความสัมพันธ์ระหว่างยูสเคส และ<br>ผู้กระทำแบบเกี่ยวเนื่อง                                                                                                    |  |  |  |  |  |

ตารางที่ 27 พจนานุกรมข้อมูล ตาราง TBL\_IMPORTTMP

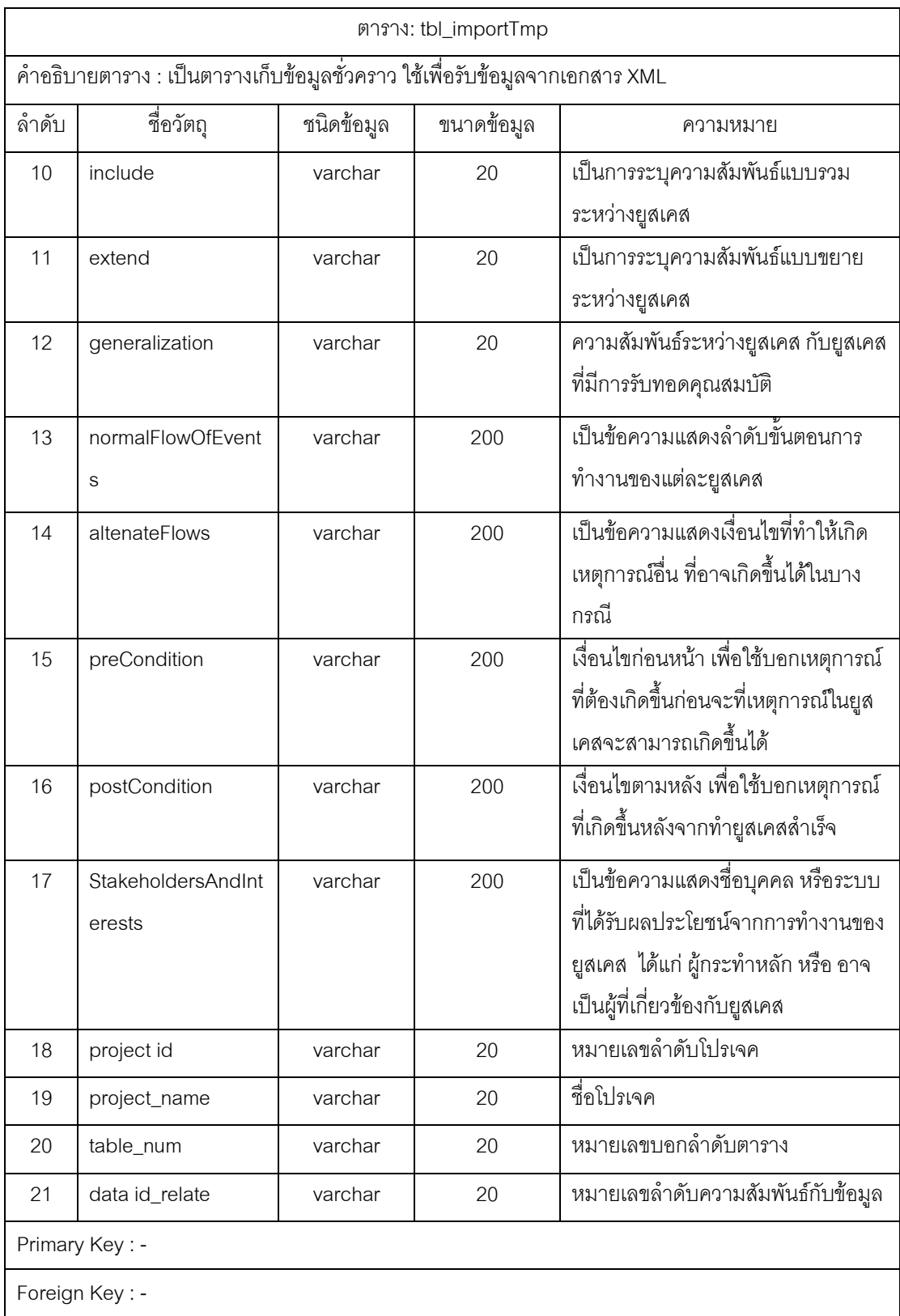

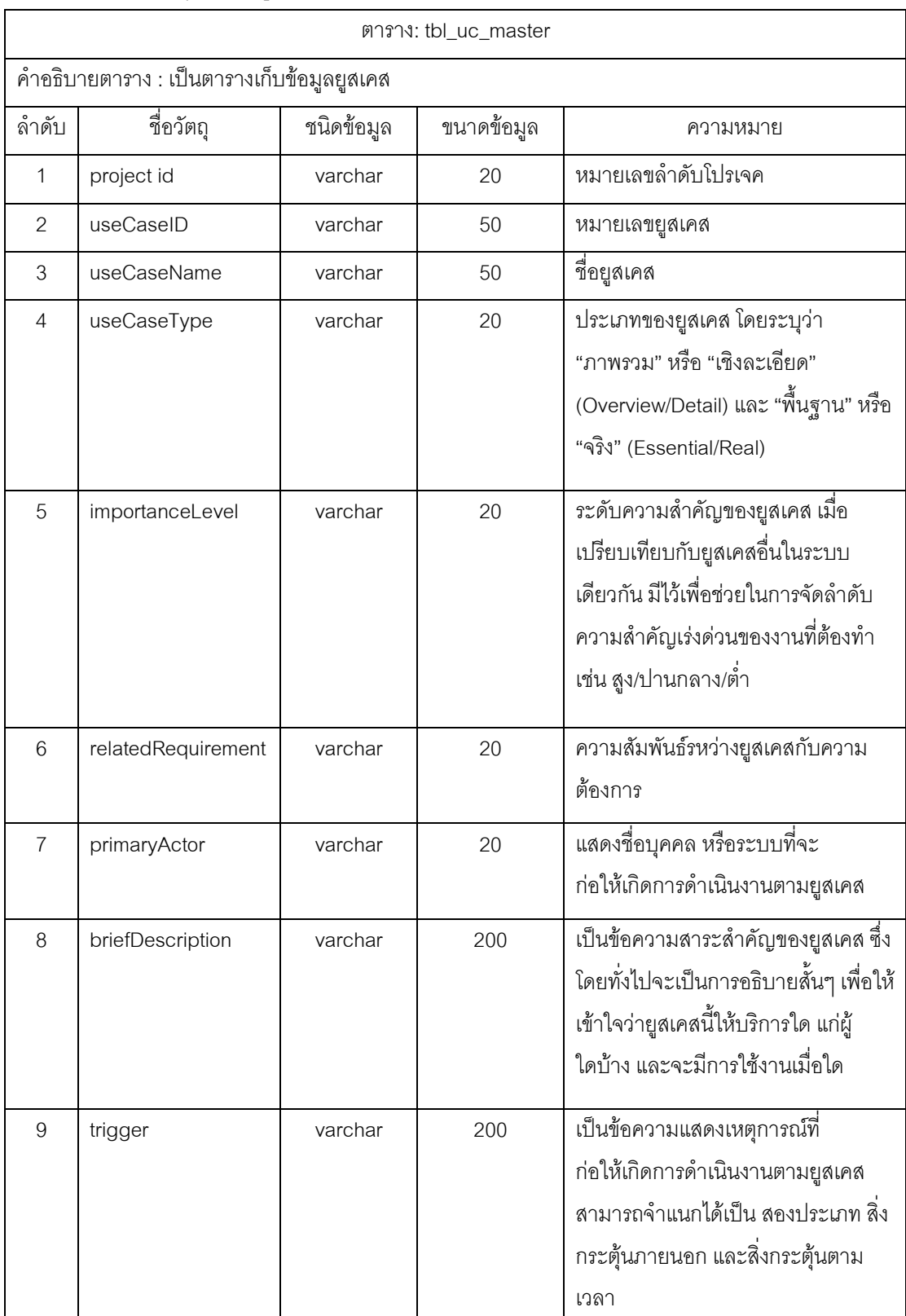

## ตารางที่ 28 พจนานุกรมข้อมูล ตาราง TBL\_UC\_MASTER

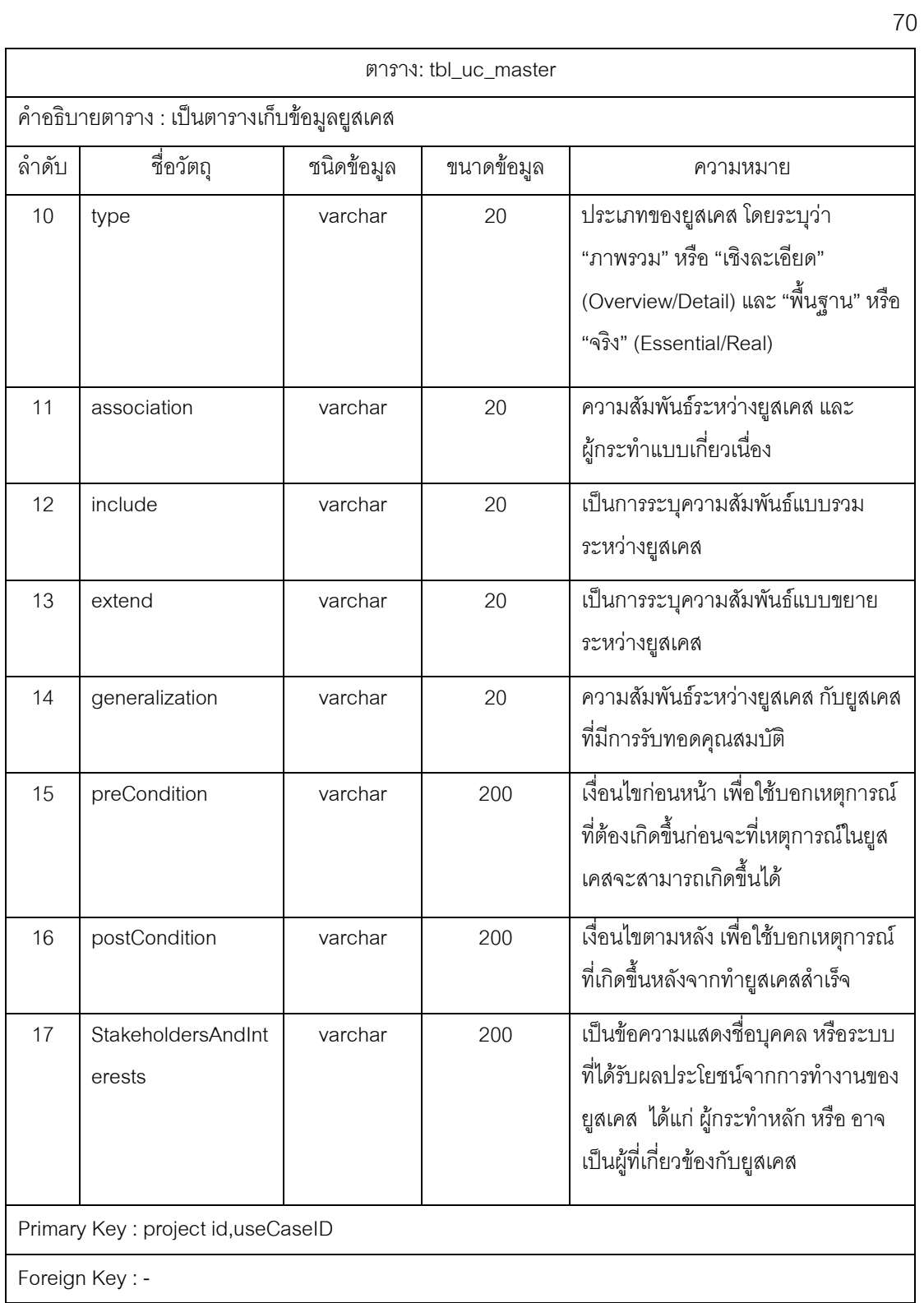

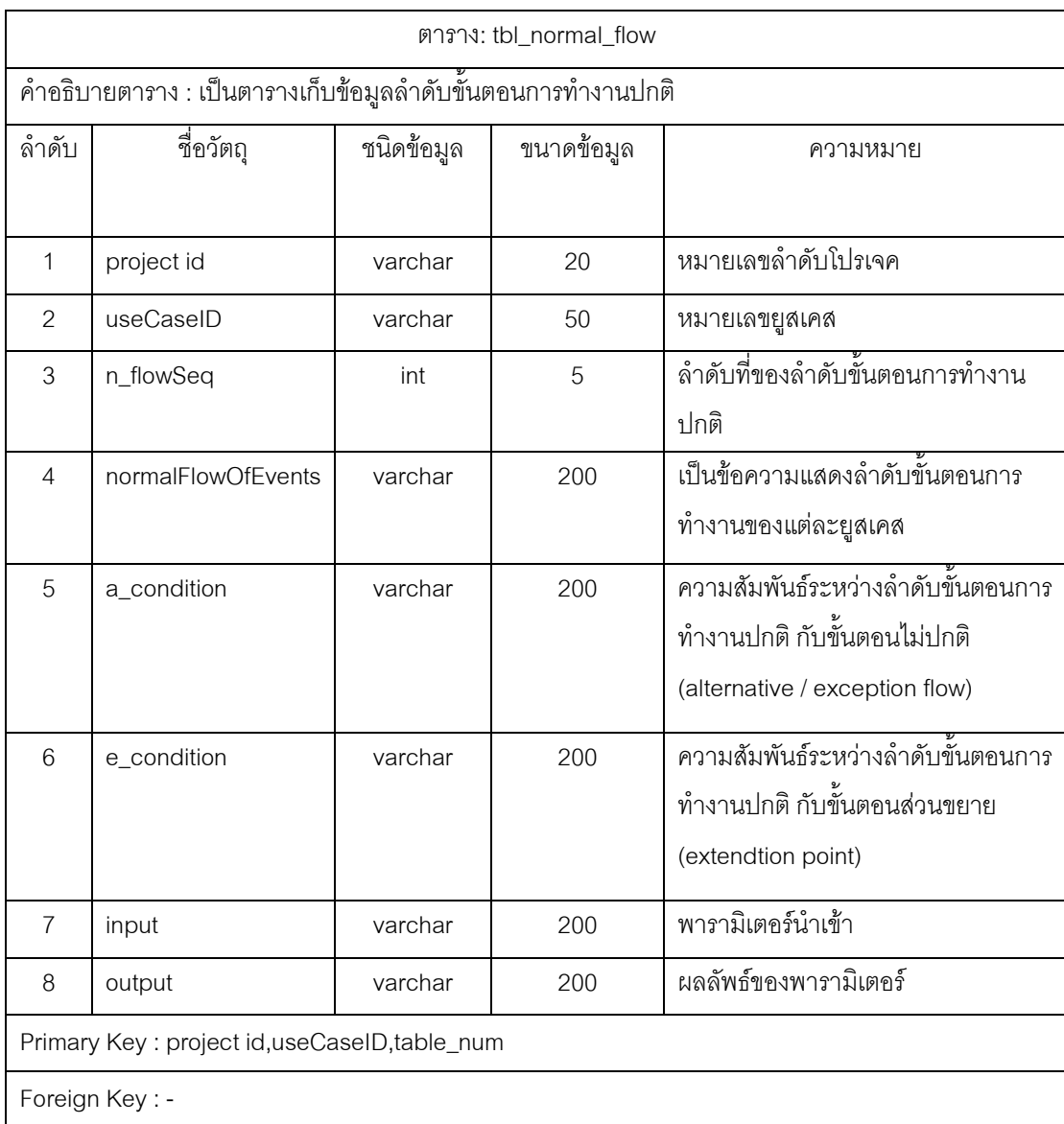

### ตารางที่ 29 พจนานุกรมข้อมูล ตาราง TBL\_NORMAL\_FLOW

## ตารางที่ 30 พจนานุกรมข้อมูล ตาราง TBL\_ALTERNATE\_FLOW

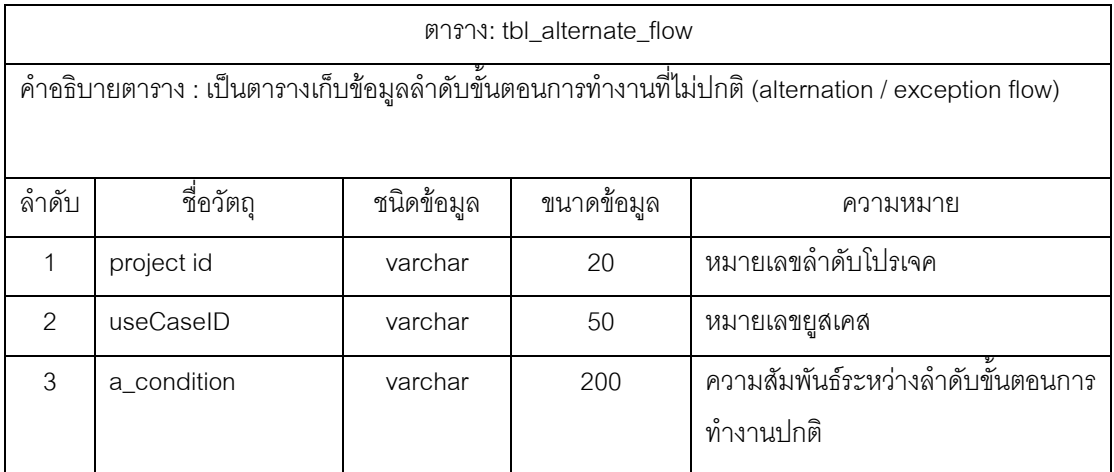

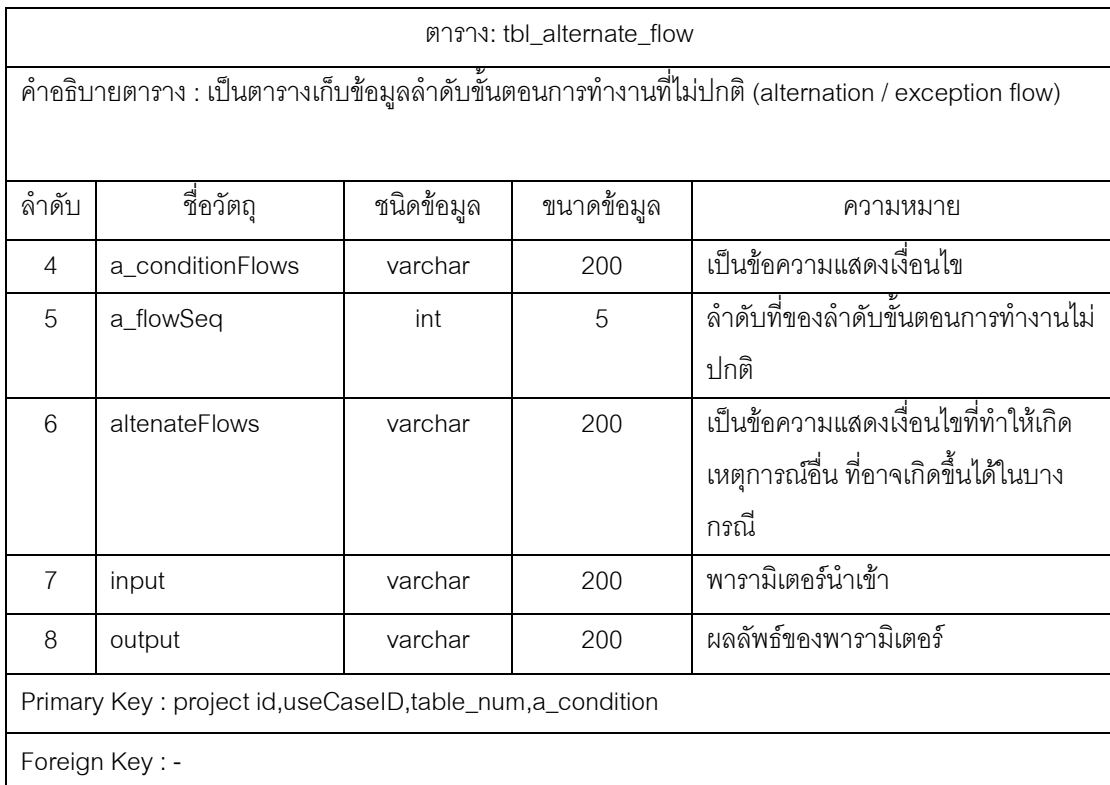

## ตารางที่ 31 พจนานุกรมข้อมูล ตาราง TBL\_UAT\_MASTER

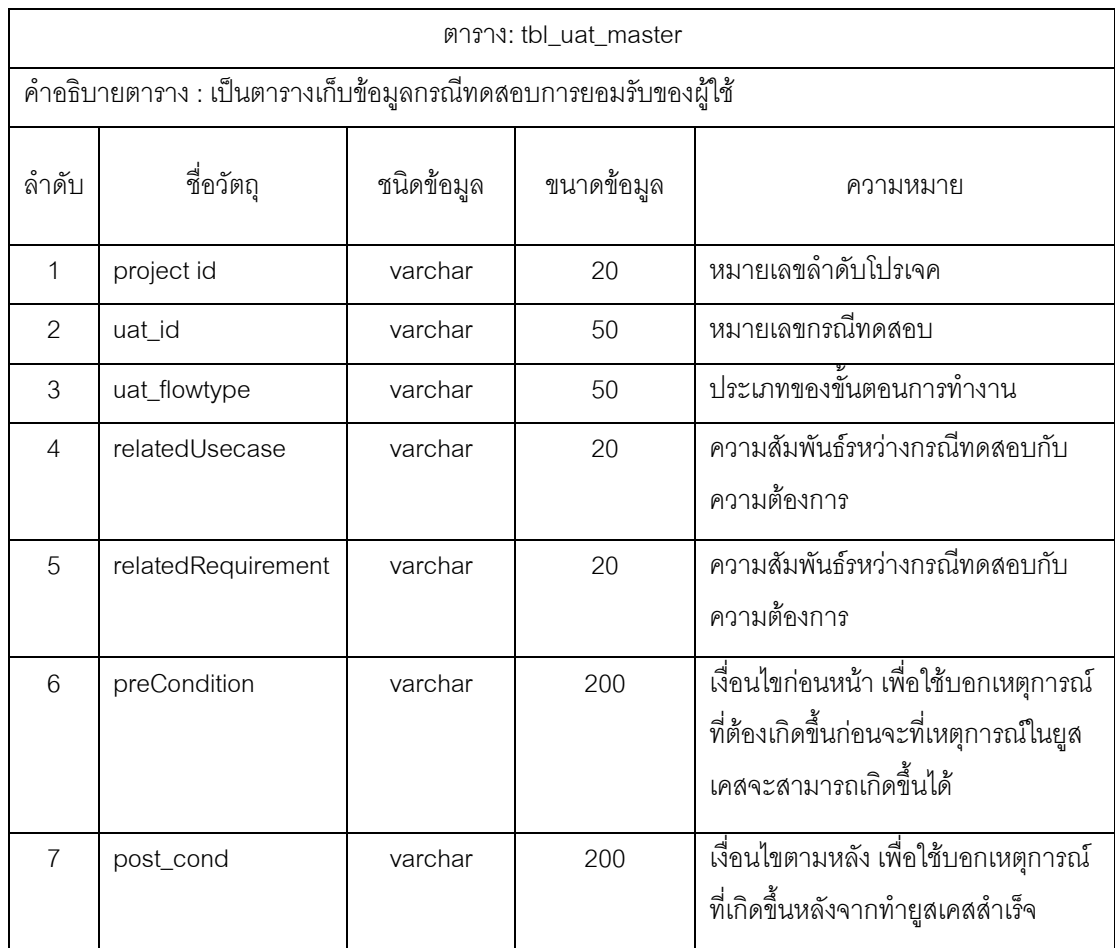

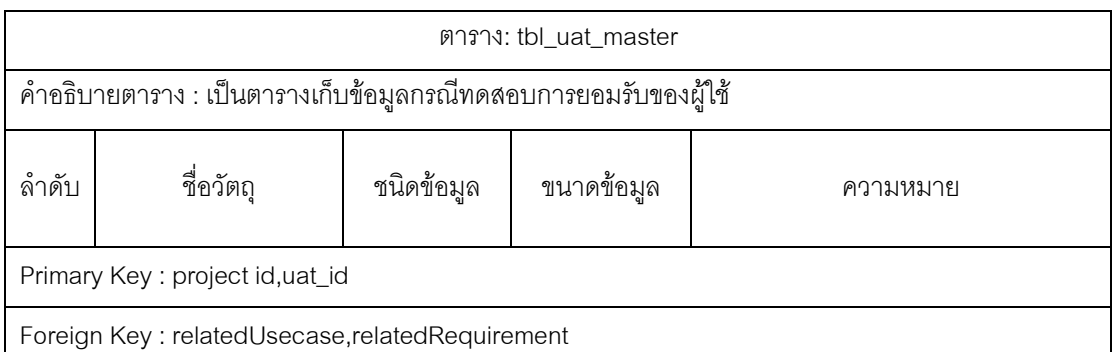

### ตารางที่ 32 พจนานุกรมข้อมูล ตาราง TBL\_UAT\_DETAIL

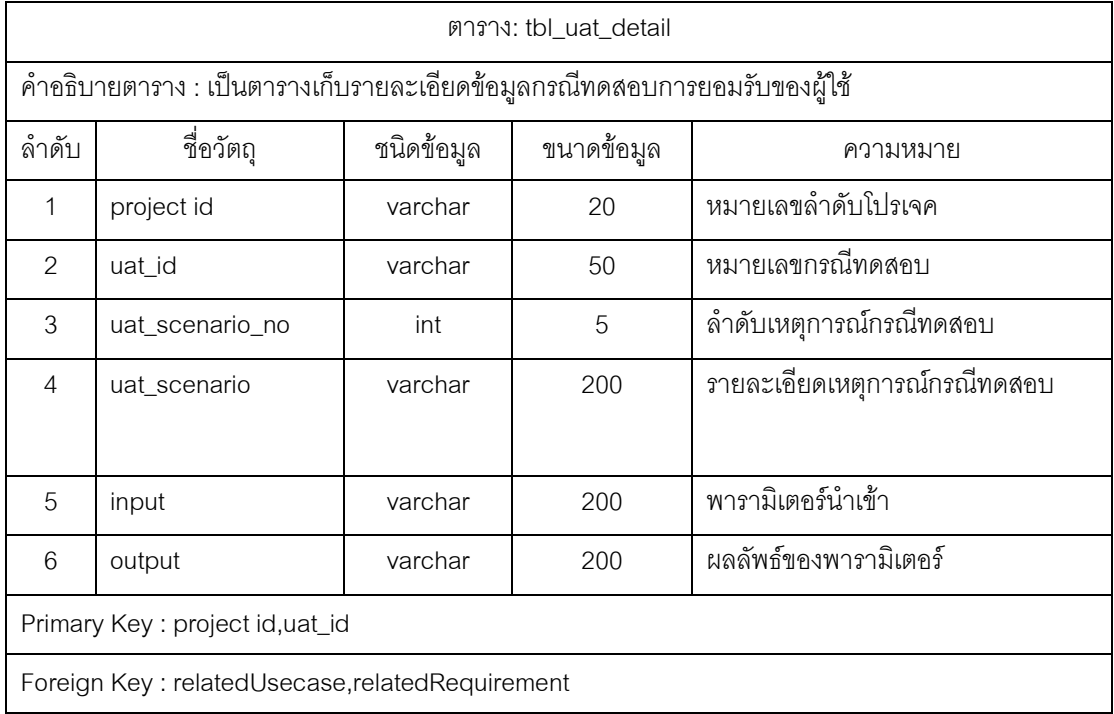

## ตารางที่ 33 พจนานุกรมข้อมูล ตาราง TBL\_EFSM\_STATE

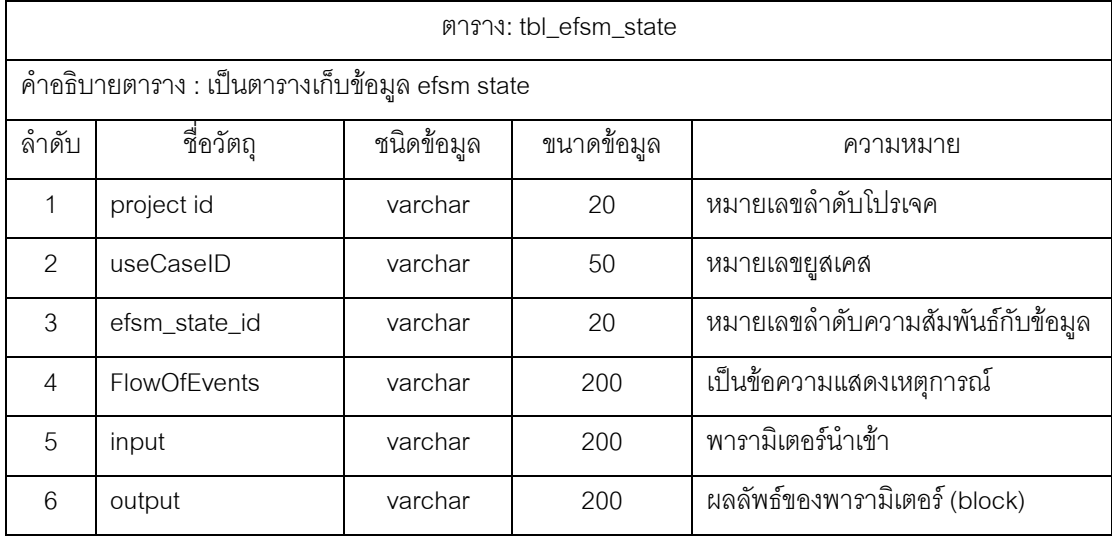

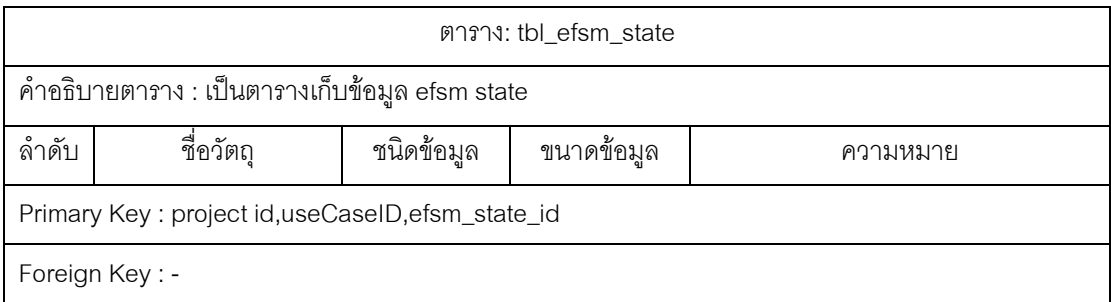

## ตารางที่ 34 พจนานุกรมข้อมูล ตาราง TBL\_EFSM\_STATE\_TRANSITION

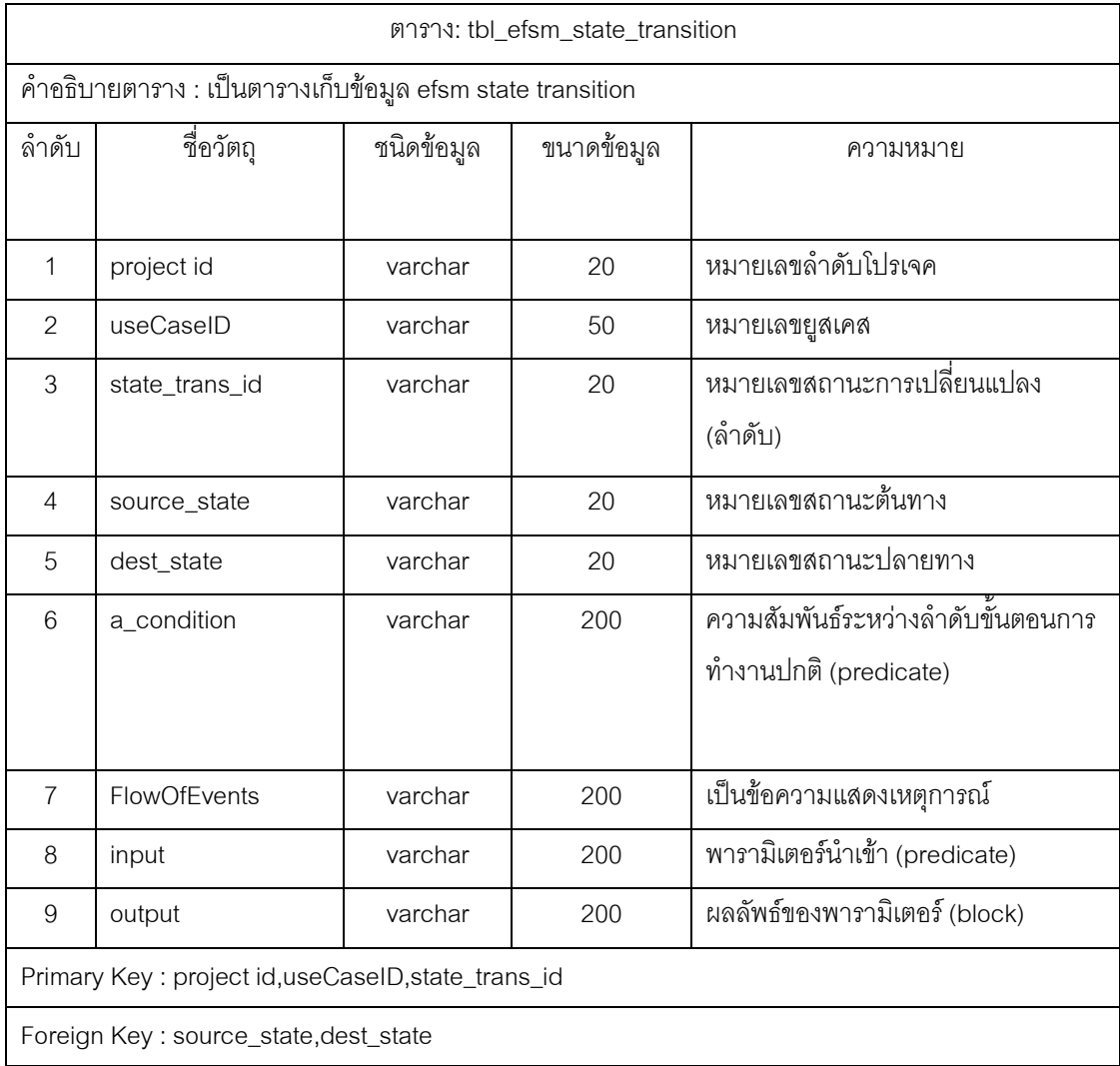

#### ภาคผนวก ข.

#### ตัวอย่างแสดงการทำงานกรณีทดสอบ

รายละเอียดขั้นตอนการทำงานกรณีทดสอบ สามารถทำตามขั้นตอนได้ดังนี้

1. เข้าไปที่ระบบนำเข้าข้อมูลอัตโนมัติ [7] จัดสร้างเอกสารให้ตรงตามข้อกำหนดและ เงื่อนไขการทำงานของระบบน้ำเข้าข้อมูลอัตโนมัติ โดยในข้อกำหนดความต้องการซอฟต์แวร์ใน ิ รูปแบบเอกสาร docx จะสนใจในหัวข้อ Functional Requirements ดังตัวอย่างในภาพที่ 360 ,Non-Functional Requirements ดังตัวอย่างในภาพที่ 370 และ Use Case Description ดัง ตัวอย่างในภาพที่ 37

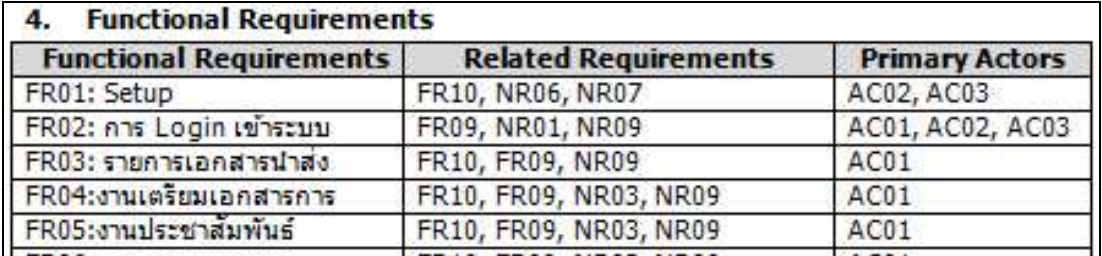

ภาพที่ 37 ตัวอย่างข้อมูลในหัวข้อ Functional Requirements

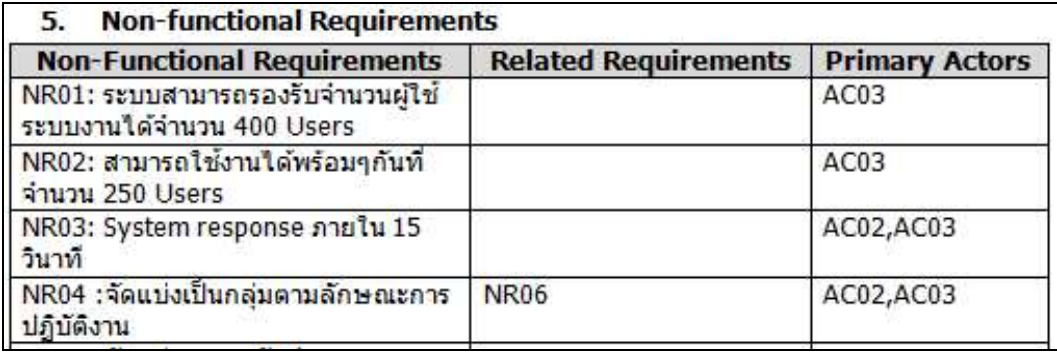

ภาพที่ 38 ตัวอย่างข้อมูลในหัวข้อ Non-Functional Requirements

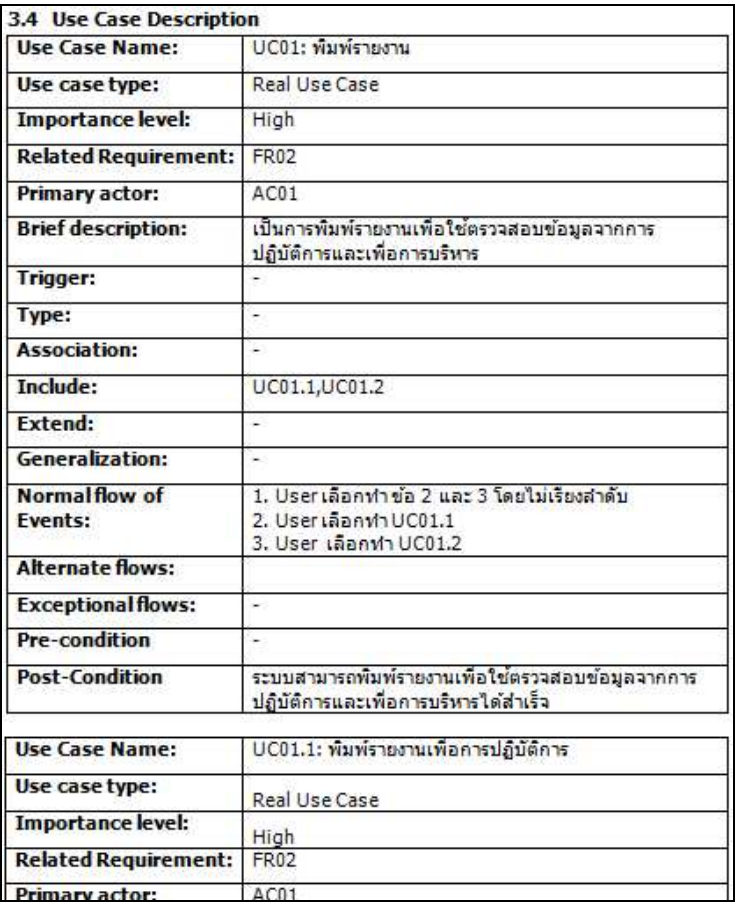

ภาพที่ 39 ตัวอย่างข้อมูลในหัวข้อ Use Case Description

2.เมื่อมีเอกสารที่ตรงตามข้อกำหนดและเงื่อนไขแล้วทำการเปิดโปรแกรมระบบนำเข้า ข้อมูลอัตโนมัติขึ้นมาจะได้ดังภาพที่ และทำการสร้างโครงการตามปกติ

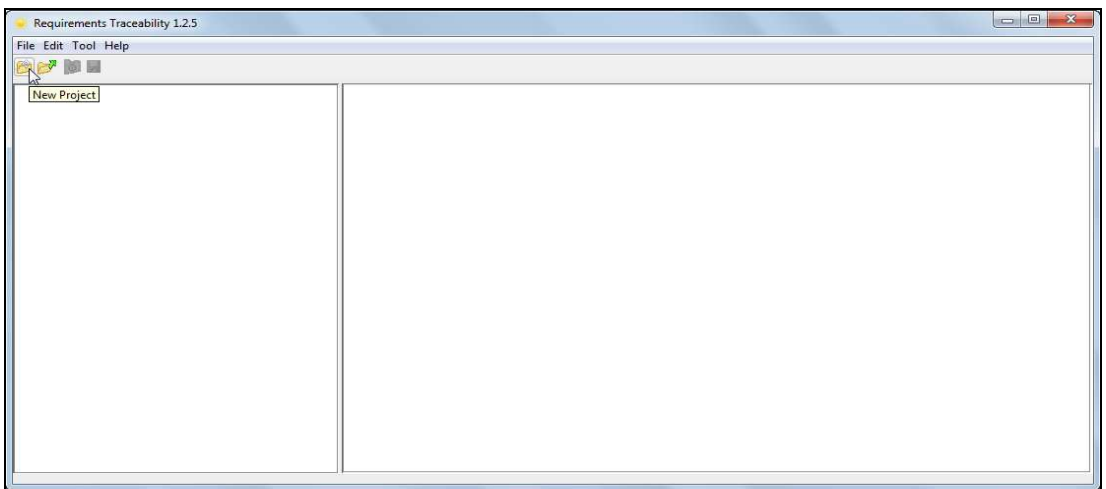

ภาพที่ 40 ตัวอย่างโปรแกรมระบบนำเข้าข้อมูลอัตโนมัติ

3. จากนั้นทำการคลิกขวาที่ชื่อโครงการและกด "Load Document" ดังภาพที่ 40 จากนั้น ระบบก็จะทำให้มีไดอะลอกให้เลือกไฟล์เอกสาร (.docx) เข้าสู่ระบบโดยจะเลือกข้อกำหนดความ

้ต้องการซอฟต์แวร์ของโครงการนี้เมื่อทำการเลือกแล้ว ถ้าไม่เคยกำหนดค่าเอกสารเข้ามาก่อนจะมี ไดอะลอกให้เข้าไปทำข้อกำหนดของแท็กดัง แต่ถ้ามีการเคยกำหนดค่าเอกสารเข้าแล้วจะมีไดอะล ้อกบอกว่ามีไฟล์กฏของเก่า ระบบสามารถใช้อันเก่าได้ทันที

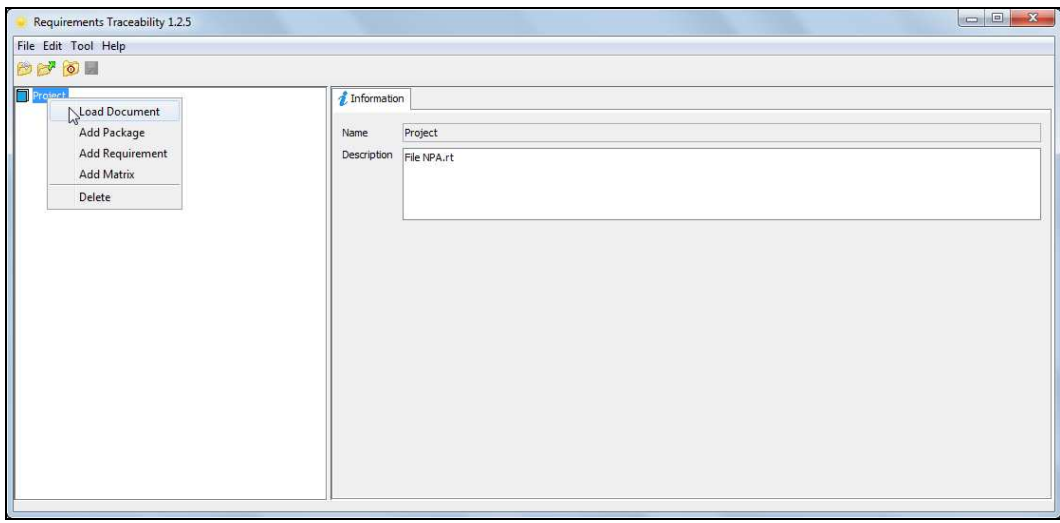

### ภาพที่ 41 เมื่อทำการคลิกขวาที่โครงการ

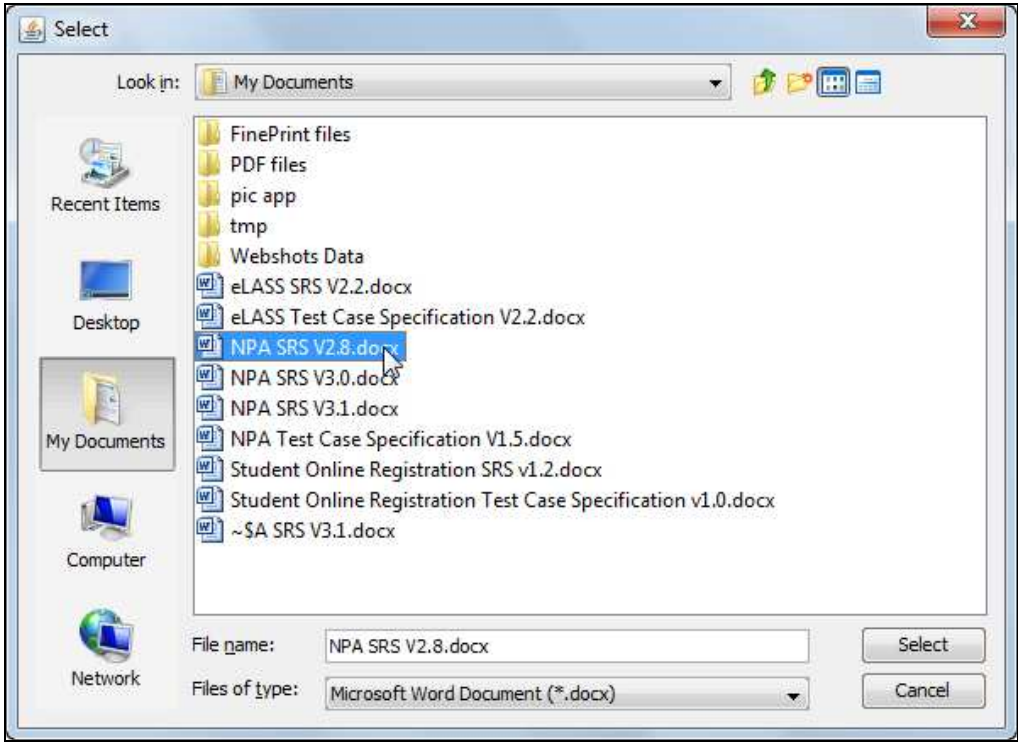

ภาพที่ 42 ไดอะลอกสำหรับเลือกเอกสารเข้าสู่ระบบ

4. ทำการกำหนดค่าต่างๆใน ไดอะลอกสำหรับกำหนดค่าเอกสารการนำเข้าโดยผ่านทาง ข้อกำหนดของแท็กในภาพที่ 42

โดยจะต้องมีการระบุคำ เลือกขอบเขตของสิ่งที่ต้องการ เลือกว่าจะเป็นเนื้อหาความ ้ต้องการประเภทใด และทำการกำหนดหัวข้อรูปแบบ เพื่อที่จะให้ครอบคลุมกับสิ่งที่ต้องการจาก การสกัดข้อมูลเพื่อนำไปใช้ในแอปพลิเคชันอื่นๆอีกด้วย

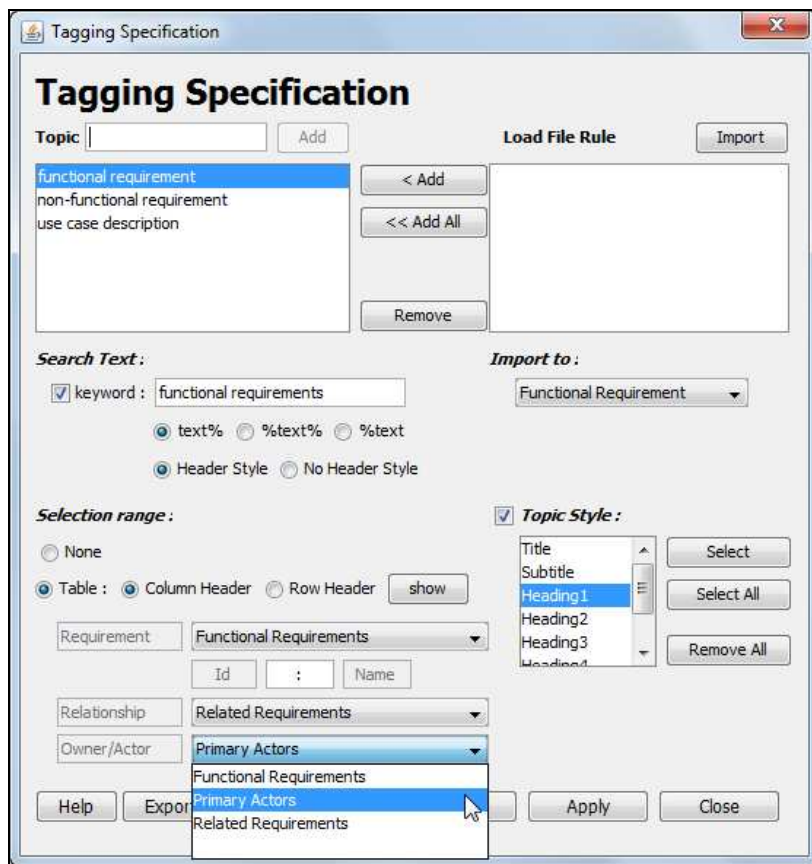

ภาพที่ 43 ไดอะลอกสำหรับกำหนดค่าเอกสารการนำเข้าโดยผ่านทางข้อกำหนดของแท็ก 5. ทวนสอบผลลัพธ์ผ่านทางไดอะลอกรายงานผลการสกัดข้อมูลอย่างย่อ กรณีผลลัพธ์ยัง ไม่ตรงกับที่คาดหวังให้กลับไปกำหนดค่าเอกสารการนำเข้าใหม่จนกว่าจะได้ผลลัพธ์ที่คาดหมายไว้ ถ้าผลลัพธ์เป็นไปตามที่คาดหวังให้กด "Accept"

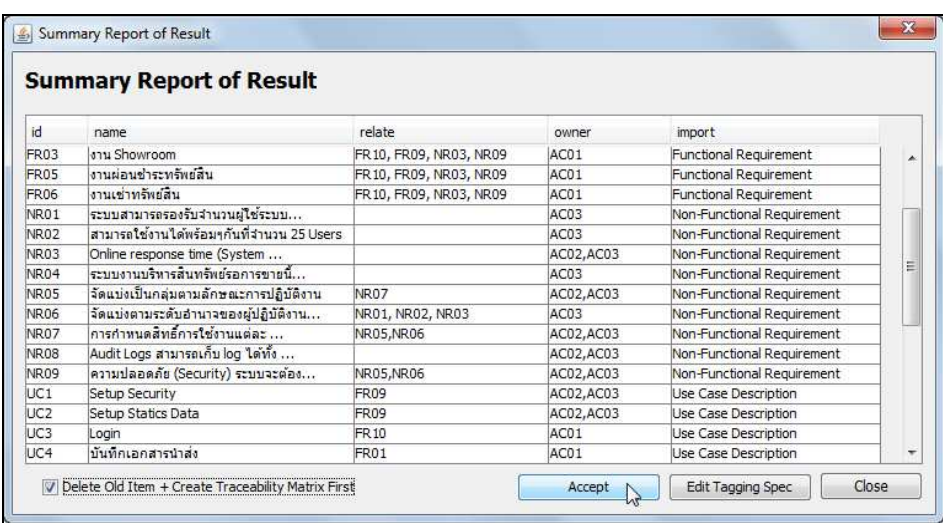

ภาพที่ 44 ไดอะลอกรายงานผลการสกัดข้อมูลอย่างย่อ

6. ข้อมูลจะเข้าสู่โปรแกรมสร้างความสามารถตามรอยความต้องการได้ทันที ดังภาพที่ 45

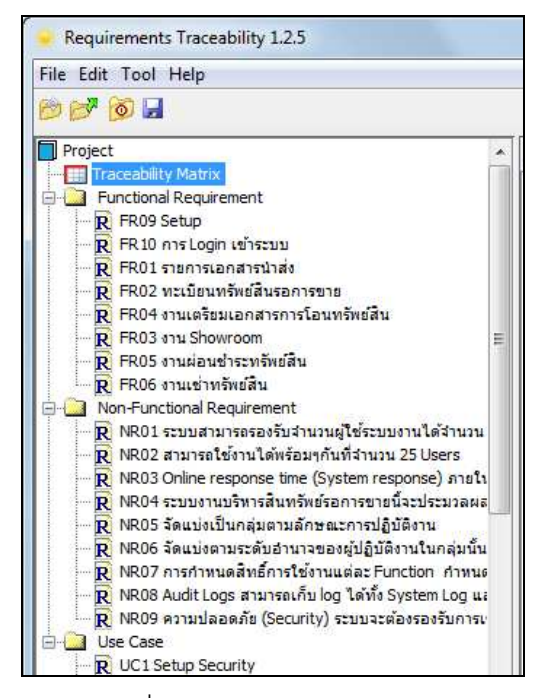

ภาพที่ 45 หน้าจอส่วนต้นไม้นำทาง

7. ตรวจสอบเมตริกซ์ตามรอยโดยคลิกขวาที่โครงการและกดสร้างเมตริกซ์ ก็จะได้เมตริกซ์ ้ตามรอย และสามารถเลือกกำหนดแกนหลัก และแกนแถวได้ตามต้องการ และเลือกดู ้ความสัมพันธ์ทางอ้อมได้ด้วย ดังภาพที่ 46

80

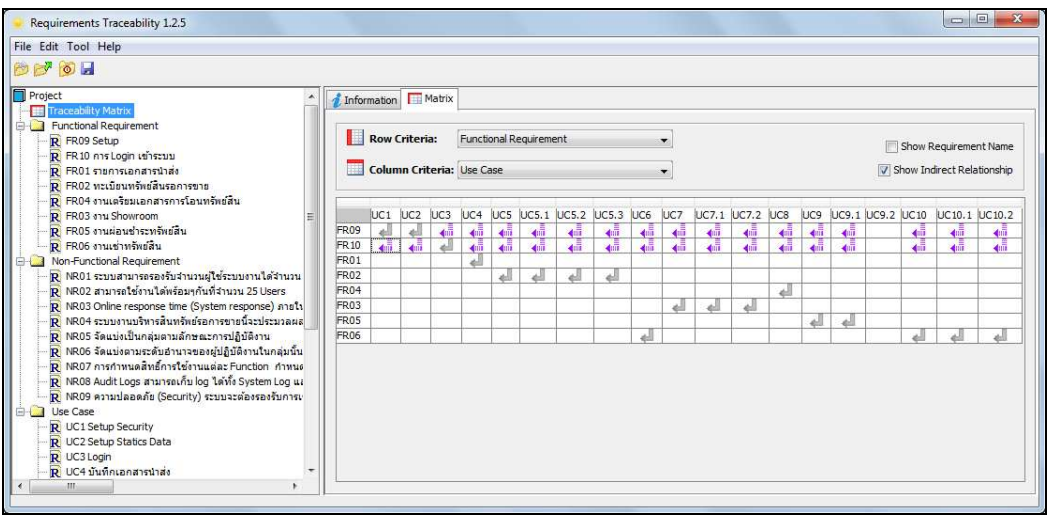

้ภาพที่ 46 โปรแกรมเมตริกซ์ความสามารถตามรอยความต้องการ

8.ถ้าต้องการนำข้อมูลนำไปใช้ภายนอกสามารถเลือกส่งออกมาเป็นเอ็กซ์เอ็มแอล โดยกด ู้ที่เมนู เครื่องมือ แล้วเลือก ส่งออกเอ็กซ์เอ็มแอลของระบบ หรือ ส่งออกเอ็กซ์เอ็มแอลให้ระบบ ภายนคก

8.1 ส่งออกเอ็กซ์เอ็มแอลโดยกดที่เมนูเครื่องมือแล้วเลือก "Export XML System" หรือ "Export XML every topic" เอ็กซ์เอ็มแอลที่ระบบส่งออกไปให้ภายนอกจะมีโครงสร้างของข้อมูล ้สามารถดูได้จากภาพที่ 47

```
<?xml version="1.0" encoding="UTF-8" standalone="no"?>
<project id="25540902110142" name="Software Requirement Specification 1.0">
  <package id="0" name="User Requirements"/><br><package id="0" name="User Requirements"/><br><package id="1" name="Product Feature"/>
  <package id="2" name="Functional Requirement">
  </package>
  <package id="4" name="Tests"/>
  <package id="5" name="Use Case Description"/>
        <data name="ID" t id="TP255408310512270003" table num="1">UC-ID0002:เข้าสระบบ
        2 < /data<data name="Normal flow of Events" t id="TP255408310512270004" table num="1">1.
        นักศึกษาเข้าระบบสู่ระบบลงทะเบียนเรียน\n1.1 ระบบแสดงหน้าจอให้กรอกรหัสนักศึกษา และ
        รหัสผ่าน∖n2.นักศึกษากรอกรหัสนักศึกษา และรหัสผ่าน∖n2.1 ระบบตรวจสอบความถูกต้องของรหัส
        ี นักศึกษาและรหัสผ่าน\n2.2 รหัสนักศึกษาและรหัสผ่านถ<sup>ู</sup>กต้อง ระบบตรวจสอบสถานะการเป็นนักศึกษา
        ีของนักศึกษา∖n3.นักศึกษาเข้าสระบบสำเร็จ และอยู่ในสถานะเข้าสระบบ∖n3.1 ระบบแสดงหน้าจอ
        ลงทะเบียน</data>
        <data name="Trigger" t id="TP255408310512270004" table num="1">นักศึกษากรอกรหัส
        ินักศึกษา และรหัสผ่านให้ถกต้อง</data>
        <data name="Relate" t_id="TP255408310512270004" table_num="1">FR-ID0002</data>
  </project>
```
ภาพที่ 47 ตัวอย่างเอ็กซ์เอ็มแอลที่ระบบสร้างขึ้นให้ระบบภายนอก

10. ระบบสร้างกรณีทดสอบการยอมรับของผู้ใช้อัตโนมัติจากเอกสารข้อกำหนดความ

(งานวิจัยนี้) จัดสร้างเอกสารข้อกำหนดการทดสอบซอฟต์แวร์ให้ตรงตามข้อกำหนดและเงื่อนไข

การทำงานของระบบระบบน้ำเข้าข้อมูลอัตโนมัติ โดยในข้อกำหนดการทดสอบซอฟต์แวร์ใน รูปแบบเอกสาร docx จะสนใจในหัวข้อ User Acceptance Test ดังตัวอย่างในภาพที่ 48

| <b>UAT No</b><br>Pre-Condition |                                                                                                    | <b>Test Scenario</b>                                                                                                    | <b>Expected</b><br>Result                                                                     | <b>Related</b><br><b>Requirement</b> | Related<br>Use-Case |
|--------------------------------|----------------------------------------------------------------------------------------------------|----------------------------------------------------------------------------------------------------|-----------------------------------------------------------------------------------------------|--------------------------------------|---------------------|
| UAT01                          | 1.มรายชื่อ User ที่จะ<br>กำหนดสิทธิในระบบ<br>2.User ที่สามารถกำหนด<br>ค่าคงที่ต้องใดรับสัทธิ์เป็น<br>User Admin | 1. scunnaassaava User<br>2. User Admin เลือกซื้อ User ที่จะ<br>กำหนดสำเร็<br>3. User Admin สาหมดสิทธิ์การเข้ากัง<br>ข้อมูลของผู้ปฏิบัติงาน โดยแบ่งกลุ่ม<br>ดังนี้<br>3.1 คลุ่มผู้ใช้ทั่วไปสามารถบันทึกและ<br>แก้ไขข้อมูลของตนเองได้ และ<br>สามารถดูข้อมูลของทั้งหมดได้<br>3.2กลุ่มผู้บริหารสามารถเรียกดูข้อมูลได้<br>ทั้งหมด และสามารถแก้ไขข้อมูลที่อยู่<br>ภายใต้ความดูแลของตนเองได้ทั้งหมด<br>4. ระบบบันทึกข้อมล | 1.User สามารถ<br>กำหนด Security<br>ในการเข้าถึง<br>ข้อมูลให้กับ<br>ผู้ปฏิบัติงานได้<br>สำเริจ | FR09                                 | UC1                 |
| UAT02                          | User ที่สามารถกำหนด<br>ค่าคงที่ต้องใดริบสิทธิ์เป็น<br>User Admin                                                | 1. User Admin ป้อนข้อมูล<br>ประคอบด้วย<br>- รายชื่อลูกหนึ่<br>$-$ and $-$<br>$-12161$<br>- สายงาน<br>- ประเภทของทรัพย์<br>- รหัสเอกสาร<br>- แหล่งที่มาของทรัพย์<br>2. ระบบตรวจสอบความครบถ้วนของ<br>ข้อมล<br>3. ระบบบันทึกข้อมูล                                                                                                    | 1.User สามารถ<br>กำหนดค่าคงที่ที่<br>ว่าเป็นต่องใช่ใน<br>ระบบทั้งหมดได้<br>สำเร็จ             | FR09                                 | UC <sub>2</sub>     |

ภาพที่ 48 ตัวอย่างข้อมูลในหัวข้อ User Acceptance Test

11. จากนั้นทำการคลิกขวาที่ชื่อโครงการและกด "Load Document" ดังภาพที่ 49 จากนั้นระบบก็จะทำให้มีไดอะลอกให้เลือกไฟล์เอกสาร (.docx) เข้าสู่ระบบโดยจะเลือกข้อกำหนด ความต้องการซอฟต์แวร์ของโครงการนี้

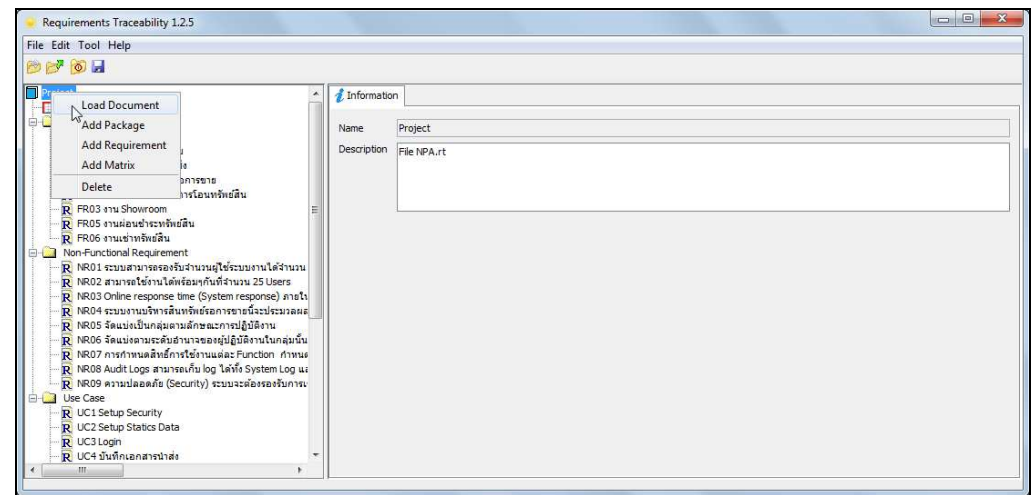

้ภาพที่ 49 โหลดเอกสารข้อกำหนดการทดสอบซอฟต์แวร์

12. ทำการกำหนดค่าต่างๆใน ไดอะลอกสำหรับกำหนดค่าเอกสารการนำเข้าโดยผ่านทาง ข้อกำหนดของแท็กใน ให้ครบตามข้อกำหนด แล้วเลือกประเภทนำเข้าเป็น User Acceptance Test ดังภาพที่ 50 จากนั้นกด "Apply"

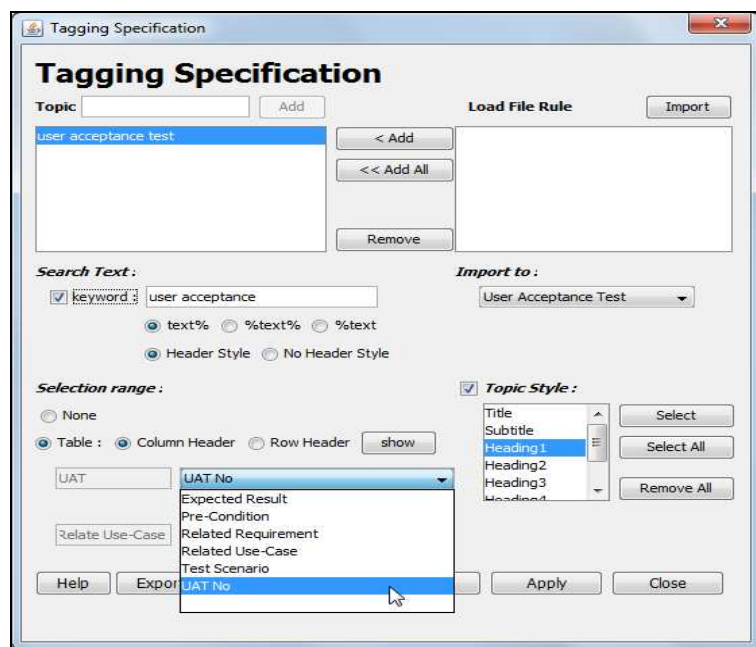

ิภาพที่ 50 ไดอะลอกสำหรับกำหนดค่าเอกสารการนำเข้าโดยผ่านทางข้อกำหนดของแท็ก ในส่วน เคกสารข้คกำหนดการทดสคบซอฟต์แวร์

13. ทวนสอบผลลัพธ์ผ่านทางไดอะลอกรายงานผลการสกัดข้อมูลอย่างย่อ กรณีผลลัพธ์ ี ยังไม่ตรงกับที่คาดหวังให้กลับไปกำหนดค่าเอกสารการนำเข้าใหม่จนกว่าจะได้ผลลัพธ์ที่คาดหมาย ไว้ ถ้าผลลัพธ์เป็นไปตามที่คาดหวังให้กด "Accept" ดังภาพที่ 51

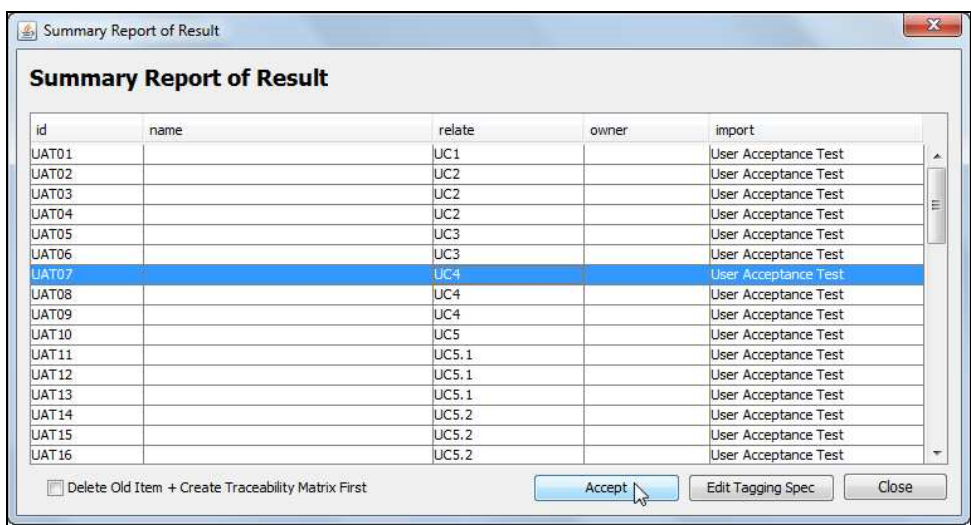

์<br>ภาพที่ 51 รายงานผลการสกัดอย่างย่อ

14. ตรวจสอบเมตริกซ์ตามรอยโดยคลิกขวาที่โครงการและกดสร้างเมตริกซ์ ก็จะได้ เมตริกซ์ตามรอย และสามารถเลือกกำหนดแกนหลัก และแกนแถวได้ตามต้องการ และเลือกดู ้ ความสัมพันธ์ทางอ้อมได้ด้วย ดังภาพที่ 52 และเมตริกซ์ความสามารถตามรอย จะคำนวณให้โดย ้ อัตโนมัติ และสามารถเลือกชนิดความต้องการในแนวแถวและแนวหลัก จากคอมโบบ็อกซ์ ในแท็บ

เมตริกซ์ในภาพที่ 54 ข้อมูลที่ได้เพิ่มจากความสามารถตามรอยความต้องการคือ ความสามารถ ้ตามรอยความต้องการทางอ้อม ซึ่งเมตริกซ์ความสามารถตามรอยในงานวิจัยจะคำนวณให้โดย อัตโนมัติ

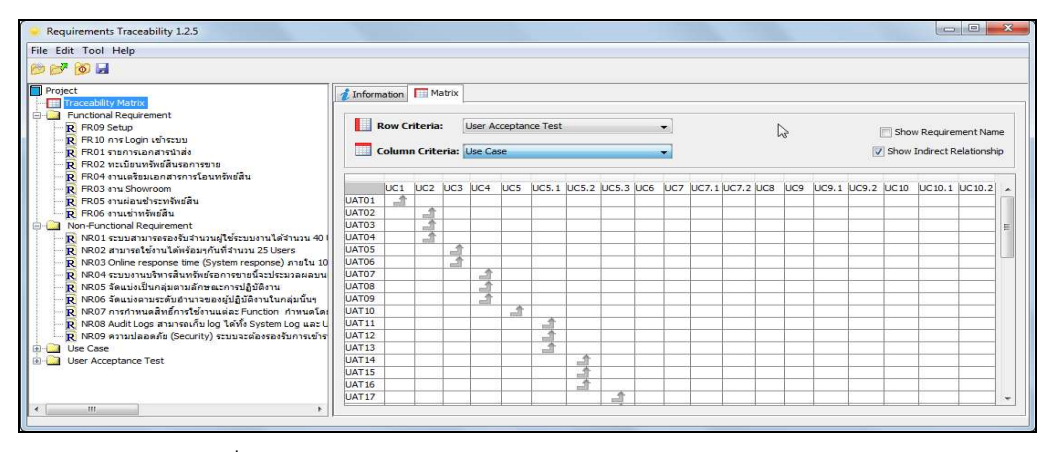

ภาพที่ 52 โปรแกรมเมตริกซ์ความสามารถตามรอยความต้องการ

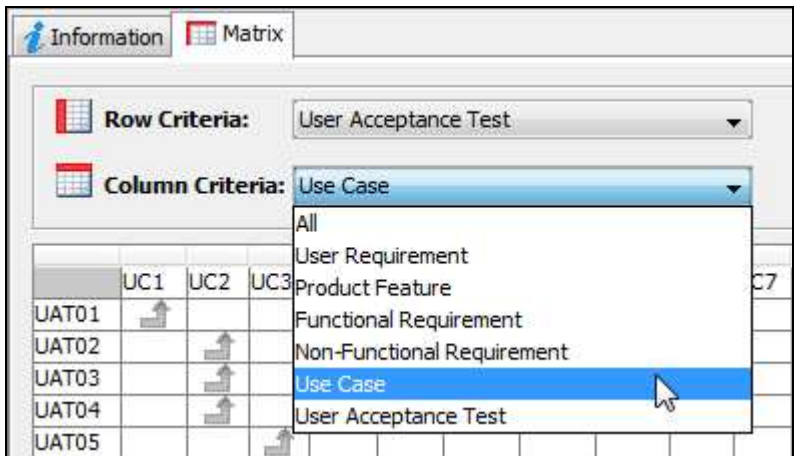

ภาพที่ 53 เลือกดูความสัมพันธ์ระหว่างแถวและหลัก

#### ประวัติผู้เขียนวิทยานิพนธ์

นายชวลิต เอี่ยมสะอาด เกิดเมื่อวันที่ 17 มกราคม พ.ศ. 2525 ที่จังหวัดชลบุรี สำเร็จ การศึกษาหลักสูตรวิทยาศาสตรบัณฑิต สาขาวิชาวิทยาการคอมพิวเตอร์ คณะวิทยาศาสตร์ ้มหาวิทยาลัยรามคำแหง ในปีการศึกษา 2548 และเข้าศึกษาต่อในหลักสูตรวิทยาศาสตร ้มหาบัณฑิต สาขาวิชาวิศวกรรมซอฟต์แวร์ ที่ภาควิชาวิศวกรรมคอมพิวเตอร์ คณะวิศวกรรมศาสตร์ ิจุฬาลงกรณ์มหาวิทยาลัย ในปีการศึกษา 2552